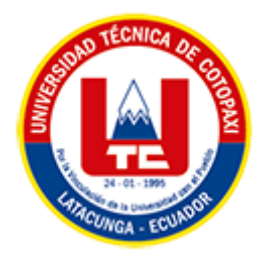

# **UNIVERSIDAD TÉCNICA DE COTOPAXI**

# **FACULTAD DE CIENCIAS DE LA INGENIERÍA Y**

# **APLICADAS**

# <span id="page-0-0"></span>**CARRERA DE INGENIERÍA EN INFORMÁTICA Y SISTEMAS COMPUTACIONALES**

# PROPUESTA TECNOLÓGICA

# **TEMA:**

# **"DESARROLLO DE UN SISTEMA WEB APLICANDO PRÁCTICAS ÁGILES PARA LA ADMINISTRACIÓN DE LA CLÍNICA DENTAL DENT HOUSE"**

Propuesta tecnológica presentado previo a la obtención del Título de Ingenieros en Informática y Sistemas Computacionales

**AUTORES:** 

 Grefa Vegay Carlos Eduardo Simbaña Yanacallo Jonathan Esteban

**DIRECTOR DE TESIS:**  Ing. Diego Geovanny Falconí Punguil

# **LATACUNGA – ECUADOR**

**2022-2023**

<span id="page-1-0"></span>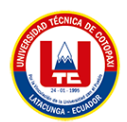

# DECLARACIÓN DE AUTORÍA

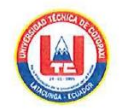

#### DECLARACIÓN DE AUTORÍA

Nosotros, Grefa Vegay Carlos Eduardo con C.I.: 220010514-2 y Simbaña Yanacallo Jonathan Esteban con C.I.: 175303278-6, ser las autoras del presente proyecto de Investigación: "DESARROLLO DE UN SISTEMA WEB APLICANDO PRÁCTICAS ÁGILES PARA ADMINISTRACIÓN DE LA CLÍNICA DENTAL DENT HOUSE", siendo el Ing. Diego Geovanny Falconí Punguil, tutor del presente trabajo, eximo expresamente a la Universidad Técnica de Cotopaxi y a sus representantes legales de posibles reclamos o acciones legales.

Además, certificamos que las ideas, conceptos, procedimientos y resultados vertidos en el presente trabajo investigativo, son de nuestra exclusiva responsabilidad.

Atentamente,

. . . . . . . . . . . . . . . . .

Grefa Vegay Carlos Eduardo CI: 220010514-2

. . . . . . . . . . . . . . . . . . . . . . . . .

Simbaña Yanacallo Jonathan Esteban CI: 175303278-6

 $\rm ii$ 

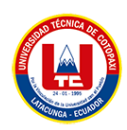

# <span id="page-2-0"></span>AVAL DEL TUTOR DE PROYECTO DE TITULACIÓN

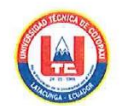

#### AVAL DEL TUTOR DE PROYECTO DE TITULACIÓN

En calidad de Tutor del Trabajo de Investigación con el título:

"DESARROLLO DE UN SISTEMA WEB APLICANDO PRÁCTICAS ÁGILES PARA ADMINISTRACIÓN DE LA CLÍNICA DENTAL DENT HOUSE", de los estudiantes: Grefa Vegay Carlos Eduardo y Simbaña Yanacallo Jonathan Esteban de la Carrera de Ingeniería en Informática y Sistemas Computacionales, considero que dicho Informe Investigativo cumple con los requerimientos metodológicos y aportes científico-técnicos suficientes para ser sometidos a la evaluación del Tribunal de Validación de Proyecto que el Honorable Consejo Académico de la Facultad de Ciencias de la Ingeniería y Aplicadas de la Universidad Técnica de Cotopaxi designe, para su correspondiente estudio y calificación.

Latacunga, febrero 2023

ALCONO, **Contract of the Contract of the Contract of the Contract of the Contract of the Contract of the Contract of the Contract of the Contract of The Contract of The Contract of The Contract of The Contract of The Contract of T** 

Ing. MSc. Diego Geovanny Falconí Punguil C.C.: 0550080774

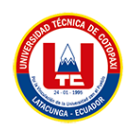

# <span id="page-3-0"></span>APROBACIÓN DEL TRIBUNAL DE TITULACIÓN

# APROBACIÓN DEL TRIBUNAL DE TITULACIÓN

En calidad de Tribunal de Lectores, aprueban el presente Informe de Investigación de acuerdo a las disposiciones reglamentarias emitidas por la Universidad Técnica de Cotopaxi, y por la Facultad de CIENCIAS DE LA INGENIERÍA Y APLICADAS; por cuanto, los postulantes: GREFA VEGAY CARLOS EDUARDO Y SIMBAÑA YANACALLO JONATHAN ESTEBAN, con el título del proyecto de investigación: "DESARROLLO DE UN SISTEMA WEB APLICANDO PRÁCTICAS ÁGILES PARA ADMINISTRACIÓN DE LA CLÍNICA DENTAL DENT HOUSE" ha considerado las recomendaciones emitidas oportunamente y reúne los méritos suficientes para ser sometido al acto de Sustentación del Proyecto.

Por lo antes expuesto, se autoriza realizar los empastados correspondientes, según la normativa institucional

Latacunga, febrero 2023

........

Lector 1 (presidente) Nombre: Mg. René Quisaguano CC: 172189518-1

. . . . . . . . . .

Lector 2 Nombre: Mg. Karla Cantuña CC: 050230511-3

Lector 3 Nombre: Mg. Patricio Bedón CC: 050225327-1

#### AVAL DE IMPLEMENTACIÓN

 $iv$ 

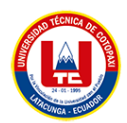

# **AVAL DE IMPLEMENTACIÓN**

<span id="page-4-0"></span>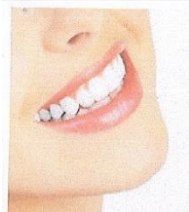

**CENTRO DE ESPECIALIDADE ODONTOLÓGICAS** 

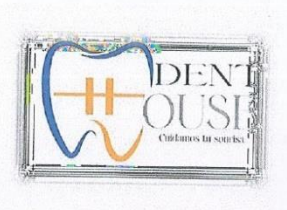

#### **AVAL DE IMPLEMENTACIÓN**

Mediante el presente pongo a consideración que los señores estudiantes GREFA VEGAY CARLOS EDUARDO Y SIMBAÑA YANACALLO JONATHAN ESTEBAN, realizaron su tesis a beneficio de la UNIVERSIDAD TÉCNICA DE COTOPAXI con el tema: "DESARROLLO DE UN SISTEMA WEB APLICANDO PRÁCTICAS ÁGILES PARA ADMINISTRACION DE LA CLÍNICA **DENTAL DENT HOUSE"** trabajo que fue presentado y probado de manera satisfactoria.

**Elle** Dr. Jonathan Casa **ODONTÓLOGO**  $evt$  101

Cuidamos tu sonrisa

**Dr.** Jonathan Casa Rivas C.C: 1719902965

> **Dent House** ¡Cuidamos tu sonrisa!

Vía Lasso - Tanicuchí Cajón Veracruz (Junto a las Gasolinera Masgas) 0998470102 Latacunga - Ecuador

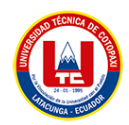

# **AVAL DE TRADUCCIÓN**

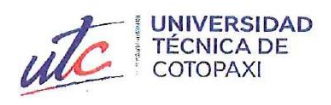

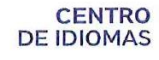

# **AVAL DE TRADUCCIÓN**

En calidad de Docente del Idioma Inglés del Centro de Idiomas de la Universidad Técnica de Cotopaxi; en forma legal CERTIFICO que:

La traducción del resumen al idioma Inglés del proyecto de investigación cuyo título versa: "DESARROLLO DE UN SISTEMA WEB APLICANDO PRÁCTICAS ÁGILES PARA ADMINISTRACION DE LA CLÍNICA DENTAL DENT HOUSE" presentado por: Grefa Vegay Carlos Eduardo y Simbaña Yanacallo Jonathan Esteban, egresados de la Carrera de: Ingeniería en Informática y Sistemas, perteneciente a la Facultad de Ciencias de la Ingeniería y Aplicadas, lo realizaron bajo mi supervisión y cumple con una correcta estructura gramatical del Idioma.

Es todo cuanto puedo certificar en honor a la verdad y autorizo a los peticionarios hacer uso del presente aval para los fines académicos legales.

Latacunga, Febrero del 2023

Atentamente,

**CENTRO** DE IDIOMAS

Lic. Mayra Clemencia Noroña Heredia, Mg. DOCENTE CENTRO DE IDIOMAS-UTC CI:0501955470

<span id="page-6-0"></span>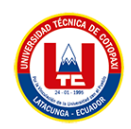

#### *AGRADECIMIENTO*

A Dios por que siempre estuvo ahí para guiarme en los buenos y malos momentos que he pasado en el trascurso de este tiempo tan lejos de mi hogar, por este motivo siempre te voy a estar agradecido ya que me diste fuerzas para culminar mi carrera profesional.

A mis padres infinitamente ya que gracias al apoyo de ellos estoy culminando una meta más en mi vida, porque sus palabras y concejos siempre estuvieron ahí para mi cuando más los necesitaba. A la misma vez agradezco a mis hermanos ya que también me brindaron su apoyo y consejos siempre que me hacían falta.

A mis amigos ya que siempre estuvieron ahí en los buenos y malos momentos que pasamos a lo largo de este proceso ya que hoy está acabando esta maravillosa aventura de este viaje. Gracias por estar siempre ahí.

*Carlos Grefa*

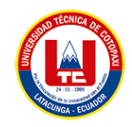

# *DEDICATORIA*

El siguiente proyecto de investigación lo dedico a mis padres, ya que fueron los promotores para que yo sea un profesional, ellos fueron mi energía y fortaleza para llegar a cumplir una meta más en mi vida. Gracias por ser quienes son y por creer en mí.

*Carlos Grefa* 

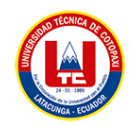

### <span id="page-8-0"></span>*AGRADECIMIENTO*

Agradezco a mis padres quienes son mi motor y mi mayor inspiración, que, a través de su amor, paciencia, buenos valores, ayudan a trazar mi camino

A mis amigos con los que compartí́tanto dentro y fuera de la universidad quienes han estado en los buenos y malos momentos.

De igual forma, agradezco a mi Tutor de Tesis, que gracias a sus consejos y correcciones hoy puedo culminar este trabajo. A los Profesores que me han visto crecer como persona, y gracias a sus conocimientos.

*Jonathan Simbaña*

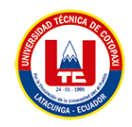

### <span id="page-9-0"></span>*DEDICATORIA*

El presente trabajo lo dedicamos principalmente a nuestros padres, por su amor, trabajo y sacrificio en todos estos años, gracias a ustedes hemos logrado llegar hasta aquí́y convertirnos en lo que somos.

A todas las personas que nos han apoyado y han hecho que el trabajo se realice con éxito en especial a aquellos que nos abrieron las puertas y compartieron sus conocimientos.

*Jonathan Simbaña*

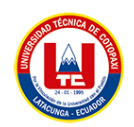

.

# **UNIVERSIDAD TÉCNICA DE COTOPAXI FACULTAD DE CIENCIAS DE LA INGENIERÍA Y APLICADAS**

**TITULO:** "DESARROLLO DE UN SISTEMA WEB APLICANDO PRÁCTICAS ÁGILES PARA ADMINISTRACION DE LA CLÍNICA DENTAL DENT HOUSE"

#### **Autores**:

Grefa Vegay Carlos Eduardo Simbaña Yanacallo Jonathan Esteban

#### **RESUMEN**

<span id="page-10-0"></span>En el siguiente trabajo de titulación se desarrolló en la "Clínica Dental Dent House" ubicado en la ciudad de Latacunga, el cual se basó en el desarrollo de un sistema informático para la administración de la clínica como son las historias clínicas odontológicas y el manejo de una odontograma para el seguimiento del tratamiento de cada paciente. De igual manera, que fue necesario estudiar el funcionamiento actual que esta la clínica para así puntualizar los problemas que tiene en cuanto a los procesos que realiza la clínica dental, para ello se realizó una entrevista para obtener los requerimientos del sistema en base a dichos problemas y así diseñar una arquitectura eficaz que logre cumplir con todos los requerimientos establecidos. El desarrollo del sistema se fundamenta en prácticas Ágiles conjuntamente adaptando todas las herramientas de software tales como: Atom, CodeIgniter, Ajax, JQuery, JavaScript y como gestor de base de datos PostgreSQL, se puede concluir que el desarrollo del sistema obtiene beneficios, tales como una reducción de tiempo en sus servicios y pacientes, el peligro de perdida en cuanto a la información de los pacientes, así como sus historias clínicas y la gestión en los procesos que se llevan al momento de realiza tratamientos dentales.

**Palabras Claves:** Sistema web, PHP, historias clínicas, odontograma digital, tratamientos dentales.

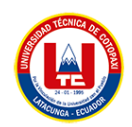

# **TECHNICAL UNIVERSITY OF COTOPAXI FACULTY OF ENGINEERING SCIENCES AND APPLIED**

**THEME:** ""DEVELOPMENT OF A WEB SYSTEM APPLYING AGILE PRACTICES FOR THE ADMINISTRATION OF THE DENTAL CLINIC DENT HOUSE"."

> **Authors:** Grefa Vegay Carlos Eduardo Simbaña Yanacallo Jonathan Esteban

# **ABSTRACT**

<span id="page-11-0"></span>The following work was developed in the "Dental Clinic Dent House" in the city of Latacunga, which was based on creating a computer system for the clinic's administration, such as dental records and management of an odontography for monitoring the treatment of each patient. Likewise, it was necessary to study the current operation of the clinic to point out the problems it has in terms of the dental clinic's processes. For this, an interview was conducted to obtain the requirements of the system based on these problems and thus design a compelling architecture that manages to meet all the needs established. The development of the system is based on Agile practices together, adapting all the software tools such as Atom, CodeIgniter, Ajax, jQuery, JavaScript, and PostgreSQL database manager; it can be concluded that the development of the system obtains benefits, such as a reduction of time in its services and patients, the danger of loss in terms of patient information, as well as their clinical histories and the management of the processes that are carried out, at the time of dental treatment.

**Keywords:** web system, PHP, medical records, digital odontogram, dental treatment.

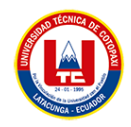

# ÍNDICE GENERAL

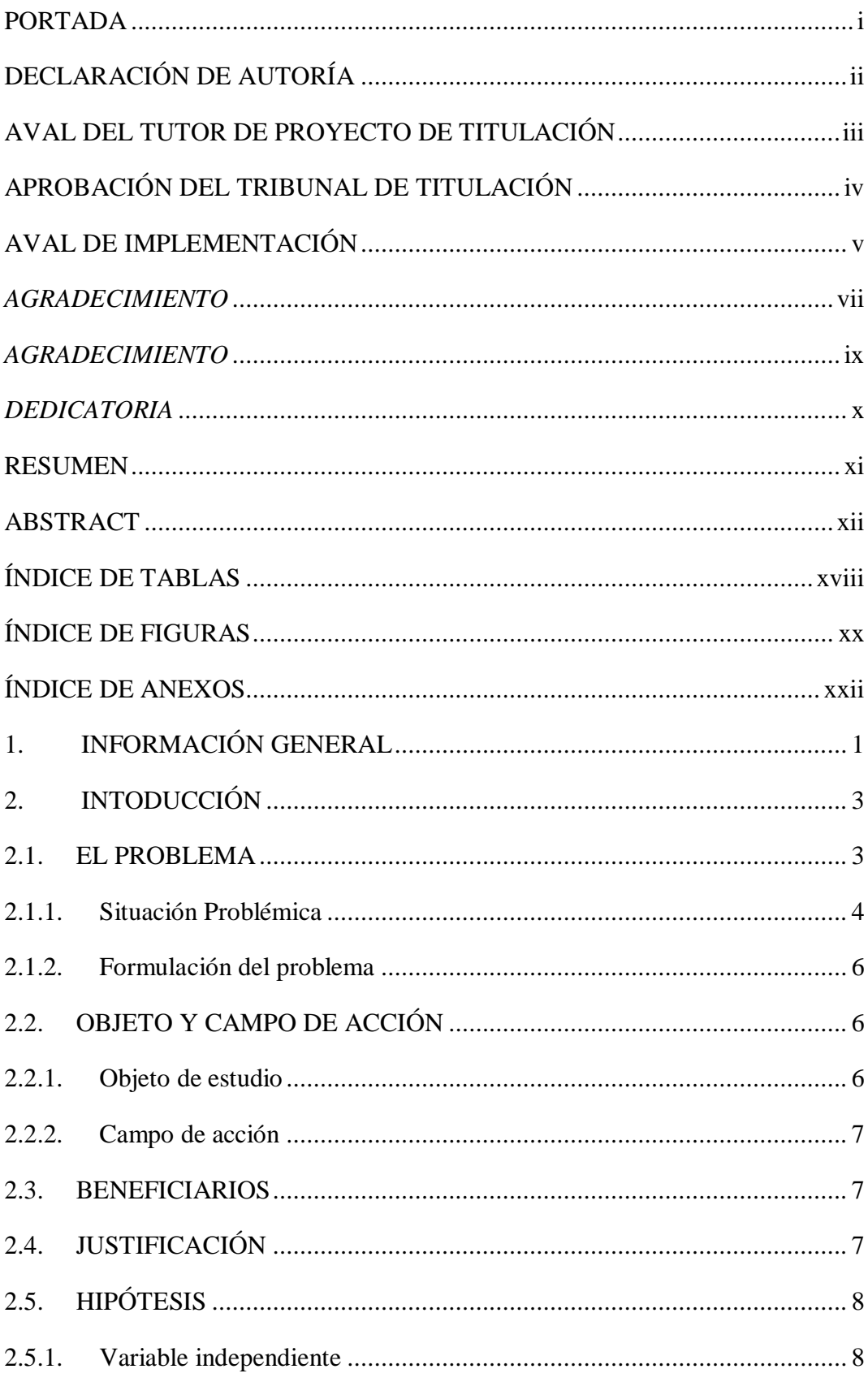

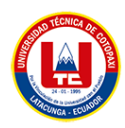

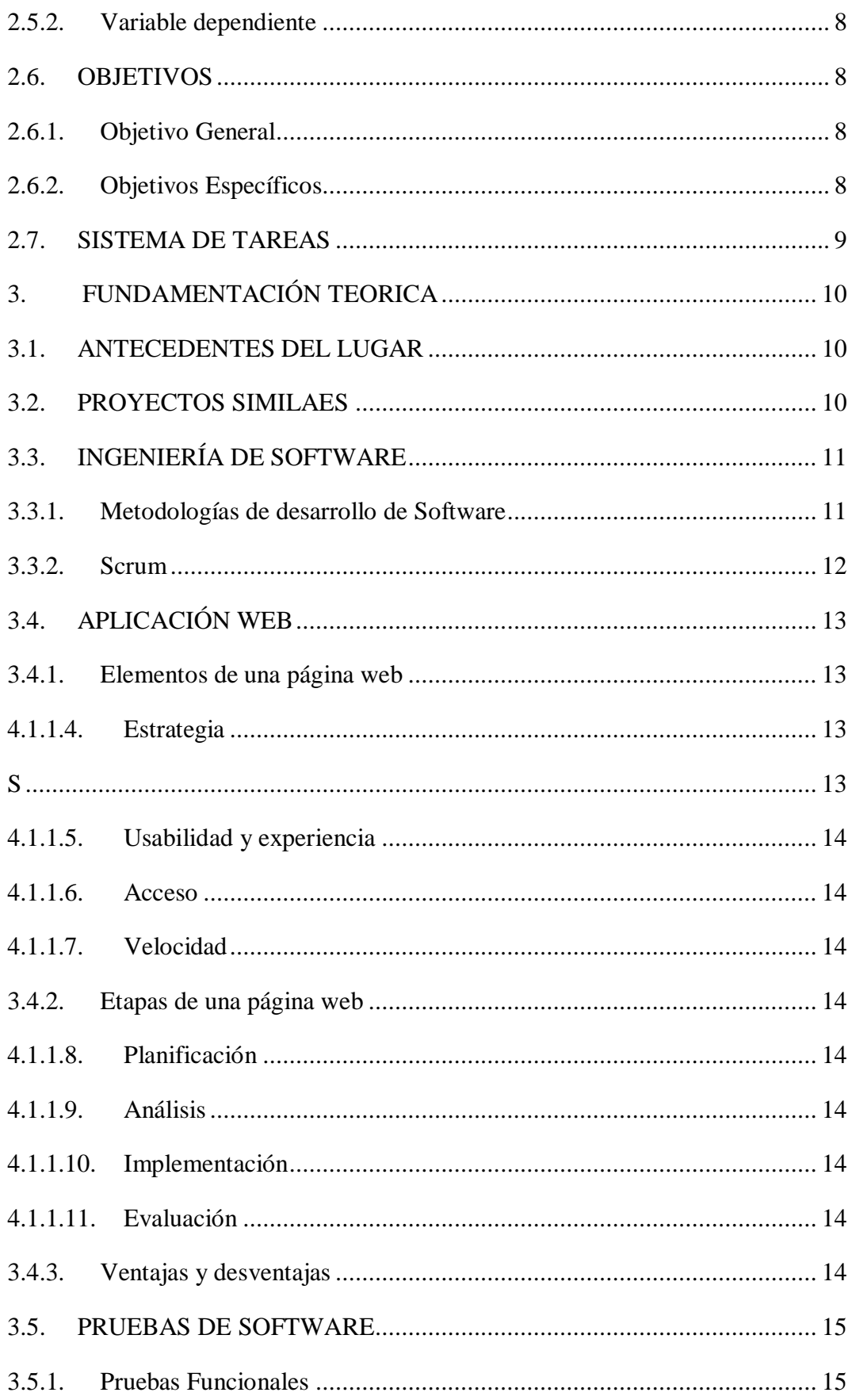

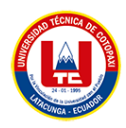

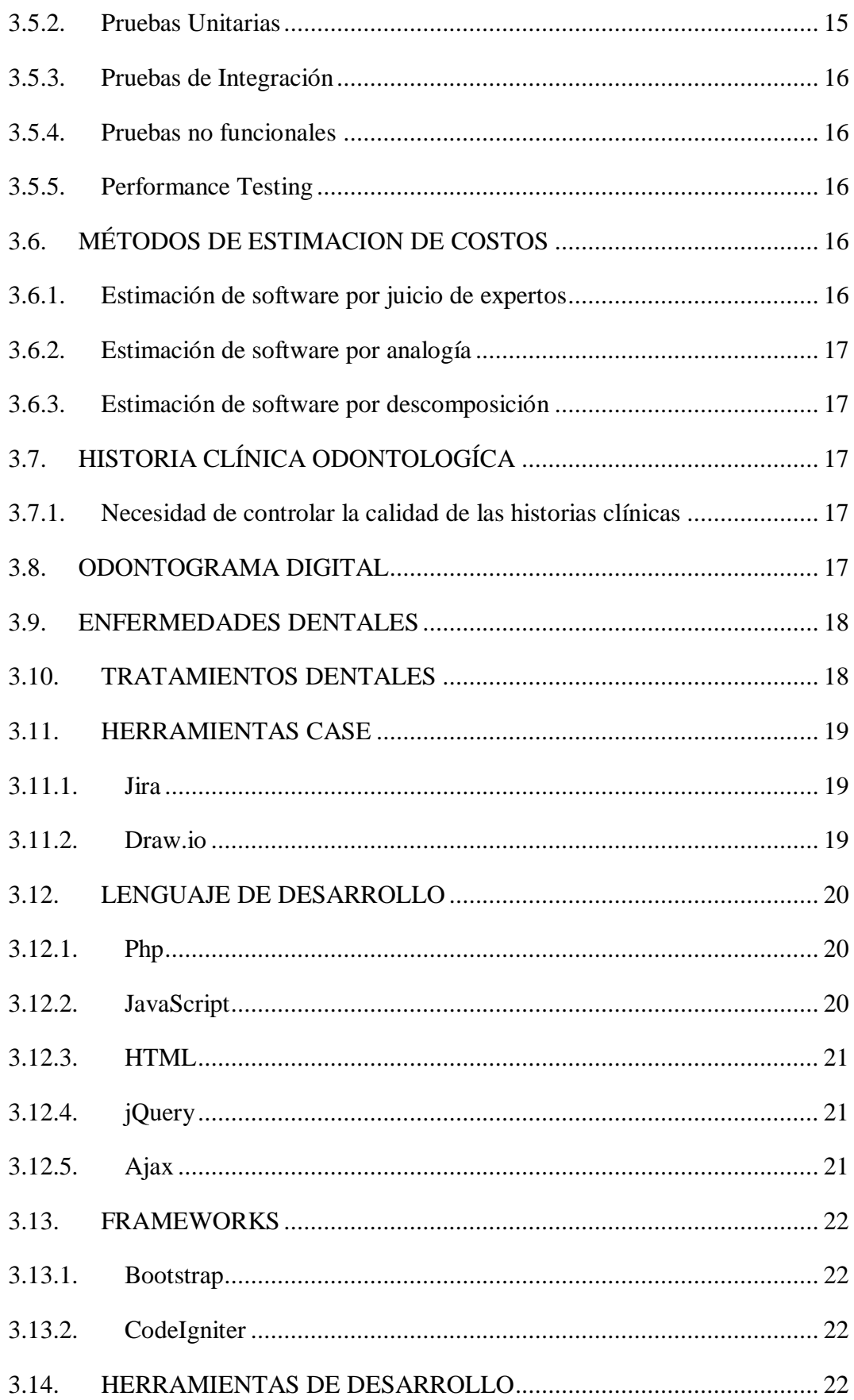

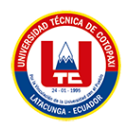

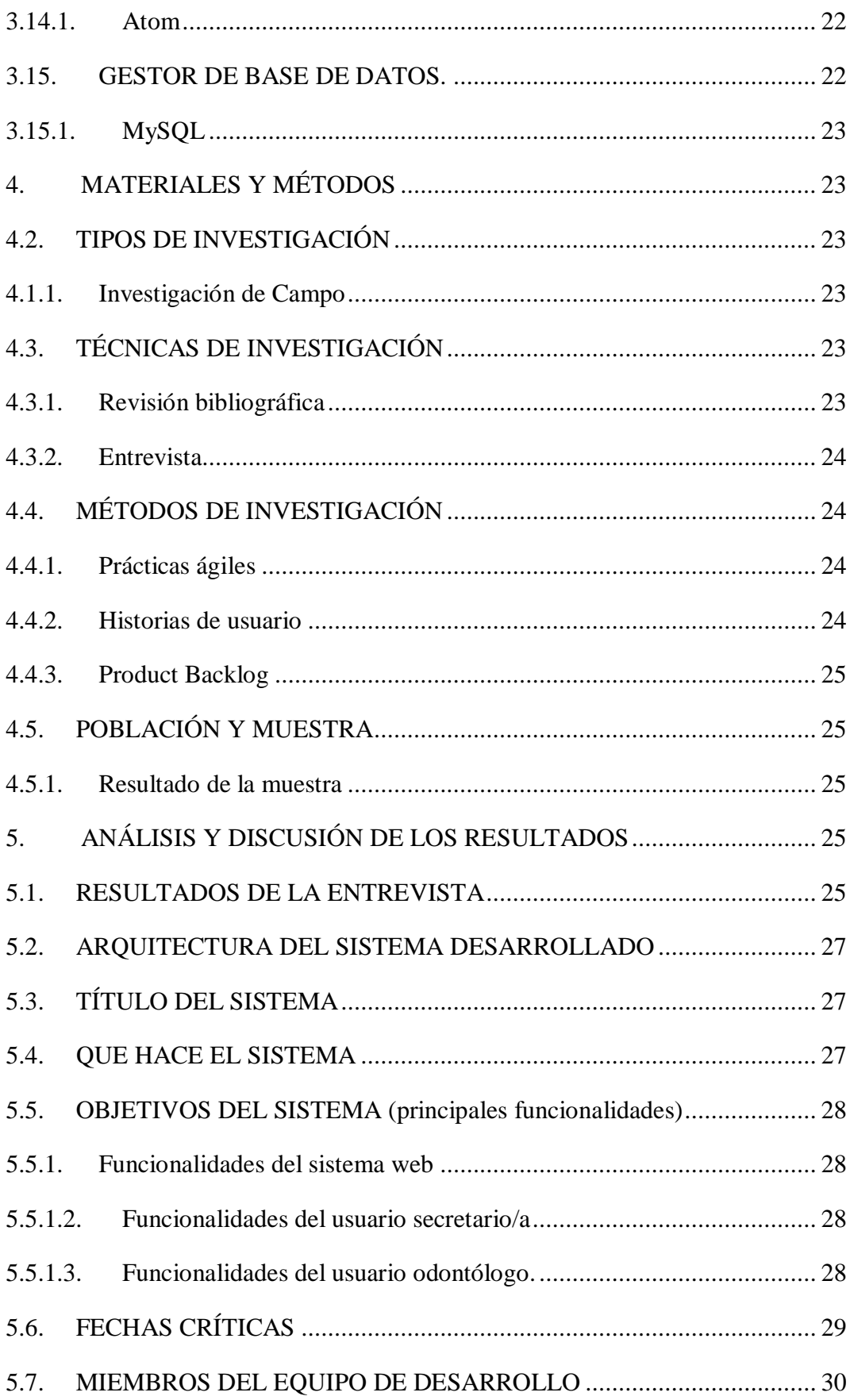

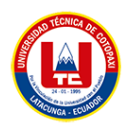

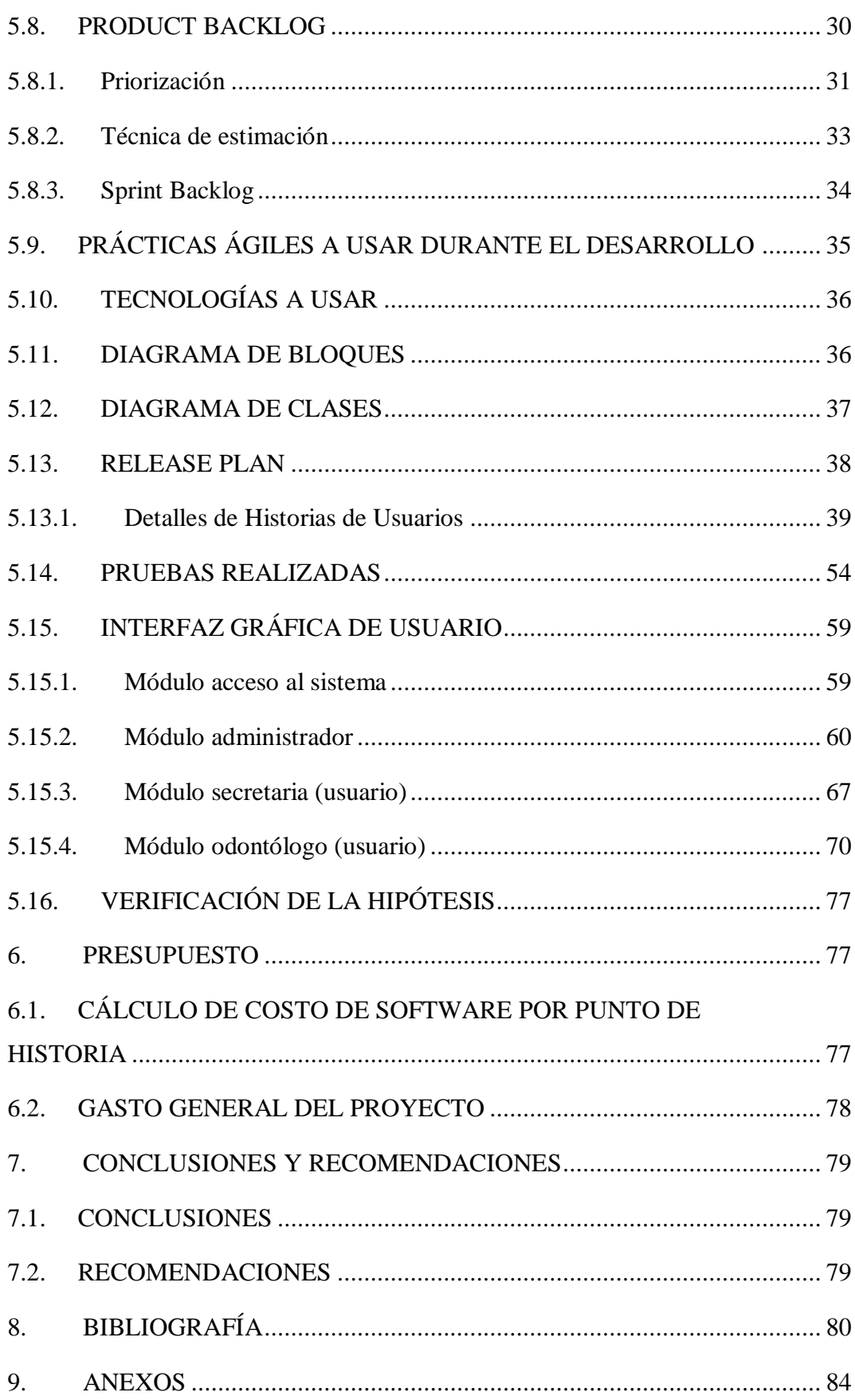

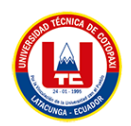

# **ÍNDICE DE TABLAS**

<span id="page-17-0"></span>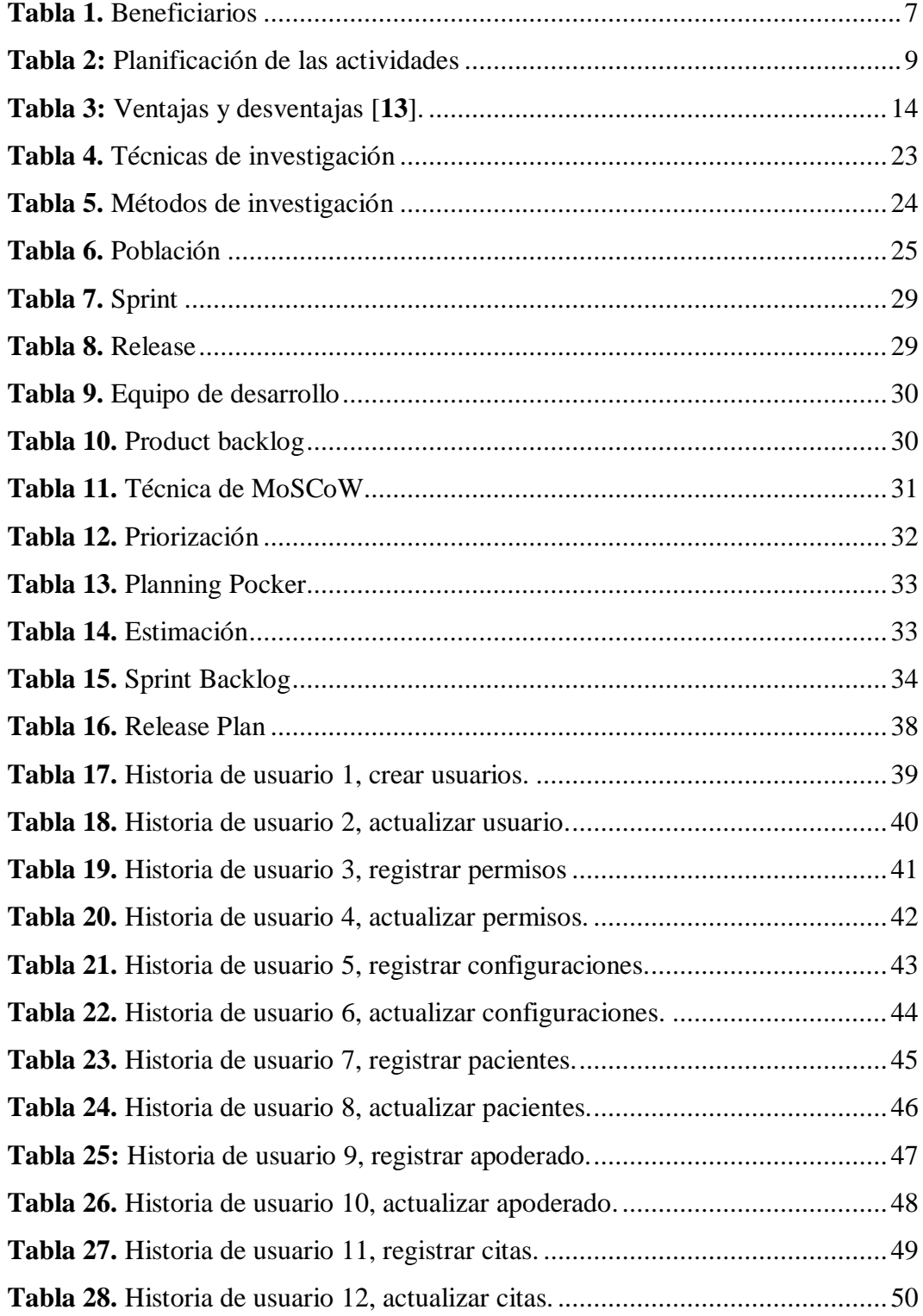

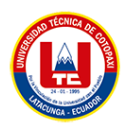

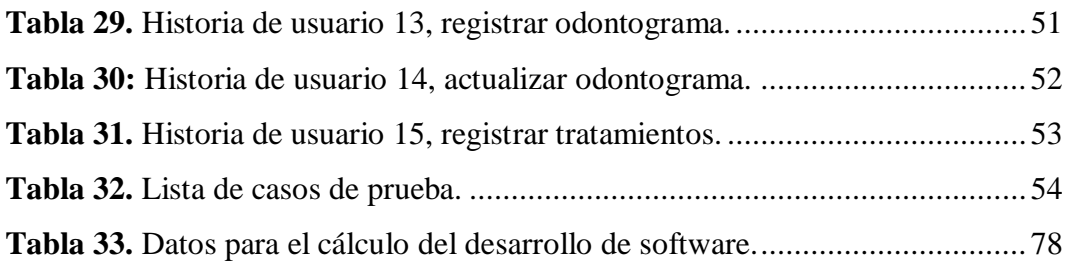

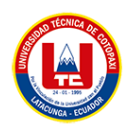

# **ÍNDICE DE FIGURAS**

<span id="page-19-0"></span>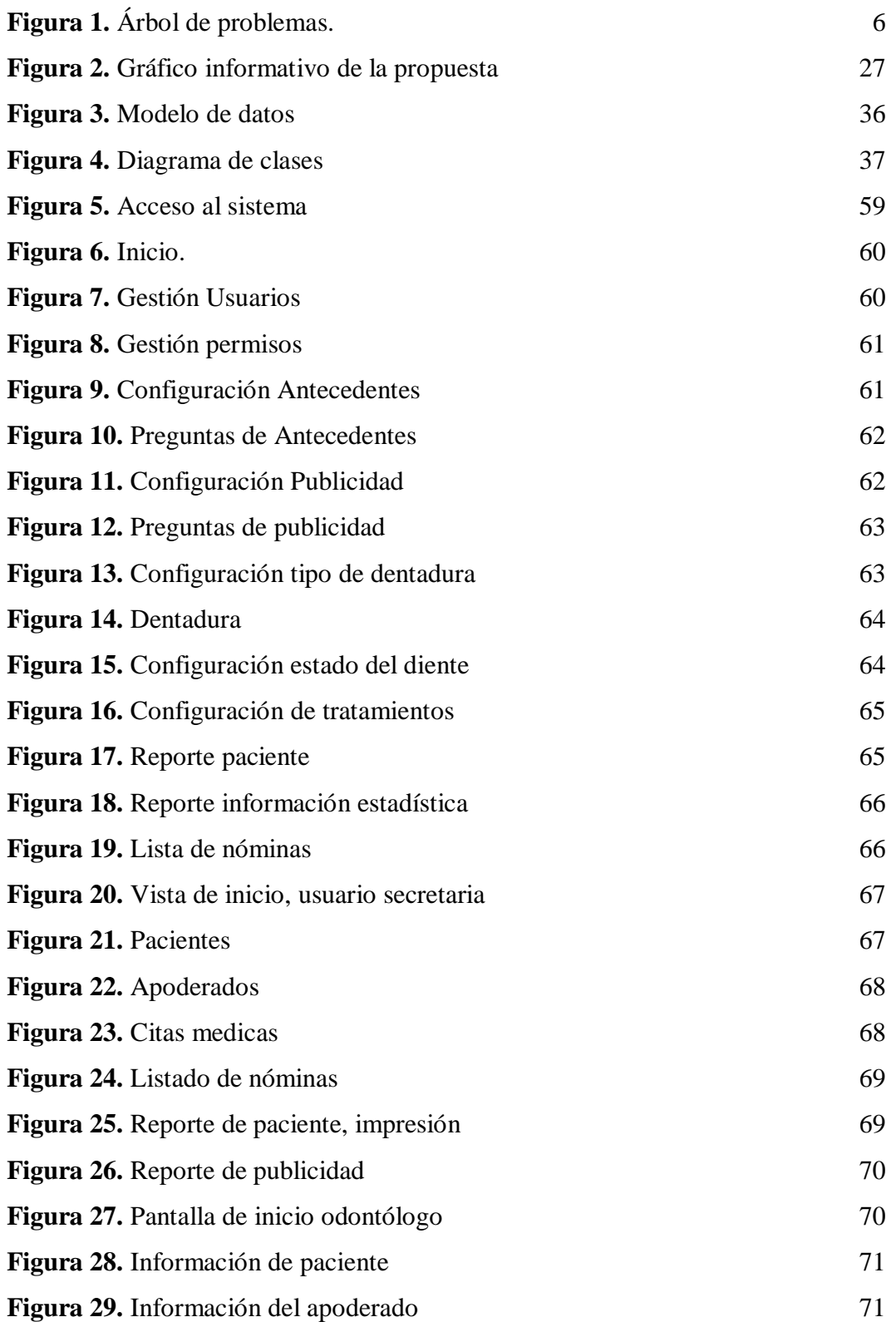

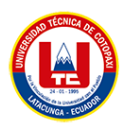

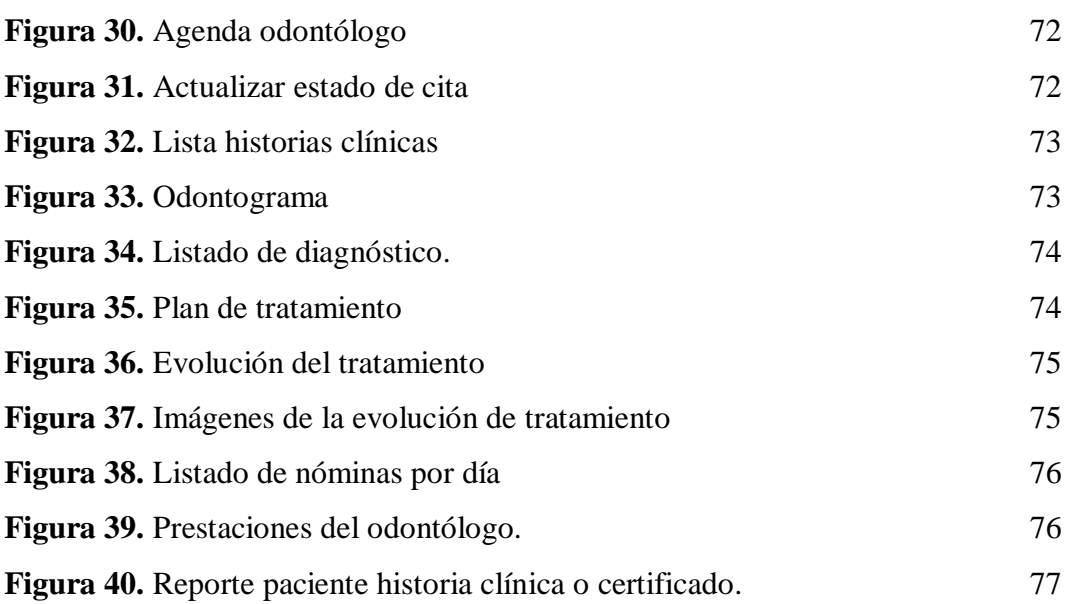

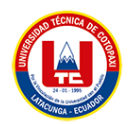

# **ÍNDICE DE ANEXOS**

<span id="page-21-0"></span>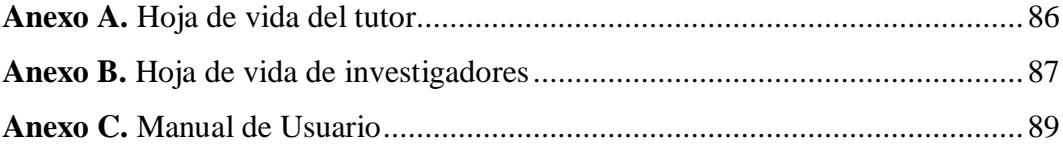

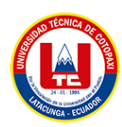

# <span id="page-22-0"></span>**1. INFORMACIÓN GENERAL**

# **TÍTULO DEL PROYECTO:**

Desarrollo de un sistema web aplicando prácticas ágiles para la administración de la "Clínica Dental Dent House".

# **FECHA DE INICIO:**

Octubre 2022

# **FECHA DE FINALIZACIÓN:**

Marzo 2023

# **LUGAR DE EJECUCIÓN:**

Vía Lasso – Tanicuchí, Barrio: Cajón Veracruz (Junto a las Gasolinera Masgas).

# **UNIDAD ACADÉMICA QUE AUSPICIA:**

Ciencias de la Ingeniería y Aplicadas

# **CARRERA QUE AUSPICIA:**

Ingeniería en Informática y Sistemas Computacionales

# **PROYECTO DE INVESTIGACIÓN VINCULADO:**

Desarrollo de software

# **EQUIPO DE TRABAJO:**

# **COORDINADOR:**

**Nombre:** Diego Geovanny Falconí Punguil

**Nacionalidad:** ecuatoriana

**Fecha de Nacimiento:** 31/05/1996

**Estado Civil:** soltero

**Residencia:** Latacunga**,** Niágara Mirador

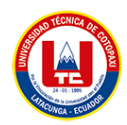

**E-mail:** diego.falconi96@gmail.com

**Teléfono:** 0995934826

**Títulos Obtenidos:** Ingeniería en Informática y Sistemas Computacionales, Master Universitario en Ingeniería de Software y Sistemas Informáticos.

# **ESTUDIANTES:**

**Nombre:** Grefa Vegay Carlos Eduardo **Nacionalidad:** ecuatoriana **Fecha de Nacimiento:** 05-12-1993 **Estado Civil:** Soltero **Residencia:** Orellana, Francisco de Orellana, Barrio 24 de mayo, Calles Juan Montalvo y Sanmiguel. **Correo:** [carlos.grefa5142@utc.edu.ec](mailto:carlos.grefa5142@utc.edu.ec) **Teléfono:** 0995986007

**Nombre:** Simbaña Yanacallo Jonathan Esteban **Nacionalidad:** ecuatoriana **Fecha de Nacimiento:** 21-06-1996 **Residencia:** Pifo barrio itulcachi cuarta transversal **Correo:** jonathan.simbana2786@utc.edu.ec **Celular:** 0968345482

# **ÁREA DEL CONOCIMIENTO:**

06 información y Comunicación (TIC) / 061 Información y Comunicación (TIC) / 0613 Software y desarrollo y análisis de aplicativos.

# **LÍNEA DE INVESTIGACIÓN:**

Línea 6: Tecnologías de la Información y Comunicación (TICS) y Diseño Gráfico.

# **SUB LÍNEA DE INVESTIGACIÓN DE LA CARRERA:**

Ciencias Informáticas para la modelación de Sistemas de Información a través del desarrollo de software.

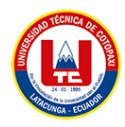

# <span id="page-24-0"></span>**2. INTODUCCIÓN**

# <span id="page-24-1"></span>**2.1.EL PROBLEMA**

Hoy en día el desarrollo de aplicaciones web y desarrollo de software, están en constante evolución, llegando a brindar diversas opciones tecnológicas a los desarrolladores. Según [\[1\]](#page-101-1) *"Una aplicación Web se puede definir como una aplicación en la cual el usuario por medio de un navegador realiza peticiones a una aplicación remota accesible a través de Internet",* esto a su vez reciben una respuesta a través del mismo navegador, por ende, las aplicaciones, entidades y departamentos públicos y privados. Como se dijo anteriormente [\[2\]](#page-101-2) "*El mundo de los negocios opera en un entorno global que cambia rápidamente y, por lo tanto, debe reconocer los acontecimientos que surgen en el mercado, a la vez, considerando que el software toca casi todas las operaciones comerciales, de tal manera, el desarrollo de soluciones informáticas es capaz de dar procedimiento de alta calidad a las cosas*", sin embargo, muchas de estas entidades no cuentan con este tipo de sistema para administrar los procesos que gestionan, y aunque actualmente existen varios sistemas enfocados en hacer cumplir estos supuestamente a cómodos precios , estos sistemas suelen ser costosos y las funcionalidades no satisfacen las necesidades de las empresas como los consultorios dentales.

El personal administrativo e interno (doctores y asistentes) pierden tiempo al dedicarse a encontrar los antecedentes clínicos de un paciente, lo que puede generar retrasos en la gestión de la atención a los usuarios y ocupa un gran espacio físico en la clínica por el uso de carpetas, cuadernillos y archivadores, que a largo plazo deterioran el material por el repetido manejo y factores externos. La problemática observada en la clínica DENT HOUSE, está dado en la demora de registros de las historias clínicas del paciente, inconsistencias en la información de tratamientos, duplicidad de datos, fallas en la generación de reportes y mala asignación y elaboración de tratamientos, por motivo de llevar la gestión de la clínica de forma manual.

Debido a esto se presenta sobre el desarrollo del sistema para la administración de los procesos tales como: registros médicos odontológicos en el consultorio antes

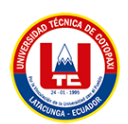

mencionado, con el despliegue de este software, con la expectativa de poder ofrecer soluciones técnicas a los problemas encontrados en el dispensario médico, lo cual nos promueve a utilizar nuevas tecnologías e implementar técnicas actualizadas de desarrollo y control del proyecto.

## <span id="page-25-0"></span>**2.1.1. Situación Problémica**

Con el avance de la ciencia, la incursión de la informática ha sido uno de sus principales aliadas a favor de la salud y la calidad en la atención en el ámbito de la misma y particularmente en el campo de la odontología al facilitar no solo el propio ejercicio profesional, sino que incluso puede añadirse el hecho innegable de la posibilidad de ahorrar tiempo y materiales.

En ese sentido la ciencia y la tecnología ha venido acompañando a la ciencia de la salud a través del diseño de sistemas informáticos de gran variedad, tanto aquellos más complejos en cuanto a su alcance y manejo por parte profesional de la odontología. Se puede afirmar que la informática está relacionada a la odontología, el odontólogo cirujano utiliza estos medios auxiliares en su entorno laboral, y consecuencia, favoreciendo la migración de la documentación escrita que normalmente se genera en cada procedimiento medico llevando a cabo en los consultorios [\[3\]](#page-101-3). De esa forma los registros que tradicionalmente eran resguardados en papel están cada vez más frecuentemente siendo sustituidos por archivos de programas informáticos odontológicos, en una clara evolución del concepto clásico de documentación en este campo.

Para precisar el tema, se puede señalar que en lo que se refiere a la documentación, algunos estudios, apuntan a la necesidad que el profesional de la Odontología pueda resguardarse desde el punto de vista jurídico, a través del empleo de la informática en el campo odontológico, para evitar posibles dificultades legales por no contar con un adecuado registro de las intervenciones y procedimientos realizados en el consultorio [\[4\]](#page-101-4), entretanto no son raros donde el descuido profesional y la negligencia de los aspectos legales sobre el registro de su actuación médica ha llevado a los cirujanos dentistas a sucumbir, por carencia de pruebas. Es importante señalar que la elaboración y constante actualización de los registros o la historia medica del paciente, por lo tanto, la actividad desarrollada en los consultorios

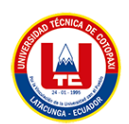

odontológicos es ante que todo, un deber del profesional previsto por el *Código de Ética de la Odontología* [\[5](#page-101-5)**]**. Con respecto a la literatura que el odontólogo ha de preservar toda documentación relativa a cada paciente, involucrando inclusive modelos de yeso, radiografías, fotografías, copias de prescripciones médicas y escritos firmados, exámenes complementarios, entre otros. De ahí la relevancia de asegurar, mediante programas informáticos adecuados, que estos documentos serán archivados.

Otros de los aspectos relevantes en la aplicación de esta innovación informática en las consultas odontológicas es su utilidad como elemento de validez probatoria, este aspecto le exige que debe contemplar una serie de requisitos, tal como lo sería el que se de garantía de su procedencia y la inviolabilidad del documento. Una experiencia particular de este análisis realizada en el año 2015, la Medida Provisoria que instituto en el Brasil la Infraestructura de Claves Publicas Brasileña (ICP-Brasil), destinada a formar un sistema de certificación digital, donde son aseguradas la autenticidad, la integridad y la valides jurídica de la documentación electrónica [\[6\]](#page-101-6), este antecedente es un método de reconocimiento de la autenticidad de un documento digital, semejante al reconocimiento de firma utilizado en notarias.

Un importante avance en la salud los sistemas de información es la historia clínica electrónica del paciente que ofrece varias ventajas en relación a la tradicional, tales como reducción en el tiempo de atención, costos, redundancia en la demanda de exámenes, posibilidad de reconstrucción histórica y completa de los datos del paciente, contribución para la investigación, fin de los problemas jeroglíficos del equipo de salud, facilidad en la organización y en el acceso a la información del archivo de grandes cantidades de documentos y comunicación entre el paciente y el equipo de salud.

De las ideas expuestas en los párrafos anterior se puede detallar que, aunque hay legislación específica a nivel internacional que faculta la posibilidad de emplear este tipo de registro dentro de los consultorios de salud y específicamente en el campo de la odontología, aun son diversas las imprecisiones con respecto a este tema, principalmente en cuanto a la confiabilidad y eficiencia de los archivos digitales y su transmisibilidad. La situación es similar en el Ecuador donde, se ha

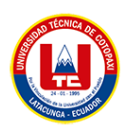

avanzado en la materia, aún existe cierto desconocimiento en cuanto al uso, resguardo y calidad desde el aspecto normativo de los registros digitales en los consultorios odontológicos tal es el caso de la Clínica Odontológica Dent House ubicado en la Ciudad de Latacunga. Ante esta situación surgen una serie de interrogantes ¿Los profesionales de dicha clínica utilizan sistemas como parte de actuación profesional en las consultas odontológicas? ¿Con que frecuencia emplean la documentación digital en la práctica clínica? ¿El sistema informático les permitirá la manipulación de datos y procesos de forma eficiente y segura que demuestre el profesionalismo de los odontólogos?

### <span id="page-27-0"></span>**2.1.2. Formulación del problema**

¿Cómo mejorar la gestión de la información y procesos en la Clínica Dental House?

A continuación, se muestra el árbol de problemas en la figura 1.

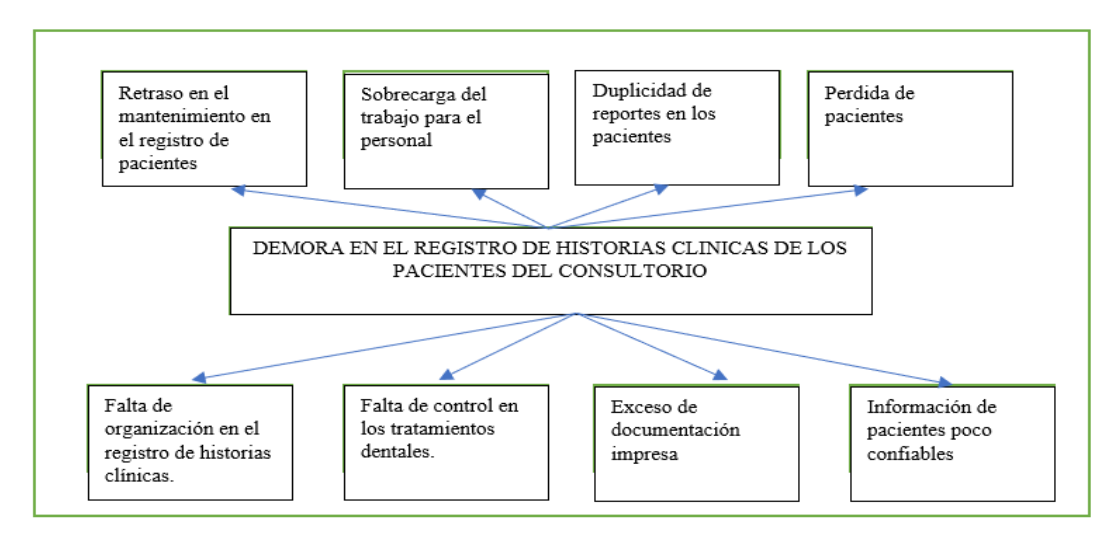

**Figura 1.** Árbol de problemas.

# <span id="page-27-3"></span><span id="page-27-1"></span>**2.2. OBJETO Y CAMPO DE ACCIÓN**

# <span id="page-27-2"></span>**2.2.1. Objeto de estudio**

Sistema de administración de la Clínica Dental Dent House.

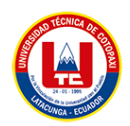

## <span id="page-28-0"></span>**2.2.2. Campo de acción**

3304 Tecnologías de los ordenadores / 330499 Otras (Desarrollo de software) / Desarrollo de un sistema web para la administración de la Clínica Dental Dent House.

### <span id="page-28-3"></span><span id="page-28-1"></span>**2.3. BENEFICIARIOS**

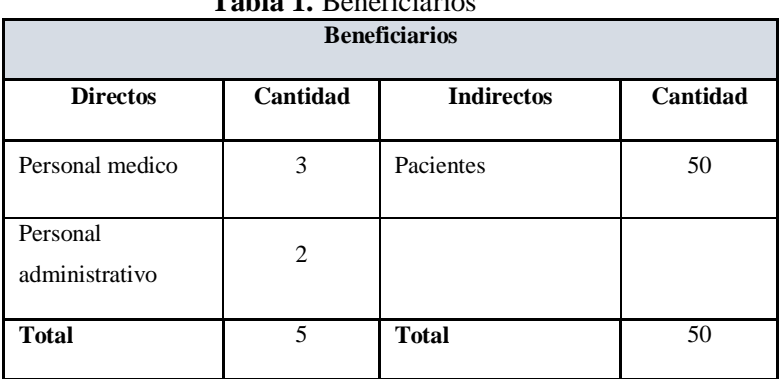

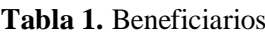

# <span id="page-28-2"></span>**2.4. JUSTIFICACIÓN**

En la siguiente investigación [\[3\]](#page-101-3) "La sistematización de procesos es muy importante en un momento en que las tecnologías de la información han experimentado una gran innovación y desarrollo para producir sistemas de información para diferentes sectores financieros, sindicales, gubernamentales, etc.", la automatización de procesos en las clínicas, ya sean privados o públicos, es un factor importante.

Queda en claro que la base de todo lugar de trabajo es la información que procesa y también su gestión, eficaz, eficiente y en la correcta implementación de la información. El objetivo de implementar el sistema de gestión de historias clínicas tiene como fin optimizar el nivel de actividad de la clínica Dental Dent House.

El proyecto estará compuesto por tres secciones que se ha considerado lo más relevantes para la implementación del programa con el fin de tener resultados satisfactorios en cuanto a las necesidades de los usuarios.

- Levantamiento de requerimientos.
- Desarrollo del sistema.
- Implementación del sistema en la Clínica Dental.

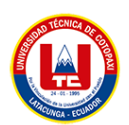

Este sistema de información proporcionara una mejor gestión de la clínica, como las historias clínicas de manera perspicaz y simple donde se pueden registrar todos los procedimientos dentales. A la vez los pacientes estarán tratados con mayor eficacia y eficiencia también puede solicitar un informe sobre su tratamiento que puede ser utilizado en otros establecimientos, el cual reducen costos al trabajar con un sistema a la medida de las necesidades de cada clínica para brindar un mejor servicio al cliente. Al mismo tiempo que los médicos odontólogos tengan un registro e informe sobre los tratamientos realizados y el porcentaje de ganancia que obtiene por el mismo.

# <span id="page-29-0"></span>**2.5. HIPÓTESIS**

La implementación de un sistema web para la administración de historias clínicas mejora la gestión de la información y procesos en la Clínica Dental House

# <span id="page-29-1"></span>**2.5.1. Variable independiente**

Sistema Web.

### <span id="page-29-2"></span>**2.5.2. Variable dependiente**

Gestionar la información y procesos en la Clínica Dental Dent House empleando prácticas ágiles.

# <span id="page-29-3"></span>**2.6. OBJETIVOS**

# **2.6.1. Objetivo General**

<span id="page-29-4"></span> Desarrollar un sistema web para la administración de la clínica Dental Dent House mediante el uso de prácticas ágiles.

# <span id="page-29-5"></span>**2.6.2. Objetivos Específicos**

- Analizar información en fuentes bibliográficas para la adquisición y comprensión sobre aplicaciones web, para la redacción del marco teórico de la investigación.
- Utilizar prácticas ágiles en el desarrollo de la aplicación web para que se garantice la calidad del software.
- Implementar el sistema web en la Clínica Dental Dent House, utilizando el patrón MVC (modelo vista controlador).

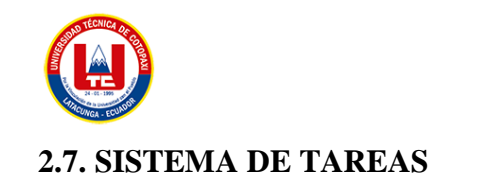

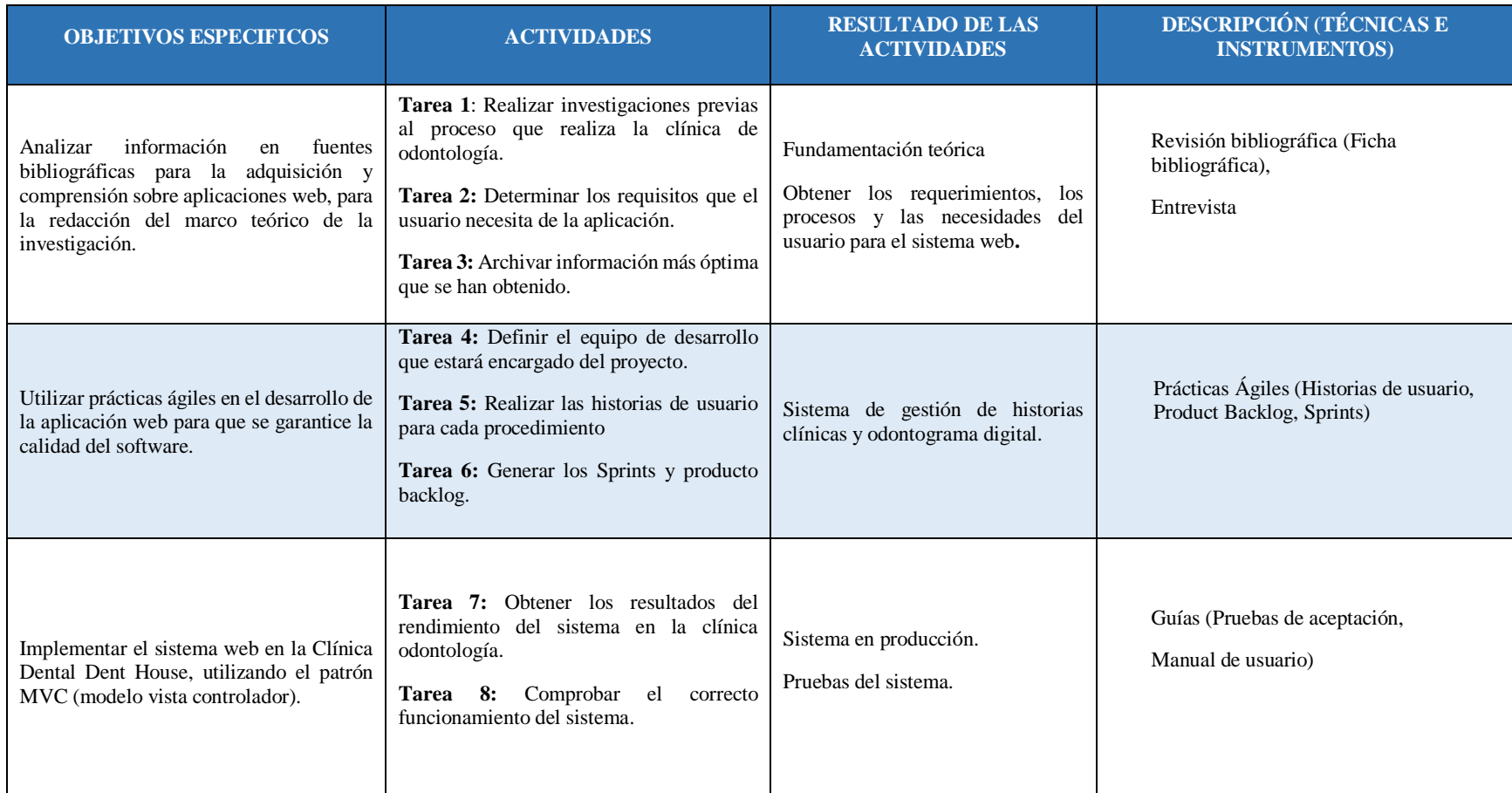

## **Tabla 2:** Planificación de las actividades

<span id="page-30-1"></span><span id="page-30-0"></span>**Elaborado por:** Las Investigadores

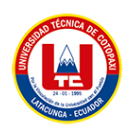

# <span id="page-31-0"></span>**3. FUNDAMENTACIÓN TEORICA**

# <span id="page-31-1"></span>**3.1. ANTECEDENTES DEL LUGAR**

A medida que la tecnología va desarrollándose conforme avanza el tiempo, cada una de las empresas está en una constante batalla con respecto a la evolución tecnológica de la competencia. La necesidad de un sistema web para una empresa se vuelve cada vez mayor, debido a que contar con un sistema web empresarial incrementaría las ventas de servicios o productos, que daría como resultado un aumento de clientes. Este sistema de administración de una clínica dental está enfocado a facilitar la relación con el cliente y el desarrollo de los procesos de manera más ágil.

Generalmente, las clínicas odontológicas contratan sistemas propietarios u OpenSource para la gestión administrativa de su negocio, desde ese punto nació la idea de crear la "**Clínica Dental Dent House"**, que está ejerciendo prestaciones desde el 2020 la cual está ubicada en la Vía Lasso – Tanicuchí, Barrio: Cajón Veracruz (Junto a las Gasolinera Masgas) en la ciudad de Latacunga. Las historias clínicas se registraban en un formulario al momento de la apertura del dispensario, con el tiempo los clientes aumentaron y la manipulación de los formularios se hacía dificultoso gestionar. Cuando el dispensario abrió sus puertas al público contaba con los dichosos formularios impresos para el registro de historias clínicas, tratamientos, citas y pacientes. La **"Clínica dental Dent House"** lleva desempeñando 3 años, antes en la ciudad de Quito, pero por motivos personales se movilizo a la ciudad de Latacunga recientemente, de tal manera, no ha habido ningún incumplimiento durante su vigencia.

#### <span id="page-31-2"></span>**3.2. PROYECTOS SIMILAES**

Para llevar a cabo este proyecto, se basó en unas investigaciones previas, con el fin de obtener resultados, "SISTEMA WEB MEDIANTE FRAMEWORKS HTML5 PARA LA GESTION DE HISTORIA CLÍNICAS DE ODONTOLOGÍA UNICA (MSP) EN EL CONSULTORIO - LABORATORIO DENTAL NYK DENTAL DE LA CIUDAD DEL PUYO" [**[7](#page-101-7)**] , usó el método de desarrollo UWE es un marco de modelo incremental interactivo en espiral que se centra en el diseño del sistema, la personalización y la generación de escenarios semiautomáticos que pueden identificar las necesidades del usuario. Con la ayuda del siguiente proyecto "DESARROLLO E IMPLEMENTACION DE APLICACIÓN WEB PARA LA GESTION DE HISTORIAS CLÍNICAS DE LOS PACIENTES DEL CONSULTORIO DENTAL ODONTO CANDY" [**[8](#page-101-8)**], nos permitió aprender más sobre las historias clínicas

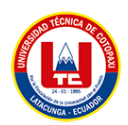

odontológicas y su forma del llenado, como también la tesis con él su tema: "DESARROLLO DE UN SISTEMA WEB ODONTOLOGÍCO QUE OPTIMICE LA GESTION DE HISTORIAS CLÍNICAS ELECTRONICAS BASADAS EN EL FORMULARIO 033 DEL MSP USANDO LA ARQUITECTURA MULTITENANT PARA LOS CENTROS ODONTOLOGÍCOS REGATO DENTAL Y ECUAMEDIK'S" [**[9](#page-101-9)**], nos detalla el orden de las piezas dentales, el funcionamiento de un odontograma digital dentro de un software.

# <span id="page-32-0"></span>**3.3. INGENIERÍA DE SOFTWARE**

Es una especialidad que consiste en sistemas, instrumentos y técnicas que se emplean en el desarrollo de los programas informáticos., también se incorpora el análisis precedente de la situación, el bosquejo del proyecto, el desarrollo de software, en ensayo necesario para comprobar su funcionamiento correcto y poner en funcionamiento el sistema [\[10\]](#page-101-10).

El término software también hace referencia a un conglomerado de programas informáticos desarrollados en un entorno de tecnologías de la información, que se divide en 3.

- 1. Un programa de control, sirve para monitorea el desempeño de todas las operaciones y procesos de la computadora.
- 2. Los programas de proceso son programas que funcionan para que los usuarios puedan crear sus propios programas.
- 3. Programas de aplicación son perfeccionados por y para el usuario el cual resuelve problemas muy detallados.

# <span id="page-32-1"></span>**3.3.1. Metodologías de desarrollo de Software**

Hoy en día, el mundo de los negocios opera en un entorno global que cambia rápidamente; por lo tanto, es necesario dar respuesta a las nuevas necesidades y oportunidades del mercado, teniendo en cuenta que el software toca casi todas las actividades empresariales, las soluciones informáticas deben desarrollarse ágilmente para poder responder a todo con calidad.

Las metodologías ágiles tienen como principal peculiaridad la flexibilidad, los proyectos en desarrollo se dividen en proyectos más pequeños, incluye una comunicación constante con el usuario, son altamente colaborativos y es mucho más adaptable a cambios [\[11\]](#page-102-0).

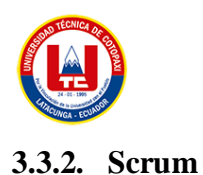

<span id="page-33-0"></span>Scrum es un marco el cual permite realizar un trabajo colaborativo entre varios equipos de trabajo. Como un equipo de rugby (de ahí el nombre) entrenando para un gran partido, Scrum alienta a los equipos a aprender a través de la experiencia, a autoorganizarse cuando se enfrentan a problemas en el desarrollo de un proyecto se debe reflexionar sobre los aciertos y errores que se pudieron en el desarrollo esto ayudara al equipo a mejorar continuamente.

Los equipos de desarrollo están utilizando con mayor frecuencia Scrum ya que este puede ser aplicado a todo tipo de trabajo en equipo. Scrum al ser una metodología ágil puede ser muy versátil por esto es tan popular entre los equipos de trabajo. Aunque a menudo se considera un marco ágil para la gestión de proyectos, Scrum incluye un conjunto de reuniones, herramientas y funciones que, de forma coordinada, ayudan a los equipos a estructurar y gestionar su trabajo [\[12\]](#page-102-1).

# **4.1.1.1. Características**

- a) **Transparencia**. Al utilizar el marco Scrum todos los miembros del equipo tienen el conocimiento de que está ocurriendo en el proyecto, Esto ayuda a que todos tengan un conocimiento común del proyecto, les da una visión global del proyecto.
- b) **Inspección**. Los miembros del equipo inspeccionan frecuentemente el progreso del proyecto esto ayuda a detectar posibles errores, las inspecciones no ayudan a ver cómo está fluyendo el trabajo y que el equipo está funcionando de manera organizada.
- c) **Adaptación.** El equipo de trabajo se reorganiza para poder cumplir el objetivo del sprint, esto ayuda a que el proyecto sea realizado exitosamente [\[12\]](#page-102-1).

#### **4.1.1.2. Artefactos**

- **a) Product Backlog:** El Product Backlog es la lista de actividades que incluye un proyecto completo. Todo lo que debemos hacer debe estar en el Product Backlog y con un tiempo estimado por el equipo de desarrollo.
- b) **Sprint Backlog:** Es el grupo de actividades de Product Backlog que el equipo de desarrollo elige en Sprint Planning junto con el plan para poder desarrollarlos. Debe ser conocido por todo el equipo, para garantizar que la atención debe centrarse en este grupo de tareas.

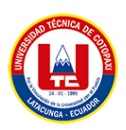

c) **Incremento:** El Product Increment o Scrum Increment es el resultado de la suma de todos los ítems del Product Backlog completados durante el sprint actual, sumando además el valor de todos los sprints anteriores [\[12\]](#page-102-1).

# **4.1.1.3. Roles**

- **a) Product Owner:** Responsable de maximizar el valor del trabajo, que proviene de una buena gestión del Product Backlog, que explicaremos más adelante.
- b) El Product Owner es el único perfil que habla constantemente con el cliente, lo que requiere que tenga mucho conocimiento sobre el negocio.
- **c) Scrum Master:** Es el responsable de comprender y aplicar las técnicas Scrum en la organización. Es el Scrum manager, un líder que se preocupa por eliminar los impedimentos o inconvenientes que tiene el equipo dentro de un sprint.
- d) **Equipo de desarrollo:** Están encargados de realizar tareas prioritarias por parte del Product Owner. Es un equipo transversal autoorganizado. Son los únicos que evalúan las asignaciones de tareas del producto sin la influencia de nadie [\[12\]](#page-102-1).

# <span id="page-34-0"></span>**3.4. APLICACIÓN WEB**

Las Tecnologías de la Información y la Comunicación son los recursos e instrumentos que se maneja para la gestión y la transferencia de información a través de artefactos tecnológicos como: celulares, computadoras, etc. Su función fundamental es proveer un direccionamiento a la información fácil y rápida.

Las aplicaciones web son programas informáticos que se ejecutan en un servidor web, a los que los usuarios acceden a través de Internet, utilizando un navegador. Todos los datos con los que trabaja se almacenan en la web y se procesan allí, por lo que, a diferencia de las aplicaciones de escritorio, no necesita instalarse en su computadora, pero sí requiere una conexión de red. Las aplicaciones web se basan en la arquitectura cliente-servidor. Combinan secuencias de comandos del lado del servidor (PHP y ASP) para administrar el almacenamiento y la recuperación de información, con secuencias de comandos del lado del cliente (JavaScript y HTML) para entregar la información a los usuarios. Esto le permite interactuar con ellos a través de formularios en línea, sistemas de administración de contenido, carritos de compras [\[13\]](#page-102-2).

# <span id="page-34-1"></span>**3.4.1. Elementos de una página web**

# <span id="page-34-2"></span>**4.1.1.4.Estrategia**

<span id="page-34-3"></span>**S**í se puede definir en función de la situación real estrategias óptimas para el desarrollo, implementación y promoción de su nuevo sistema.

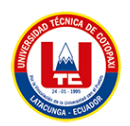

# <span id="page-35-0"></span>**4.1.1.5. Usabilidad y experiencia**

La aplicación web debe enfatizarse en mantener una usabilidad óptima y brindar una excelente experiencia a los usuarios.

# <span id="page-35-1"></span>**4.1.1.6. Acceso**

El acceso a una aplicación siempre debe estar encendido porque es algo indispensable, no solo para la seguridad de la herramienta si no para los procesos que manejará con el equipo y clientes.

# <span id="page-35-2"></span>**4.1.1.7. Velocidad**

La velocidad de carga y de tal manera si entra en funcionamiento dentro de la aplicación web será determinante para la aceptación del usuario final [\[14\]](#page-102-3).

# <span id="page-35-3"></span>**3.4.2. Etapas de una página web**

# <span id="page-35-4"></span>**4.1.1.8.Planificación**

En esta fase, determinará sus objetivos generales, los recursos y el tiempo necesario para llevar a cabo el proyecto.

### <span id="page-35-5"></span>**4.1.1.9. Análisis**

En esta fase estudiarás qué quieres ofrecer en tu sitio, quiénes son tus usuarios y qué requisitos técnicos tendrá tu sitio web. Aquí elegirás la opción más conveniente para construir tu sitio web.

#### <span id="page-35-6"></span>**4.1.1.10. Implementación**

En esta fase construyes tu web, según las opciones que has estudiado en la fase de análisis y con los recursos y tiempos que has establecido en la fase de diseño.

#### <span id="page-35-7"></span>**4.1.1.11. Evaluación**

En esta fase se evalúa el proyecto para tomar acciones que puedan ayudarnos a obtener resultados deseados [\[14\]](#page-102-3).

# <span id="page-35-9"></span><span id="page-35-8"></span>**3.4.3. Ventajas y desventajas**

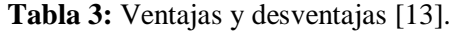

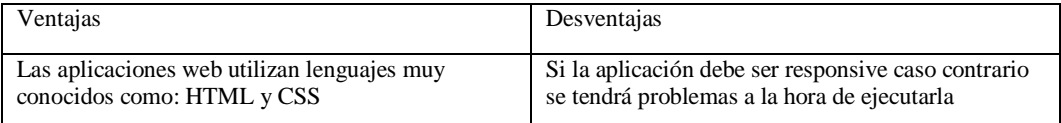
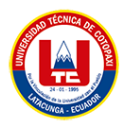

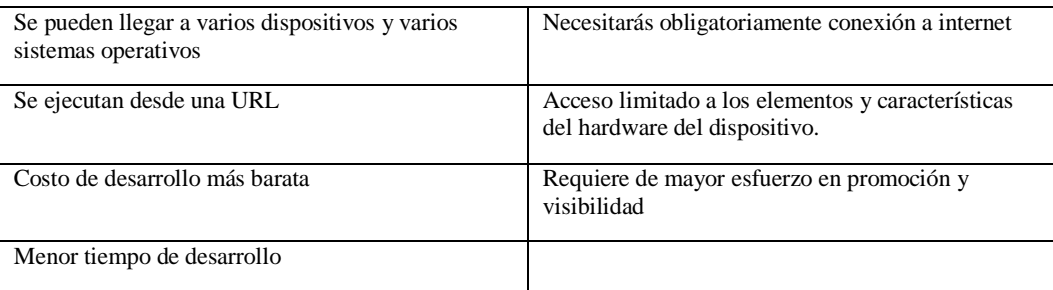

### **3.5. PRUEBAS DE SOFTWARE**

Las pruebas de software son una parte importante del ciclo de desarrollo de software. La prueba es cómo puede estar seguro de la funcionalidad, el rendimiento y la experiencia del usuario. Ya sea que ejecute las pruebas manualmente o a través de la automatización, cuanto antes y con mayor frecuencia pueda ejecutar las pruebas, más probable será que identifique fallas y errores, no solo salvándolos a usted y a su equipo de posibles simulacros de incendio más adelante, sino también asegurándose de que su aplicación de software ha sido revisada y verificada minuciosamente antes de ser presentada a sus usuarios. Si los problemas se infiltran en el entorno de producción, se resolverán más costosos y lentos.

Se pueden realizar dos tipos diferentes: pruebas funcionales y no funcionales. Diferentes aspectos de una aplicación de software requieren diferentes tipos de pruebas, como pruebas de rendimiento, pruebas de escalabilidad, pruebas de integración, pruebas unitarias y muchas más. Cada uno de estos tipos de pruebas de software proporciona una excelente visibilidad de la aplicación, desde el código hasta la experiencia del usuario. Entremos en los detalles de algunos de los tipos más comunes de pruebas de software [\[15\]](#page-102-0).

### **3.5.1. Pruebas Funcionales**

Estas pruebas se llevan a cabo para probar las características comerciales clave, la funcionalidad y la facilidad de uso. Estas pruebas funcionales aseguran que las características y funciones del software funcionen según lo previsto y sin problemas.

#### **3.5.2. Pruebas Unitarias**

Se enfocan en probar una sola parte o unidad de la aplicación. Cualquier función, procedimiento, método o módulo puede ser una entidad que podemos someter a pruebas unitarias para establecer su corrección y procedimiento esperado.

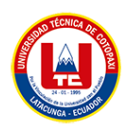

#### **3.5.3. Pruebas de Integración**

Estos incluyen la prueba de los distintos módulos de la aplicación. Un proyecto de software puede disponerse en diferentes submódulos que trabajan juntos para lograr diferentes funciones.

#### **3.5.4. Pruebas no funcionales**

Las pruebas no funcionales son similares a las pruebas funcionales, excepto que las características se prueban bajo carga para el rendimiento del observador, la confiabilidad, la disponibilidad, la escalabilidad, etc.

#### **3.5.5. Performance Testing**

Es un tipo de prueba no funcional utilizada para determinar la rapidez, persistencia y escalabilidad de una aplicación. [\[16\]](#page-102-1).

#### **3.6. MÉTODOS DE ESTIMACION DE COSTOS**

En el artículo con el tema "Estimación de costo de software: Una propuesta de aplicación pedagógica de COCOMO" [\[17\]](#page-102-2), nos da entender la importancia de la estimación de costos de proyectos de software. Existen varios algoritmos para evaluar proyectos, el cual nos da una idea de cuanto sería el precio, como también contribuye en la gestión de riesgos, la organización y a la vez fiscalizar el proyecto de esta manera se tiene una meta especifica en argumentos establecidos. Hay que tener en cuenta que estos modelos de estimación de costos ya llevan un buen tiempo en la industria, a la vez han sido tema de debate de tal manera se da entender que es muy complejo a la hora de realizar una evaluación a un programa. Algo muy interesante en este artículo, nos da a entender es que la mayoría de proyectos de software magnos son más propensos a los precios y sobreprecios calendarización, no obstante, hay que tener en cuenta que estos métodos ayudan a mejorar y organizar de mejor manera el desarrollo del proyecto ya que provee una demostración para tratar los inconvenientes de ingeniería de software. En el cálculo de costos, también hay algunos tipos de costos de software, que se pueden dividir en 3 tipos:

#### **3.6.1. Estimación de software por juicio de expertos**

Es una técnica confirmatoria útil para aprobar la conspiración de una investigación definida como "la opinión informada de una persona experimentada en el tema que es considerada por otros como un experto calificado en el campo y que puede proporcionar información, evidencia, juicio y evaluación" [\[18\]](#page-102-3), una herramienta de verificación basada en la consulta y juicio de expertos, que debe reunir dos discriminaciones de calidad: validez y confiabilidad. Proporcionar información de investigación sobre los requisitos de software y ponerla a

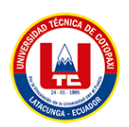

disposición de uno o más expertos en desarrollo de software y dominio comercial que representen el nuevo sistema.

#### **3.6.2. Estimación de software por analogía**

Es una comparación exhaustiva del proyecto propuesto y proyectos similares. La estimación por analogía tiene como premisa que la organización debe contar con una base de datos en la cual se registre la información necesaria sobre las características, duración real y costo real de proyectos previos. [\[19\]](#page-102-4)

#### **3.6.3. Estimación de software por descomposición**

Consiste en realizar una producción de proyecto en componentes, y estos a su vez en subcomponentes de mayor detalle, este tipo de estimación parte del principio que divide un problema en partes facilita su abordaje y análisis [\[20\]](#page-102-5). Los estimados sobre componentes más pequeños tendrán un mejor nivel de exactitud que los componentes grandes, permitiendo identificar y depurar la falta de información que podría afectar el estimado.

## **3.7. HISTORIA CLÍNICA ODONTOLOGÍCA**

Según el artículo especial *"La historia clínica elemento fundamental del acto médico"* [\[21\]](#page-102-6), una historia odontológica es un documento o instrumento que se utiliza para recopilar información sobre la salud bucal de un paciente de manera organizada que permite realizar un diagnóstico clínico de la salud de una persona, esta recopilación de datos permite el mantenimiento de la salud bucal para cada pregunta, historias clínicas actualizadas. están disponibles en base a la información obtenida de eventos clínicos previos.

#### **3.7.1. Necesidad de controlar la calidad de las historias clínicas**

Según Fernando Guzmán [\[21\]](#page-102-6) , La historia clínica es un documento esencial que debe cumplir con varias características en cuanto al contenido de la información personal de salud. En otras palabras, la historia clínica es un recurso que se puede utilizar para conocer la atención que se le brinda al paciente, comprender el curso de la enfermedad y el tratamiento del individuo y brindar datos clínicos sobre los procesos a seguir para mejorar la enfermedad, rendimiento y consultar la historia clínica.

#### **3.8. ODONTOGRAMA DIGITAL**

Como lo menciona [\[22\]](#page-102-7), una ficha dental es una herramienta importante utilizada por los dentistas para mantener información sobre el estado de los dientes de un paciente.

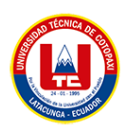

El odontólogo indica el estado previo de cada parte, cuantas partes estables tiene la persona, prescribe tratamiento, etc. Cabe señalar que la historia clínica se registra en las imágenes dentales como un mecanismo de identificación, por lo tanto, cuando un especialista analice las imágenes dentales del paciente, el diagnóstico dado se diferenciará con un color diferente al tratamiento a realizar y se comparará en esta forma el estado bucal actual.

### **3.9. ENFERMEDADES DENTALES**

Existen muchas enfermedades orales que pueden afectar a la salud bucal, incluidas los gérmenes que puede causar caries, enfermedad de las encías y otros contagios frecuentes en niños y adultos. [\[23](#page-103-0)**]**, Es obvio que no todas las personas la padecerán, si bien es cierto que tenemos enfermedades con más frecuencia que otras, pero no dejan de ser graves y pueden durar mucho más, incluyen enfermedades orales como son:

- Caries: Es el daño que le puede ocurrir a un diente cuando las bacterias que causan caries en la boca producen ácidos que atacan la superficie del diente, debido a una mala higiene y predisposición genética, el cual es una de las infecciones más comunes.
- Gingivitis: Se caracteriza por la inflamación de las encías que causa sangrado, edema, rubor, exudado cambios en el contorno normal, y, ocasionalmente malestar.
- Enfermedad periodontal: Es una patología crónica que cursa con erupciones con síntomas mínimos y que puede conducir a una pérdida de soporte de los dientes, es decir, la destrucción de las encías y del hueso que soporta los dientes.
- Herpes Oral: Esta infección puede aparecer en los labios, la boca o las encías y es causadas por el virus del herpes simple, son pequeñas e intensas burbujas liquidas que forman puntos.

### **3.10. TRATAMIENTOS DENTALES**

El tratamiento dental es realizado por odontólogos, una vez que se realiza un diagnóstico, pueden comenzar a establecer un proceso adecuado para mejorar la salud bucal del paciente. Existen varios procedimientos donde se menciona esto dependiendo de la necesidad estética o médica [\[24\]](#page-103-1), son procedimientos encaminados a mantener la boca en perfecto estado y recomendados por un especialista para que detallen un tratamiento eficaz según las necesidades del paciente. Además, existen varios tratamientos que son:

- Blanqueamiento dental
- Carrillas dentales
- Ortodoncia

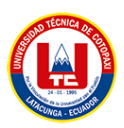

- Endodoncia
- Prótesis dentales

De esto hay que decir que todos los factores que afectan el tratamiento de la cavidad oral son tomados en cuenta por los odontólogos, ya que solo ellos pueden corregir las anomalías de las encías y dientes para que nos empeoren y lleguen a condiciones muy difíciles y no se vayan, a través de una serie de procesos en los que el paciente debe recibir cuidados estrictos para mejorar la salud dental.

#### **3.11. HERRAMIENTAS CASE**

En el artículo con el tema "Análisis del impacto de la Herramienta CASE Progranimate en estudiantes del campus de las ingenierías región Veracruz de la Universidad Veracruzana como parte de las herramientas de apoyo para aprender a programar" [\[25\]](#page-103-2). Nos dice que una herramienta CASE, son instrumentos de ingeniería asistidas por computadoras, el cual nos da entender que nos ayuda a mejorar el entendimiento y el tiempo que se lleva al realizar un requisito, por tal motivo mejora la comunicación del usuario con el ingeniero de software. Estas herramientas suministran la unificación de actividades del ciclo de vida, de tal manera ayuda a formar y dar continuidad de una fase a otra en el transcurso del desarrollo del sistema. Existen varias herramientas que nos ayudan a modelar las posibles soluciones entre ellas tenemos: Draw.io, Jira.

Las Tecnologías de la Información y la Comunicación son los recursos e instrumentos que se maneja para la gestión y la transferencia de información a través de artefactos tecnológicos como: celulares, computadoras, etc. Su función fundamental es proveer un direccionamiento a la información fácil y rápida.

#### **3.11.1. Jira**

Jira es un software que proporciona, planifica proyectos, como también seguimientos de errores, esta herramienta gestiona todo tipo requisitos de software, el cual esta congeniado con proyectos ágiles, esta herramienta provee de forma rápida y precia trabajar con los elementos de la metodología scrum como historias de usuario, sprint, etc. [\[26\]](#page-103-3).

#### **3.11.2. Draw.io**

Es una aplicación en línea, el cual puede funcionar en varios navegadores, sirve para el diseño de diagramas de procesos, organigramas, UML, mapas mentales, etc. Es una herramienta de fácil funcionamiento, el cual tiene integrado la función de arrastrar y soltar, a la vez la

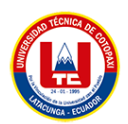

arquitectura de esta aplicación ayuda con diseños profesionales, académicos, también para su almacenamiento se puede alojar en el Google Drive, OneDrive. En lo que respecta en su interfaz es amigable, simple y a la vez organizada ya que mediante menús se puede acceder a todas las herramientas disponibles ya que es una aplicación gratuita [\[27\]](#page-103-4).

## **3.12. LENGUAJE DE DESARROLLO**

## **3.12.1. Php**

Es un lenguaje de programación para el desarrollo de aplicaciones y crear sitios web, fácil de usar y en constante mejora, es una opción segura para el trabajo de proyectos calificado y sin preocupaciones.

Millones de sitios web funcionan con PHP, un lenguaje de secuencias de comandos de código abierto que se utiliza principalmente para generar contenido HTML, lo que demuestra su popularidad y facilidad de uso. La gente aprende PHP y lo usa para crear sitios web poderosos y dinámicos todos los días. Desde su creación en 1994, PHP ha revolucionado la web y continúa creciendo espectacularmente en la actualidad, esto [\[28\]](#page-103-5).

## **3.12.2. JavaScript**

JavaScript es un lenguaje de programación o secuencias de comandos que le permite implementar funciones complejas en páginas web, cada vez que una página web hace algo más que quedarse allí y mostrar información estática que puede ver, muestra actualizaciones de contenido oportunas, mapas interactivos, animación gráfica 2D/3D, reproductores de video con desplazamiento, etc., puede apostar que JavaScript probablemente esté involucrado. Es la tercera capa del pastel de tecnologías web estándar, dos de las cuales (HTML y CSS) hemos cubierto con mucho más detalle en otra parte del Área de aprendizaje [\[29\]](#page-103-6).

Además del contenido estático, con JavaScript podemos

- Mostrar actualizaciones de contenido.
- Vincular eventos dinámicos a elementos HTML (clics de botones, acceso a menús, filtros de formulario...)
- Almacenar datos en variables.
- Utilice funciones adicionales como gráficos o mapas a través de una API de terceros.
- Acceda a conjuntos de datos públicos o privados.

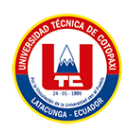

## **3.12.3. HTML**

El lenguaje de marcado de hipertexto (HTML) es el código utilizado para estructurar y mostrar una página web y su contenido. HTML nos proporciona etiquetas para describir los diferentes tipos de contenido (elementos) en nuestro sitio web. Gracias a esto, el navegador podrá comprender el contenido enviado por el servidor y mostrarlo en la pantalla.

Entre estos elementos tenemos:

- $\bullet$  Párrafos de texto  $\langle p \rangle$
- Textos jerárquicos de las secciones <h1> <h2>
- $\bullet$  Imágenes  $\langle$ img $\rangle$
- $\bullet$  Enlaces a recursos u otras secciones de la web  $\langle a \rangle$
- Módulos <módulo> con cuadros de texto, menús desplegables, opciones, botones de envío...

Junto con estos elementos, también tendremos la posibilidad de agregar etiquetas semánticas que indiquen qué contenido contienen, en lugar de como debe formatearse. Las etiquetas que podemos utilizar son <header>, <section>, <nav> y <footer> [\[29\]](#page-103-6).

### **3.12.4. jQuery**

Es una biblioteca de JavaScript minificada de código abierto creada para simplificar las operaciones de JavaScript. Es una biblioteca perteneciente al lenguaje de programación JavaScript, uno de los lenguajes de programación más utilizados en el desarrollo web, de código abierto y capaz de mejorar la interactividad de las páginas web sin conceptos de programación ni conocimientos profundos del lenguaje [\[30\]](#page-103-7), es un elemento indispensable en cualquier página web, es imposible que los plugins se descarguen e instalen en el servidor puedan funcionar, al carecer de los recursos para realizar determinadas tareas.

### **3.12.5. Ajax**

Es un conjunto de técnicas de desarrollo web que permiten que las aplicaciones web funcionen de forma asíncrona, procesando cualquier solicitud al servidor en segundo plano. Significa JavaScript asíncrono y XML conjunto de técnicas de desarrollo web que permite que las aplicaciones web funcionen de forma asíncrona, procesando cualquier solicitud al servidor en segundo plano, JavaScript es un lenguaje de programación que gestiona el contenido dinámico de un sitio web y permite la interacción dinámica del usuario [\[31\]](#page-103-8).

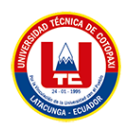

#### **3.13. FRAMEWORKS**

#### **3.13.1. Bootstrap**

Bootstrap es un marco desarrollado por Twitter Permite crear interfaces web mediante CSS y JavaScript que adapta la interfaz de la zona web al tamaño del dispositivo en el que se visualiza. De hecho, el sitio cambia de tamaño instintivamente al de un dispositivo. La pericia de diseño y progreso que utiliza Bootstrap se designa diseño adaptativo.

El beneficio de usar un diseño receptivo en un sitio web es principalmente que el sitio web se adapta automáticamente al dispositivo desde el que accede. Lo que más se usa, y por sí mismo el uso de media queries, que es un módulo CSS3 accede que la representación de contenido se adapte a condiciones como la resolución de la pantalla y si estás trabajando en el tamaño del contenido en porcentajes, puede tener un sitio web muy fluido que se puede ajustar automáticamente a casi cualquier tamaño [\[32\]](#page-103-9).

#### **3.13.2. CodeIgniter**

Es una framework PHP código abierto, desarrollada por primera vez en 2006, permite la creación de aplicaciones web más rápida en comparación con otras framework, utiliza el (MVC) Modelo Vista Controlador, es necesario para optimizar el trabajo de la programación de las aplicaciones [\[33\]](#page-103-10). Es un conjunto de instrumentos para desarrollar sitios web con PHP. Permite un desarrollo de proyectos más rápido al facilitar muchas bibliotecas para tareas comunes y una interfaz de usuario simple y una estructura lógica para usar esas bibliotecas.

Esto permite a los programadores enfocarse creativamente en proyectos, reduciendo la cantidad de código requerido para una tarea específica.

#### **3.14. HERRAMIENTAS DE DESARROLLO**

#### **3.14.1. Atom**

Atom es un editor de código, el cual es abismalmente fácil de usar, como también se lo puede maquetar de distintas maneras dependiendo para el uso que se lo va dar, nos ayuda a desarrollar software de forma rápida y segura.

#### **3.15. GESTOR DE BASE DE DATOS.**

Los medios de gestores de bases de datos son artefactos que permiten la administración total de los conjuntos de datos y, por último, su utilización en la observación de la información, para una obtención en las decisiones. Estas herramientas son los que manipulan la información que alude a la creación, el control y las bajas de la información [\[34\]](#page-103-11).

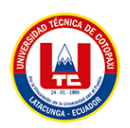

## **3.15.1. MySQL**

Es un sistema de gestión de base de datos relacionales de código abierto el cual proporciona características muy buenas en lo que respecta en las cargas de datos, su arquitectura es confiable, integra en los datos, también es compatible con la mayoría de sistemas operativos. Este motor de base de datos permite escribir código de diferentes leguajes, hay que recalcar que admite muchas de las características requeridas por el estándar SQL, cada vez hay nuevas mejoras en lo que se requiere a confiabilidad, eficiencia e inteligente [\[35\]](#page-104-0).

## **4. MATERIALES Y MÉTODOS**

## **4.2. TIPOS DE INVESTIGACIÓN**

Para la ejecución del proyecto propuesto es importante recurrir a las siguientes tipologías de investigaciones las cuales han sido analizadas por los investigadores y a continuación se presenta las razones o criterios de selección de cada una de ellas:

### **4.1.1. Investigación de Campo**

El estudio de campo aporta la información necesaria para diagnosticar y evaluar el caso de estudio, en el siguiente proyecto, se debe obtener información del sitio para obtener mayor cantidad de datos reales.

## **4.3. TÉCNICAS DE INVESTIGACIÓN**

Para el desarrollo del proyecto se han empleado varias técnicas que han permitido cumplir con los objetivos planteados. Estas técnicas se presentan en la siguiente tabla.

| No | <b>TÉCNICAS</b>        | <b>DESCRIPCIÓN</b>  |  |  |  |
|----|------------------------|---------------------|--|--|--|
|    | Revisión Bibliográfica | Ficha Bibliográfica |  |  |  |
|    | Entrevista             | Cuestionario        |  |  |  |

**Tabla 4.** Técnicas de investigación

#### **4.3.1. Revisión bibliográfica**

La investigación bibliográfica o documental para la recopilación de información respecto al caso de estudio, por medio de material bibliográfico como fuentes bibliográficas ya sean de artículos científicos, tesis, libros, también en la recaudación de información en fuentes de forma

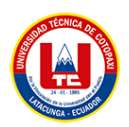

física y digital. Dando por hecho esta investigación nos ayuda a obtener información clara y concisa para el desarrollo de nuestro marco teórico.

## **4.3.2. Entrevista**

Según Richards [\[36\]](#page-104-1), "es una conversación dirigida entre el investigador y un individuo o un grupo de individuos con el propósito de recolectar información", actualmente los investigadores utilizan una amplia gama de formas de obtener información y datos para sus propósitos investigativos.

Se aplico el cuestionario de entrevista de forma directa y personalizada al dueño de la clínica dental sobre el proceso de recepción de datos, citas y cobros de tratamientos en los pacientes, a la vez si automatizar estos procesos serian beneficiosos para la clínica.

## **4.4. MÉTODOS DE INVESTIGACIÓN**

| No.                | <b>MÉTODO</b>             |                                                                            |
|--------------------|---------------------------|----------------------------------------------------------------------------|
|                    |                           |                                                                            |
|                    | Sintético Analítico       | Este método permite realizar un procedimiento lógico que posibilita        |
|                    |                           | descomponer mentalmente un todo en sus partes.                             |
| $\mathfrak{D}_{1}$ | Lógico Deductivo          | Este método se basa en extraer una conclusión en base a una premisa.       |
| 3                  | Verificación y Validación | La verificación de un método es un procedimiento que se va a utilizar o va |
|                    |                           | hacer el sistema de medición, mientras que la verificación es un método    |
|                    |                           | usado para obtener evidencia objetiva.                                     |
| 4                  | Investigativo             | Se basa en la recolección de datos o evidencias para el análisis.          |
|                    |                           |                                                                            |

**Tabla 5.** Métodos de investigación

### **4.4.1. Prácticas ágiles**

El desarrollo del sistema utiliza prácticas ágiles, por mociones que se posee un corto lapso de tiempo, asumiendo que estas prácticas nos permiten adaptar, construir y acelerar el proyecto, por lo tanto, solo se aplicará las historias de usuarios las mismas que fueron priorizados por la técnica de MoSCoW y por un tiempo estimado.

### **4.4.2. Historias de usuario**

Se empleó esta práctica ágil en nuestro desarrollo y análisis del sistema. La información que se obtuvo del usuario nos ayudó aplicar las historias de usuario las mismas que definen los requisitos del sistema.

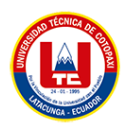

#### **4.4.3. Product Backlog**

Se manejó esta práctica ágil para la organización de iteraciones, definición de un listado ordenado y priorizado de las HU y a la vez el desarrollo de los Sprints.

## **4.5. POBLACIÓN Y MUESTRA**

La población se define como "un conjunto de todos los elementos que estamos estudiando, acerca de los cuales intentamos sacar conclusiones" la población de estudio estará conformada por 5 personas.

| Descripción   | N Personas |
|---------------|------------|
| Administrador |            |
| Secretaria    |            |
| Odontólogo    |            |
| Total         |            |

**Tabla 6.** Población

#### **4.5.1. Resultado de la muestra**

Para este proyecto no fue necesario realizar una muestra, ya que existe una población muy pequeña, solo se aplicó una entrevista al dueño de clínica.

Para el proceso de este proyecto se utilizó las historias de usuario, detalle HU y un diagrama de clases, los cuales contienen un elemento de trabajo que se entrega un valor particular al cliente, como también se utilizó un instrumento que es la entrevista para recabar datos, es un instrumento técnico que adopta la forma de un diálogo coloquial.

## **5. ANÁLISIS Y DISCUSIÓN DE LOS RESULTADOS**

### **5.1. RESULTADOS DE LA ENTREVISTA**

**1. ¿Qué cargo ocupa Ud. dentro de la Clínica Dent House?**

Soy el dueño y a la vez odontólogo del consultorio.

**2. ¿Como es el proceso de gestión de control de historias clínicas de odontología de la clínica?**

El proceso es el siguiente, primeramente, se solicita la información del paciente para llevar a cabo preguntas sobre el estado de salud física y dental del mismo, y así empezar a efectuar

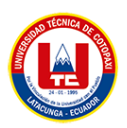

los diagnósticos en el odontograma para saber que procedimientos se puede tratar al paciente.

**3. ¿Cree Ud. que en la clínica odontológica es necesario implementar un sistema informático?**

Si, es necesario esta automatización ya que me ayudaría enormemente en la recolección de datos, tratamientos y citas de cada uno de los pacientes de mi centro odontológico, a la vez la gestión de la odontograma con los tratamientos y seguimiento de los mismos.

**4. ¿Ud. considera que la perdida de información de documentos de sus pacientes se da por el mal almacenamiento de los mismos?**

Si ya que por descuido tanto del personal médico o administrativo estos documentos se los deja en cualquier lugar y esto a su vez puede causar que se pierdan o dañen y así se perdería toda la información de nuestros pacientes.

**5. ¿La implementación de un sistema de agendamiento de citas para la clínica pueda facilitar el manejo de horarios de pacientes como también odontólogos?**

La verdad que sí, sería bueno implementar este apartado del sistema ya que ayudaría en el agendamiento de citas para cada paciente, a la vez evitaríamos la aglomeración de los mismos y hacerles esperar demasiado tiempo para hacer atendidos.

**6. ¿Si se incluiría un odontograma digital dentro de un sistema como le facilitaría esto en su trabajo?**

Si, facilitara el trabajo enormemente, ya que nos evitaríamos estar escribiendo en formularios que se puedan dañar o perder y a la vez se tendría un mejor control del estado de las piezas dentales, como también los tratamientos.

**7. ¿Cree Ud. que es necesario automatizar los procesos ya mencionados y así evitar algunos inconvenientes?**

Si es muy necesario la automatización de estos procesos ya que por algún motivo, razón o circunstancias se pueden perder estos archivos, y no habría un respaldo alguno de estos papeles.

**8. ¿Cree usted que la implementación de un sistema web para la administración de los procesos odontológicos beneficiara en gran medida a su consultorio?** 

Claro que si beneficiaria al consultorio en muchos puntos favorables, como son las citas, el registro de historias clínicas y a la vez mostrar un buen servicio hacia nuestra distinguida clientela.

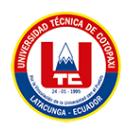

## **5.2. ARQUITECTURA DEL SISTEMA DESARROLLADO**

Esta sección presenta los resultados del desarrollo del marco adaptando las prácticas flexibles definidas en la sección de herramientas y métodos seleccionados.

## **5.3. TÍTULO DEL SISTEMA**

"SISTEMA WEB PARA LA ADMINISTRACIÓN DE LA CLÍNICA ODONTOLÓGICA DENT HOUSE DE LA CIUDAD DE LATACUNGA"

## **5.4. QUE HACE EL SISTEMA**

El tema planteado permite implementar un sistema web de administración odontológica, el sistema permite gestionar pacientes, apoderados, tratamientos y lo que respecta la historia clínica desde su inicio hasta su fin, de igual forma se podrá configurar el sistema de acuerdo al usuario que lo va utilizar. La finalidad de este sistema es beneficiar al administrador de la clínica, como también a los usuarios odontólogos ya que ellos tendrán un registro sobre las prestaciones que realizan en la clínica. De esta manera, el procesamiento de la información se vuelve más preciso y confiable.

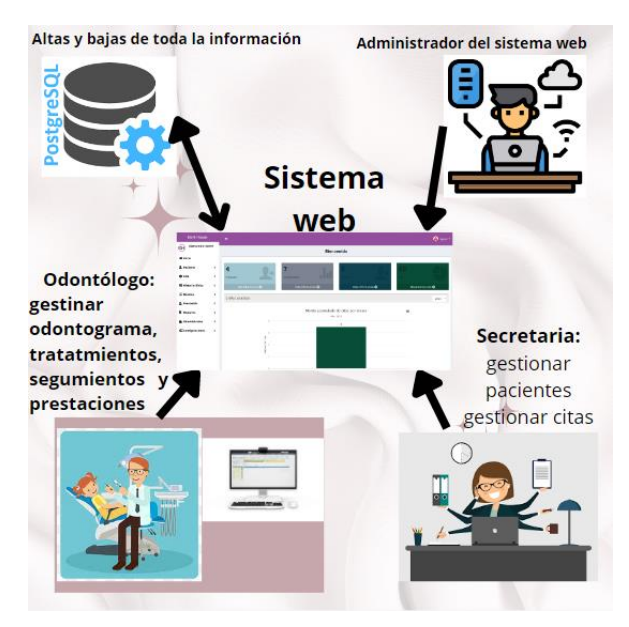

**Figura 2.** Gráfico informativo de la propuesta

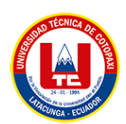

## **5.5. OBJETIVOS DEL SISTEMA (principales funcionalidades)**

El objetivo del sistema web es ayudar al administrador de la clínica dental Dent House y sus trabajadores en la gestión de la información, permitiendo sistematizar los procesos de registro de historias clínicas, citas y prestación de servicios por parte del odontólogo.

## **5.5.1. Funcionalidades del sistema web**

## **5.5.1.1. Funcionalidades del administrador**

- Crear nuevos usuarios.
- Asignar permisos.
- Visualizar citas
- Visualizar odontograma
- Gestionar configuraciones
- Reporte de pacientes.
- Reporte de publicidad.

### **5.5.1.2. Funcionalidades del usuario secretario/a**

- Asignar citas.
- Actualizar citas.
- Registrar pacientes.
- Registrar apoderados
- Visualizar historia clínica.
- Actualizar nóminas.
- Reporte de pacientes.

### **5.5.1.3. Funcionalidades del usuario odontólogo.**

- Actualizar citas.
- Visualizar pacientes.
- Visualizar apoderados
- Registrar historia clínica.
- Registrar odontograma.
- Visualizar nóminas.
- Registrar prestaciones.
- Reporte de pacientes.

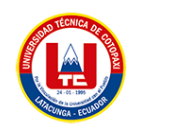

# **5.6. FECHAS CRÍTICAS**

**Inicio del proyecto:** 17 de octubre del 2022.

**Finalización del proyecto:** 31 de marzo del 2023.

Aquí se puede observar el número de sprint con sus respectivas fechas de inicio y finalización.

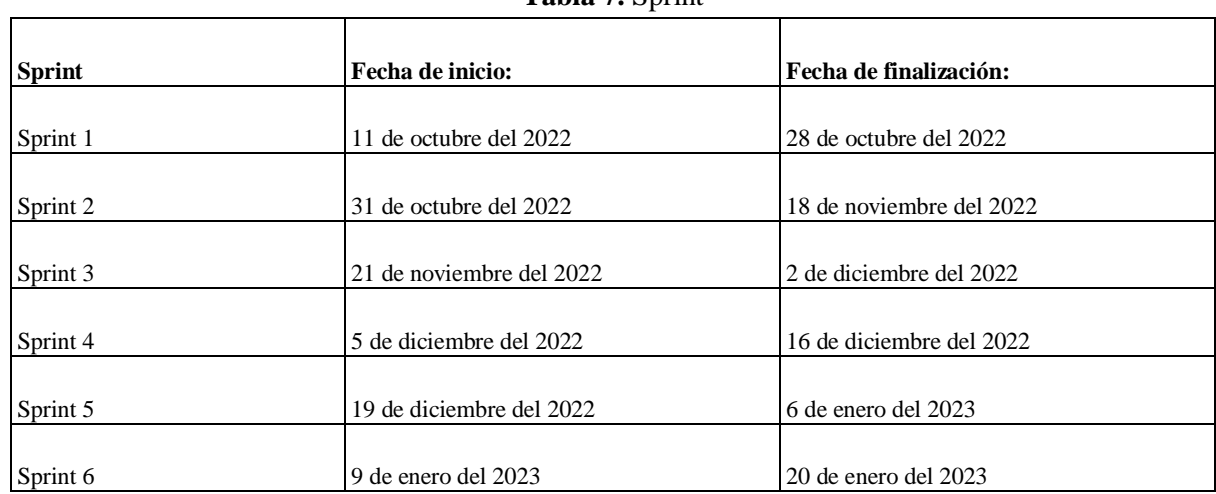

Tabla 7 Sprint

La siguiente tabla es del release, el cual va contener la fecha de inicio y su finalización.

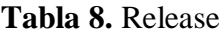

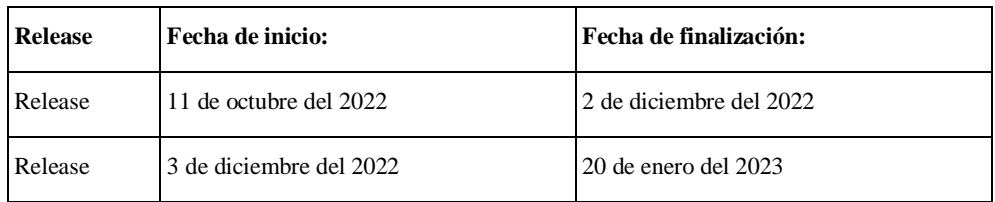

**Pruebas generales con el Product Owner:** desde 11de octubre del 2022 - hasta el 27 de enero del 2023.

**Implantación del software:** 10 de febrero del 2023.

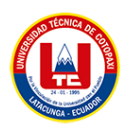

## **5.7. MIEMBROS DEL EQUIPO DE DESARROLLO**

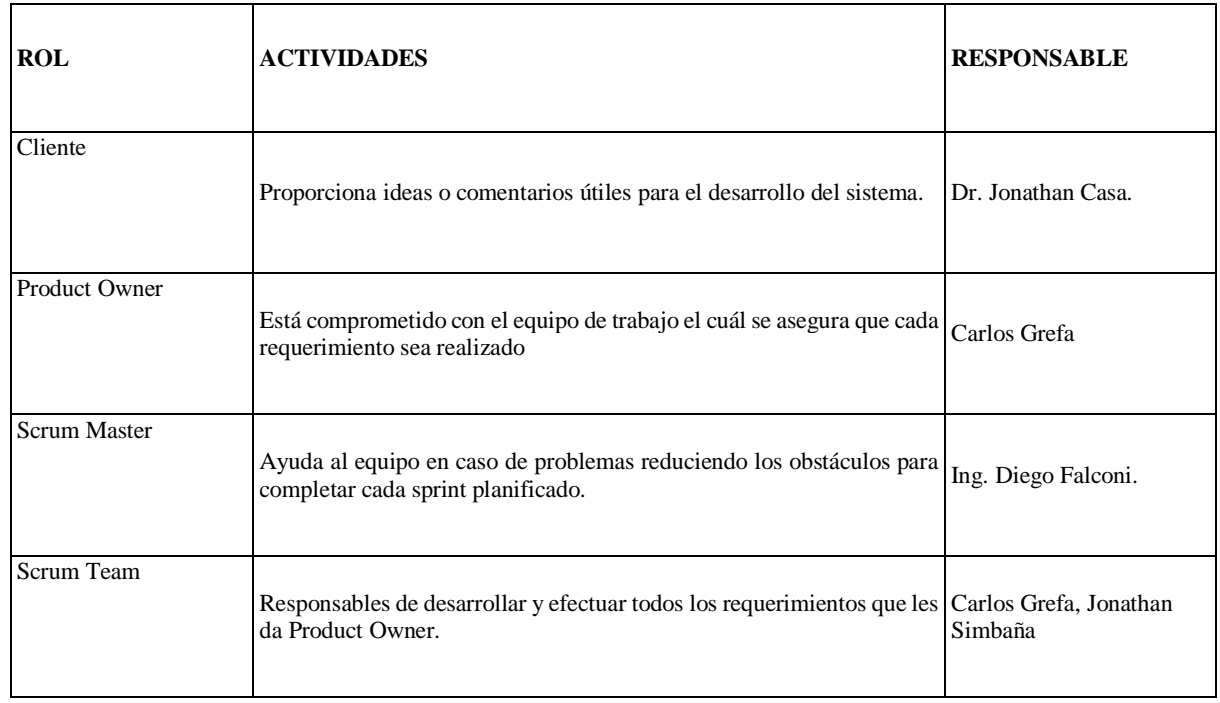

## **Tabla 9.** Equipo de desarrollo

## **5.8. PRODUCT BACKLOG**

En el siguiente recuadro se observa todas las historias de usuario que se van a ejecutar durante el proceso del desarrollo del sistema web de la clínica odontológica Dent House.

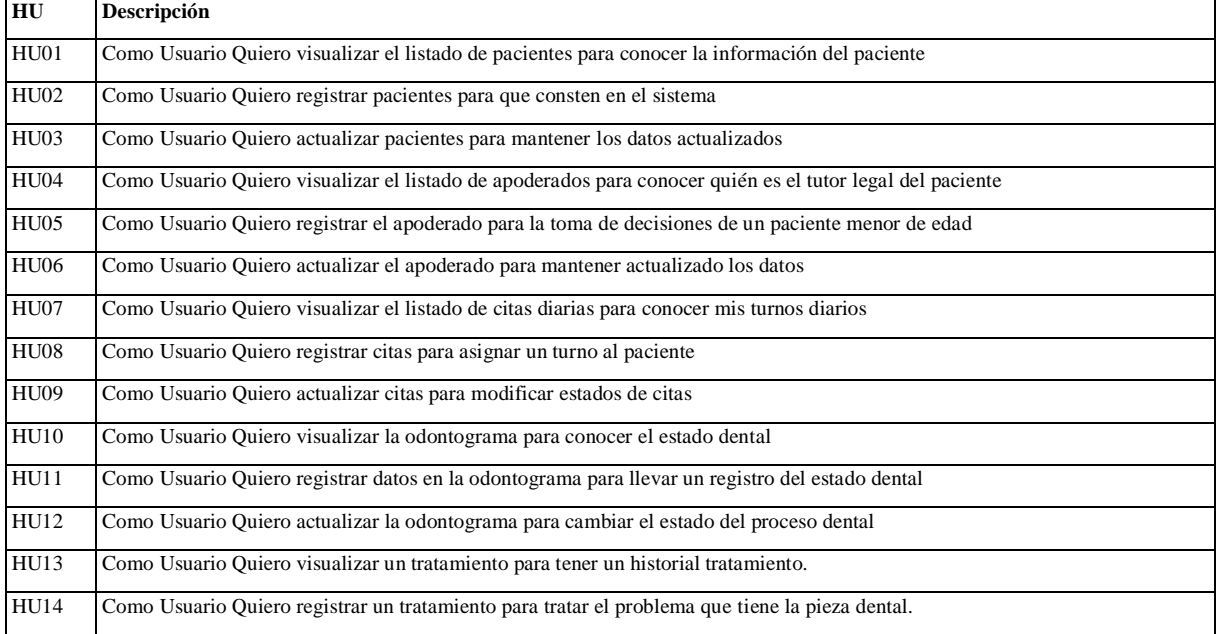

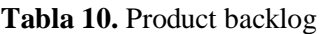

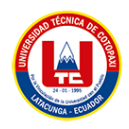

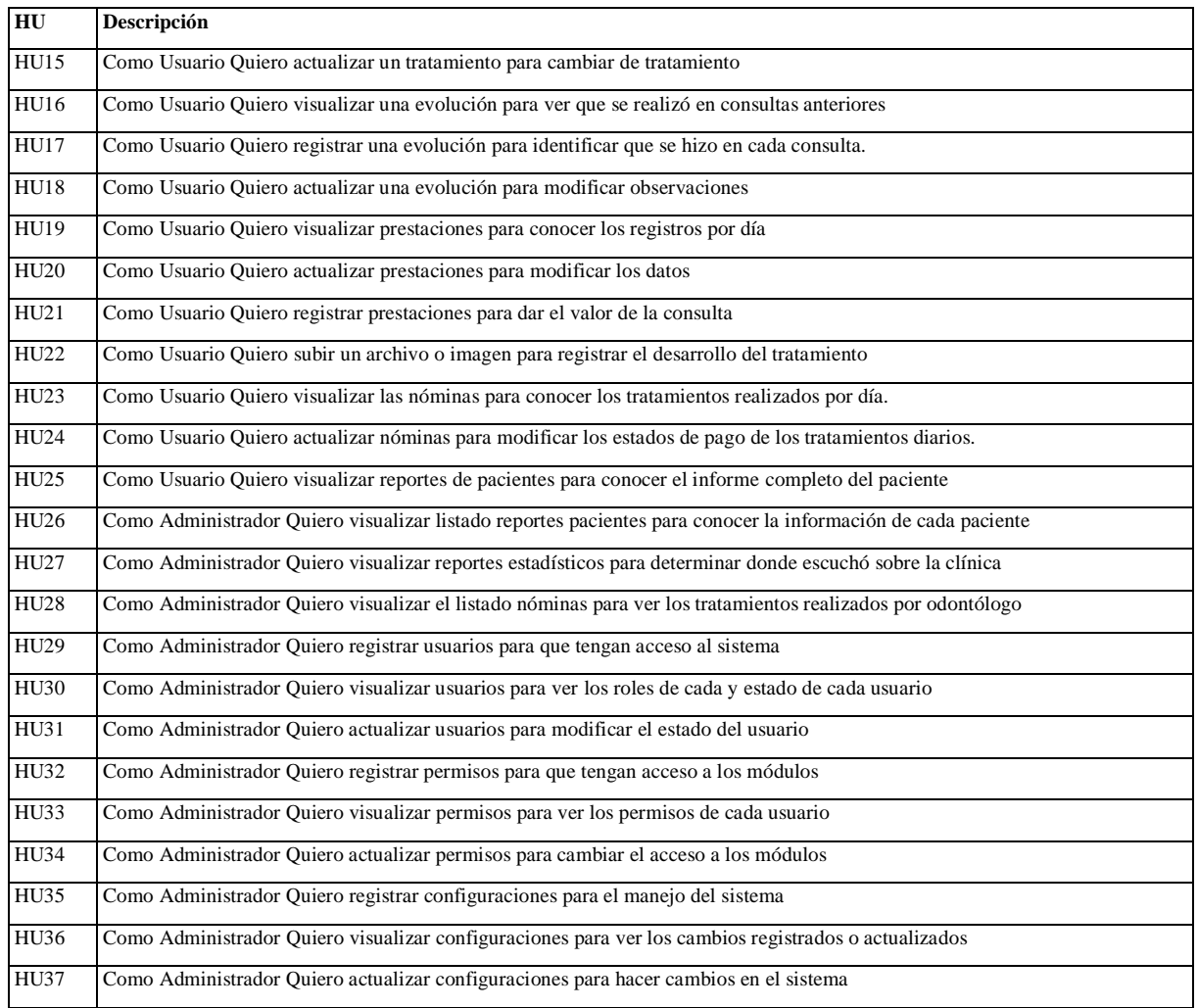

## **5.8.1. Priorización**

Para realizar la priorización de cada uno de las historias de usuario vamos a usar el método de MoSCoW, el cual consiste en qué debe hacer primero, qué debe hacer después y qué no necesita hacer.

| <b>Técnica de MoSCoW</b> |                         |  |  |  |  |
|--------------------------|-------------------------|--|--|--|--|
| Must                     | Requisitos obligatorios |  |  |  |  |
| Should                   | Deberían estar          |  |  |  |  |
| Could                    | Podrían estar           |  |  |  |  |
| Won´t                    | No de momento           |  |  |  |  |

**Tabla 11.** Técnica de MoSCoW

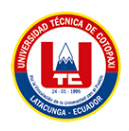

## **Tabla 12.** Priorización

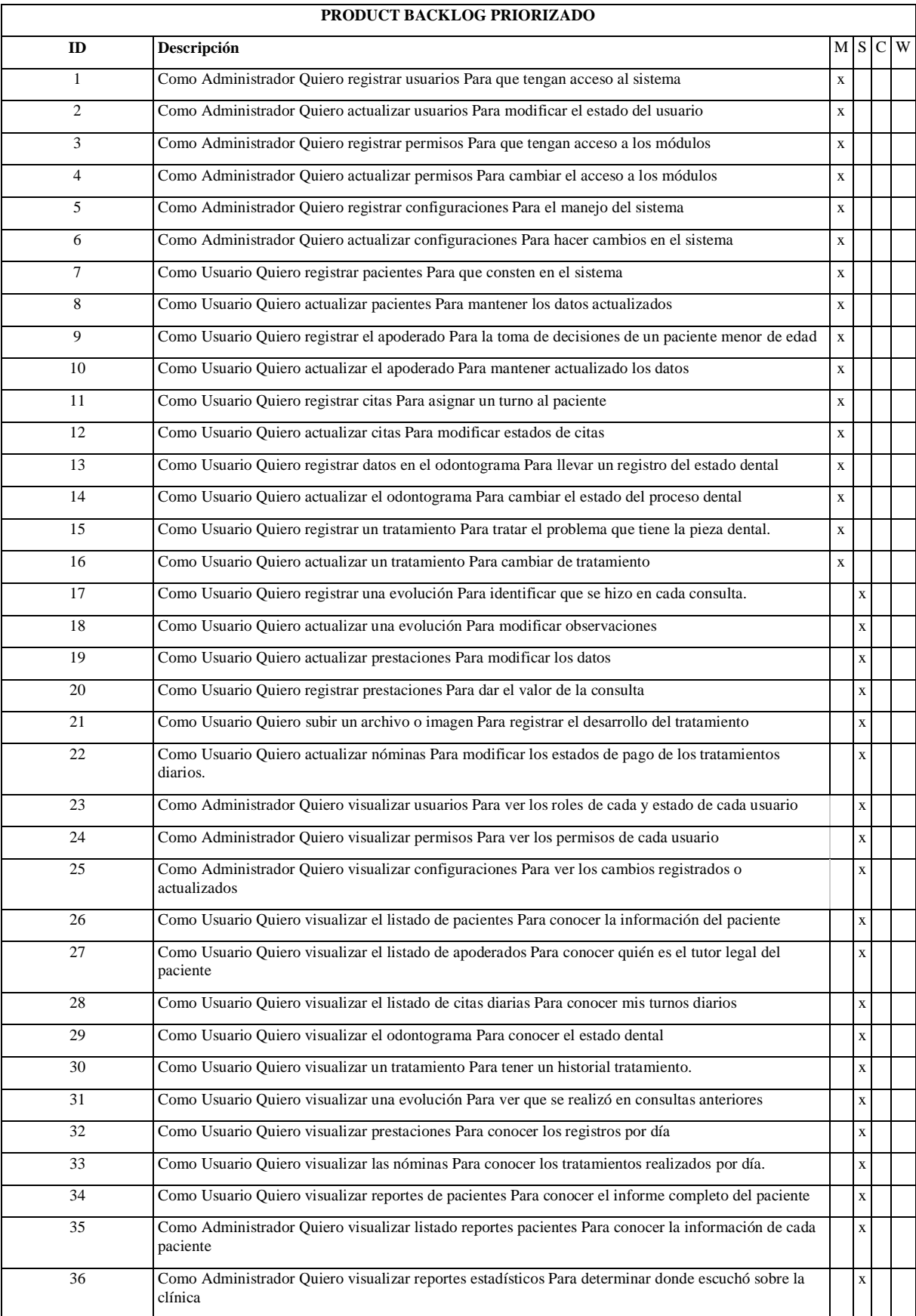

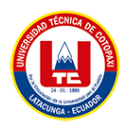

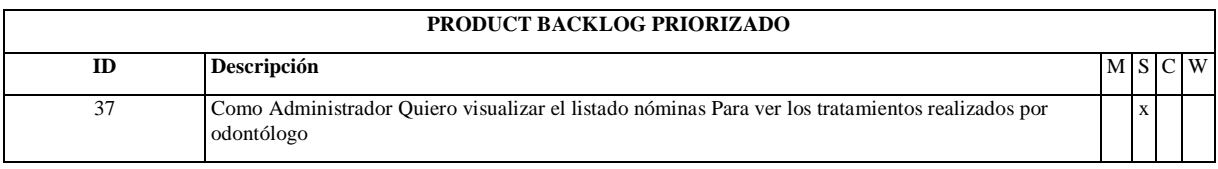

## **5.8.2. Técnica de estimación**

 $\Gamma$ 

Para la estimación de las HU se va realizar el Planning Pocker (Estimación puntos de historia), para calcular se va utilizar la serie Fibonacci el cual da valor a los puntos, donde el equipo de trabajo dará una valoración según su criterio de esfuerzo y tiempo. De tal manera dará paso al primer Sprint.

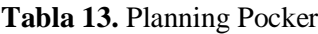

 $\overline{\phantom{0}}$ 

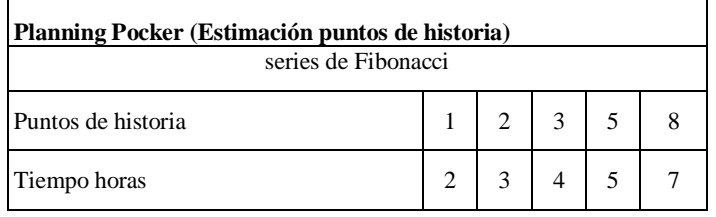

| Estimación de esfuerzo |                                   |       |         |                |             |  |
|------------------------|-----------------------------------|-------|---------|----------------|-------------|--|
| #HU                    | Historia de usuario               | Grefa | Simbaña | Valor estimado | Prioridad   |  |
| $\mathbf{1}$           | Registrar usuarios                | 8     | 8       | 8              | <b>ALTA</b> |  |
| $\overline{c}$         | Actualizar usuarios               | 8     | 8       | 8              | <b>ALTA</b> |  |
| 3                      | Registrar permisos                | 8     | 8       | 8              | <b>ALTA</b> |  |
| $\overline{4}$         | Actualizar permisos               | 8     | 8       | 8              | <b>ALTA</b> |  |
| 5                      | Registrar configuraciones         | 8     | 8       | 8              | <b>ALTA</b> |  |
| 6                      | Actualizar configuraciones        | 8     | 8       | 8              | <b>ALTA</b> |  |
| $\overline{7}$         | Registrar pacientes               | 8     | 8       | 8              | <b>ALTA</b> |  |
| 8                      | Actualizar pacientes              | 8     | 8       | 8              | <b>ALTA</b> |  |
| 9                      | Registrar el apoderado            | 8     | 8       | 8              | <b>ALTA</b> |  |
| 10                     | Actualizar el apoderado           | 8     | 8       | 8              | <b>ALTA</b> |  |
| 11                     | Registrar citas                   | 8     | 8       | 8              | <b>ALTA</b> |  |
| 12                     | Actualizar citas                  | 8     | 8       | 8              | <b>ALTA</b> |  |
| 13                     | Registrar datos en el odontograma | 8     | 8       | 8              | <b>ALTA</b> |  |
| 14                     | Actualizar el odontograma         | 8     | 8       | 8              | <b>ALTA</b> |  |
| 15                     | Registrar un tratamiento          | 8     | 8       | 8              | <b>ALTA</b> |  |

**Tabla 14.** Estimación

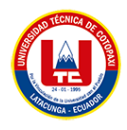

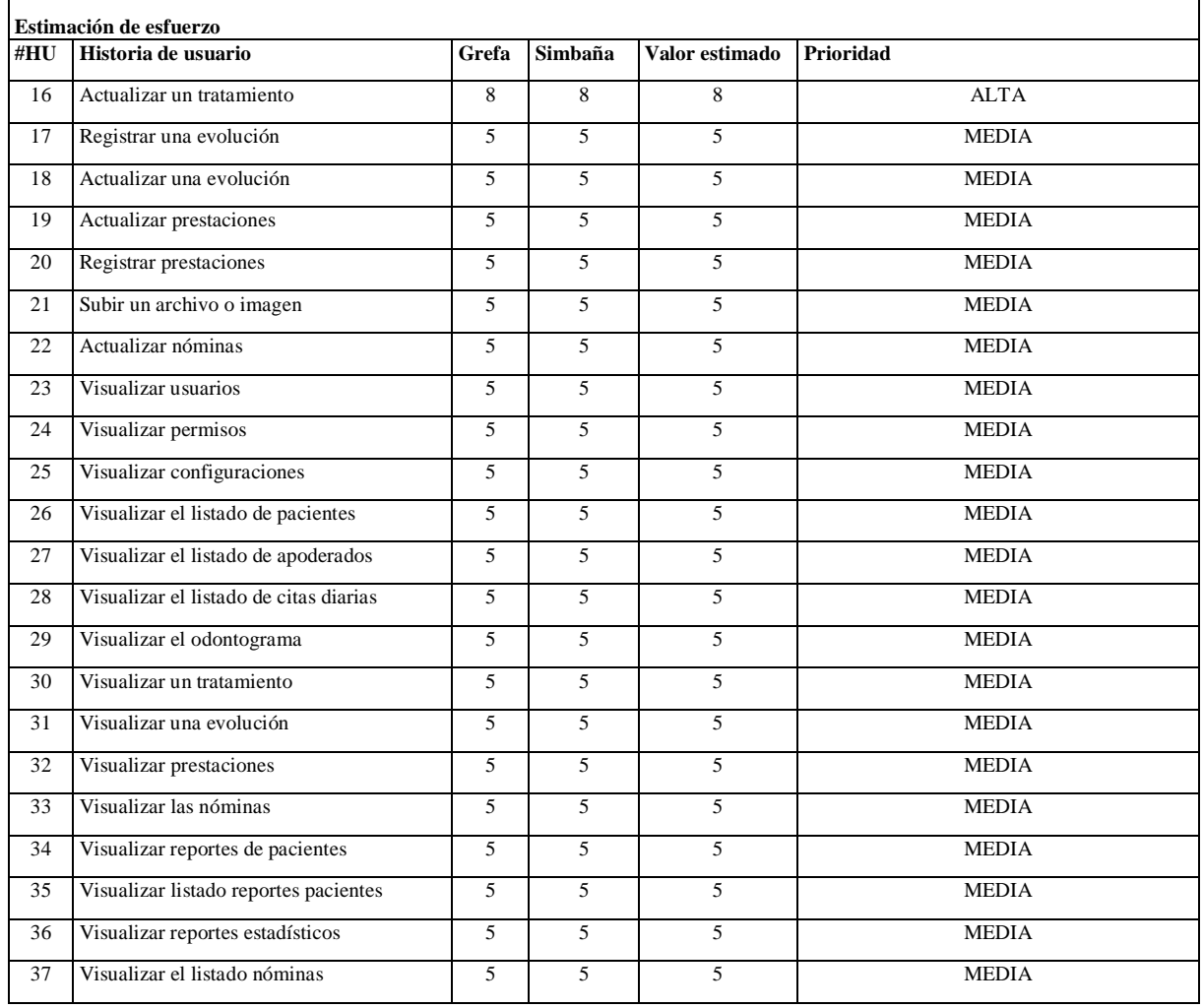

## **5.8.3. Sprint Backlog**

En esta parte se modela la estimación de esfuerzo y tiempo de los requerimientos (historias de usuario), y la asignación del sprint, hay que tomar en cuenta que el sprint que asumió la prioridad con más aceptación se desarrolló en primera demanda, el cual se consideró cada uno de los parámetros que se necesitaran para el desarrollo de las historias de usuario.

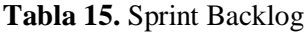

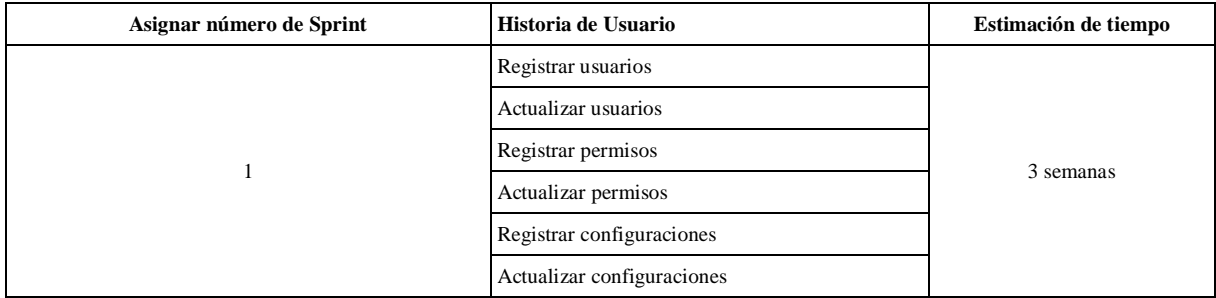

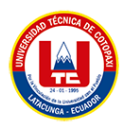

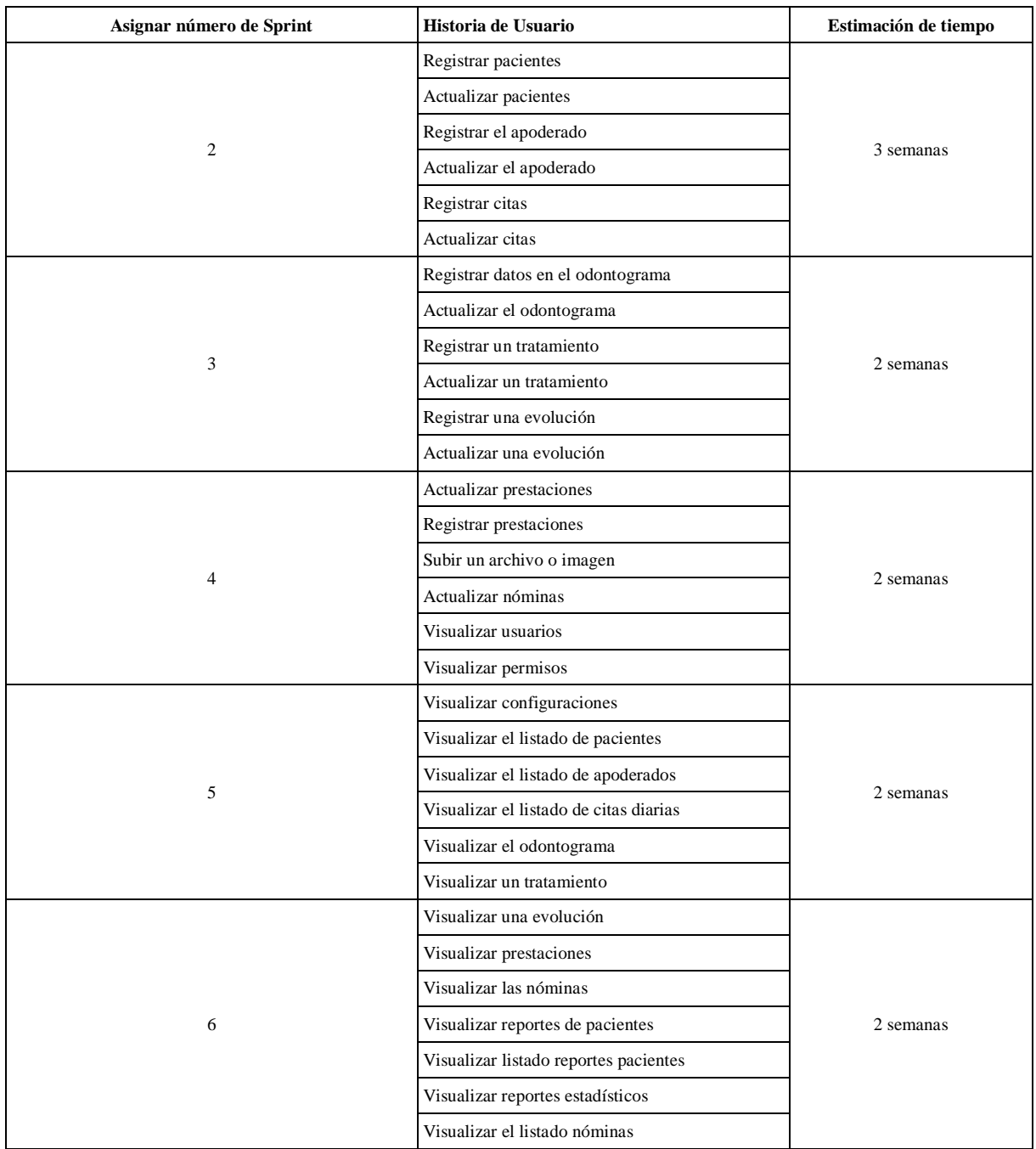

# **5.9. PRÁCTICAS ÁGILES A USAR DURANTE EL DESARROLLO**

- Product backlog.
- Estimación con puntos de historias.
- Historias de Usuarios.
- Sprints Backlog.
- Release Plan.

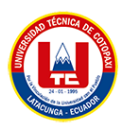

- Priorización con técnica de MoSCoW.
- Planning Poker.
- Sprints.

## **5.10. TECNOLOGÍAS A USAR**

- PHP ==  $7.4.18$
- CodeIgniter  $= 3$
- PostgreSQL  $== 10$
- $\bullet$  JS = ES6
- $\bullet$  JQuery == 3.3.1
- $\bullet$  HTML  $== 5$
- $\bullet$  CSS == 3
- $\bullet$  Bootstrap == 4

## **5.11. DIAGRAMA DE BLOQUES**

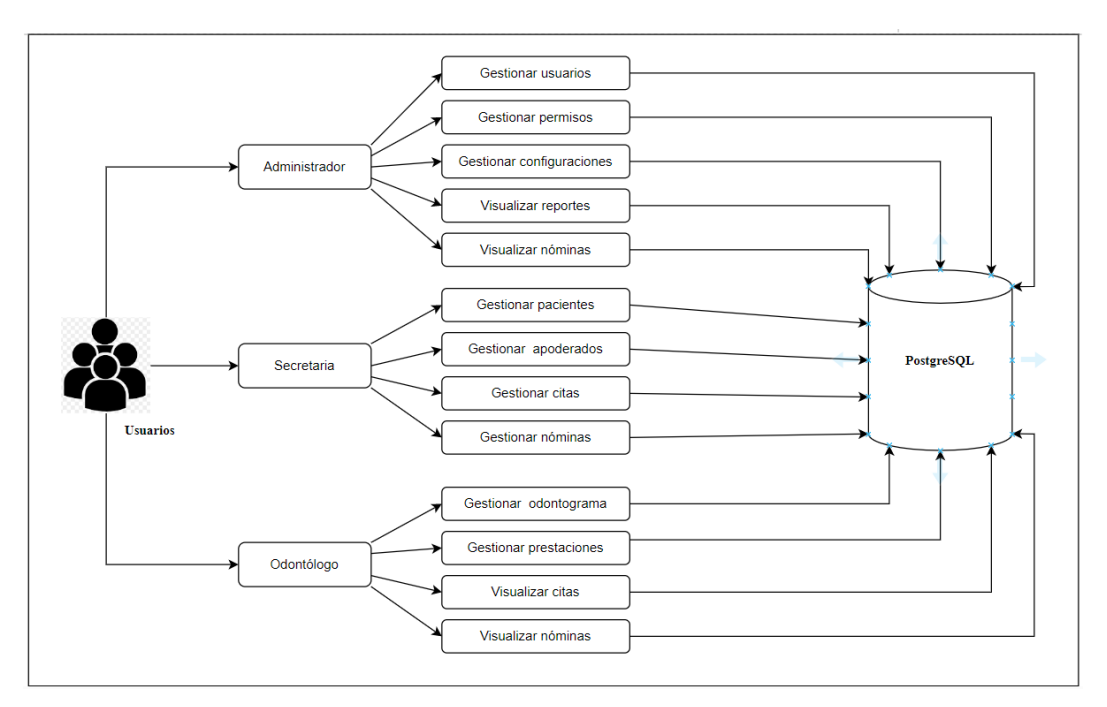

**Figura 3.** Modelo de datos

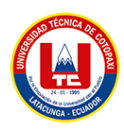

#### **5.12. DIAGRAMA DE CLASES**

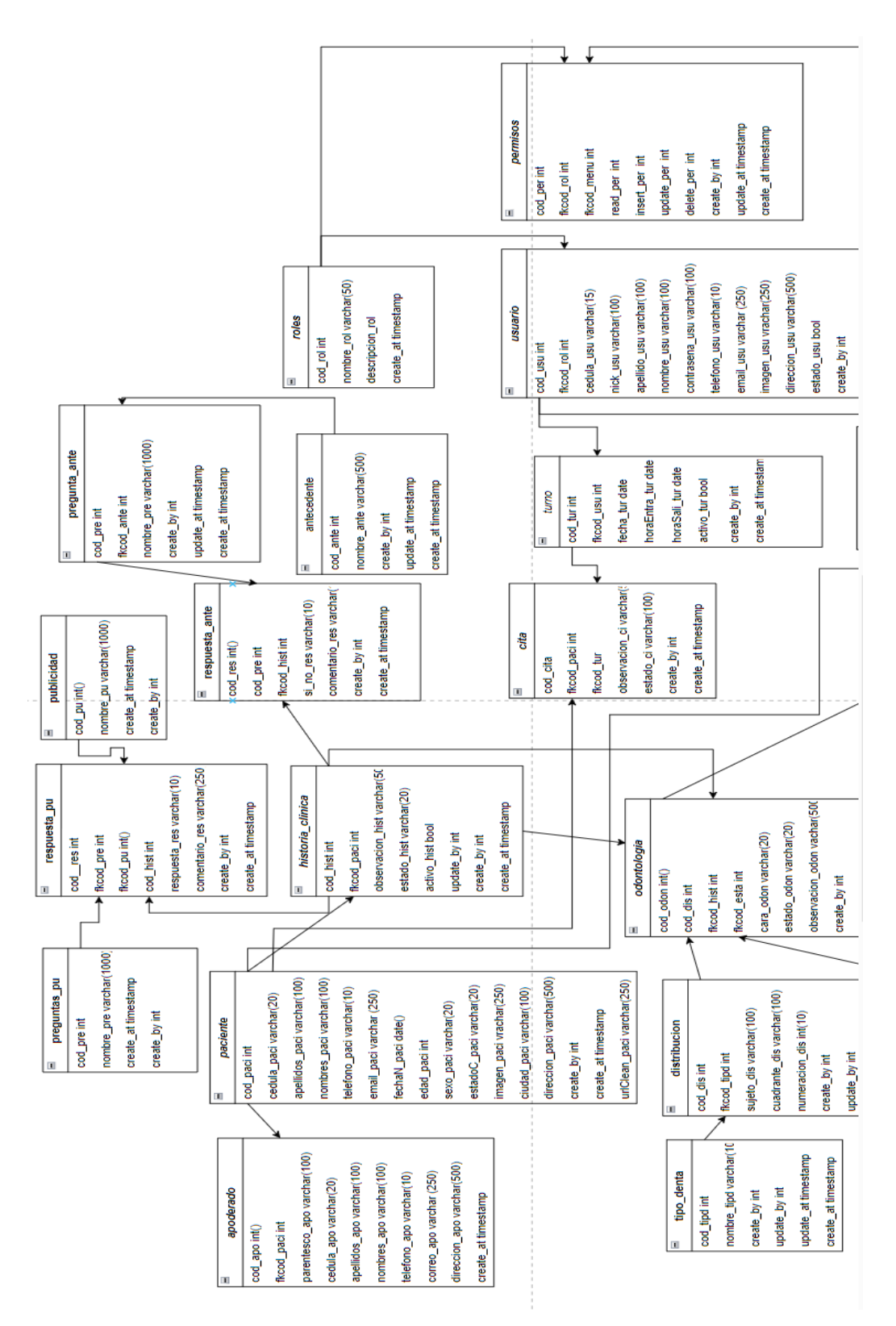

**Figura 4.** Diagrama de clases

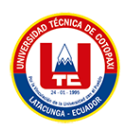

## **5.13. RELEASE PLAN**

Es el conjunto de historias de usuario agrupadas mediante cada sprint, a su vez se lo agrupa en Release y cada uno de estos va tener su fecha de inicio y fin, esto ayuda al equipo de trabajo a conocer el tiempo que va tomar en la entrega del proyecto, como también quien va hacer el encargado del desarrollo de cada HU, y a su vez le fecha de entrega de todo el proyecto.

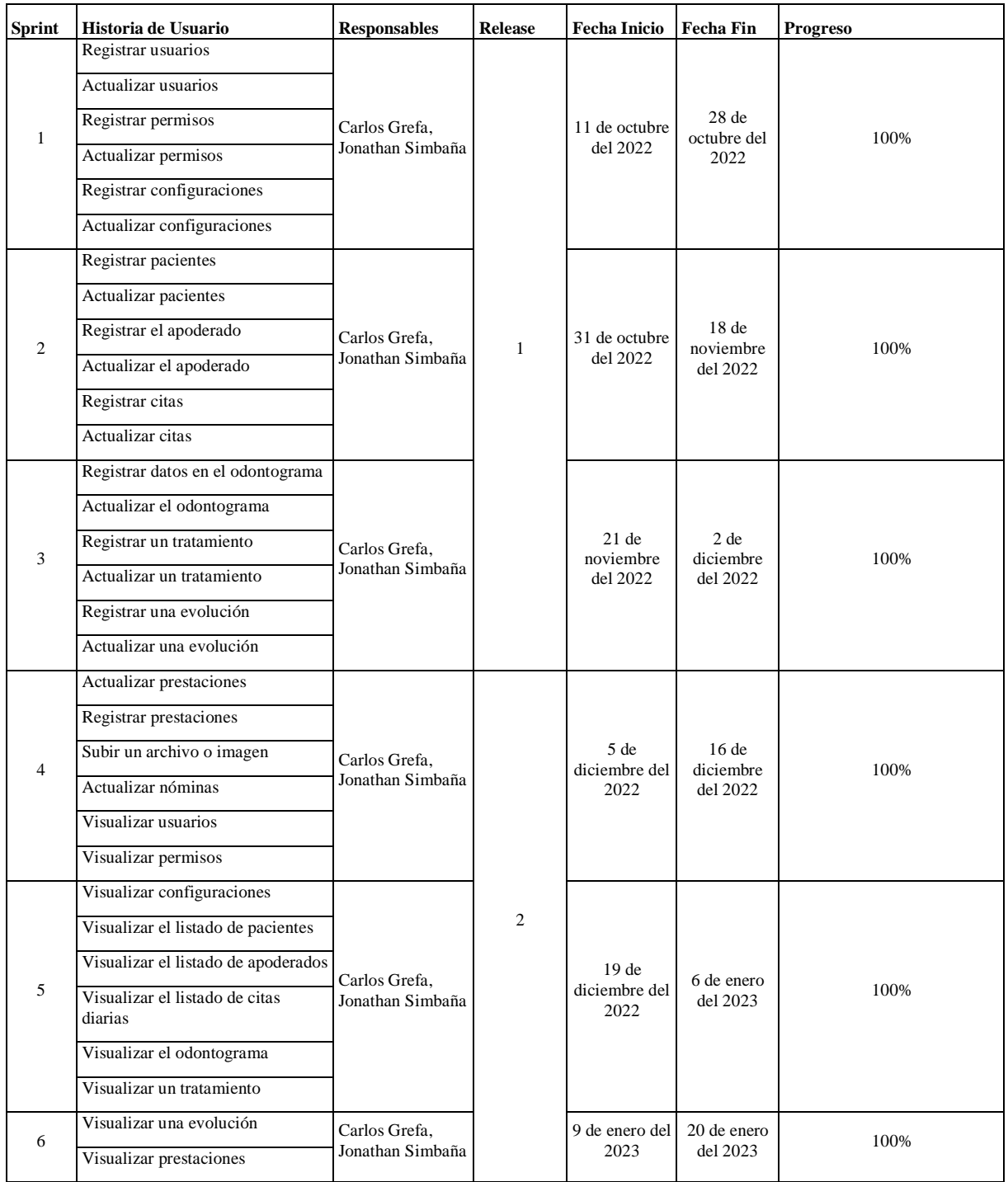

#### **Tabla 16.** Release Plan

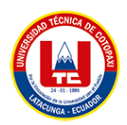

 $\blacksquare$ 

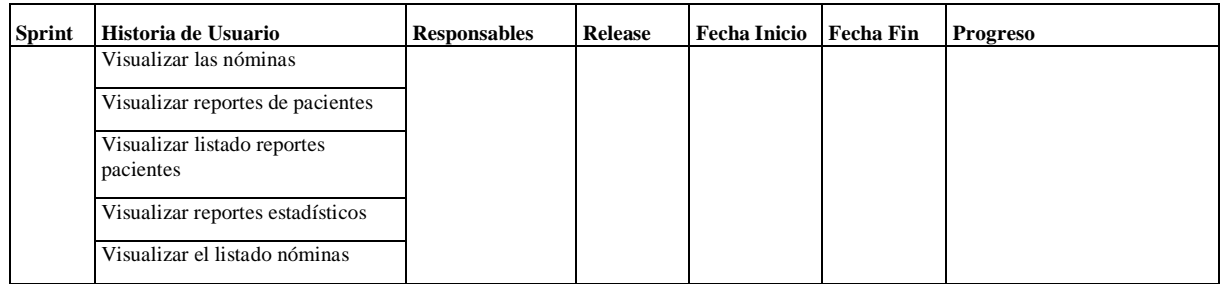

## **5.13.1. Detalles de Historias de Usuarios**

A continuación, se mostrará las historias de usuario más representativas del sistema.

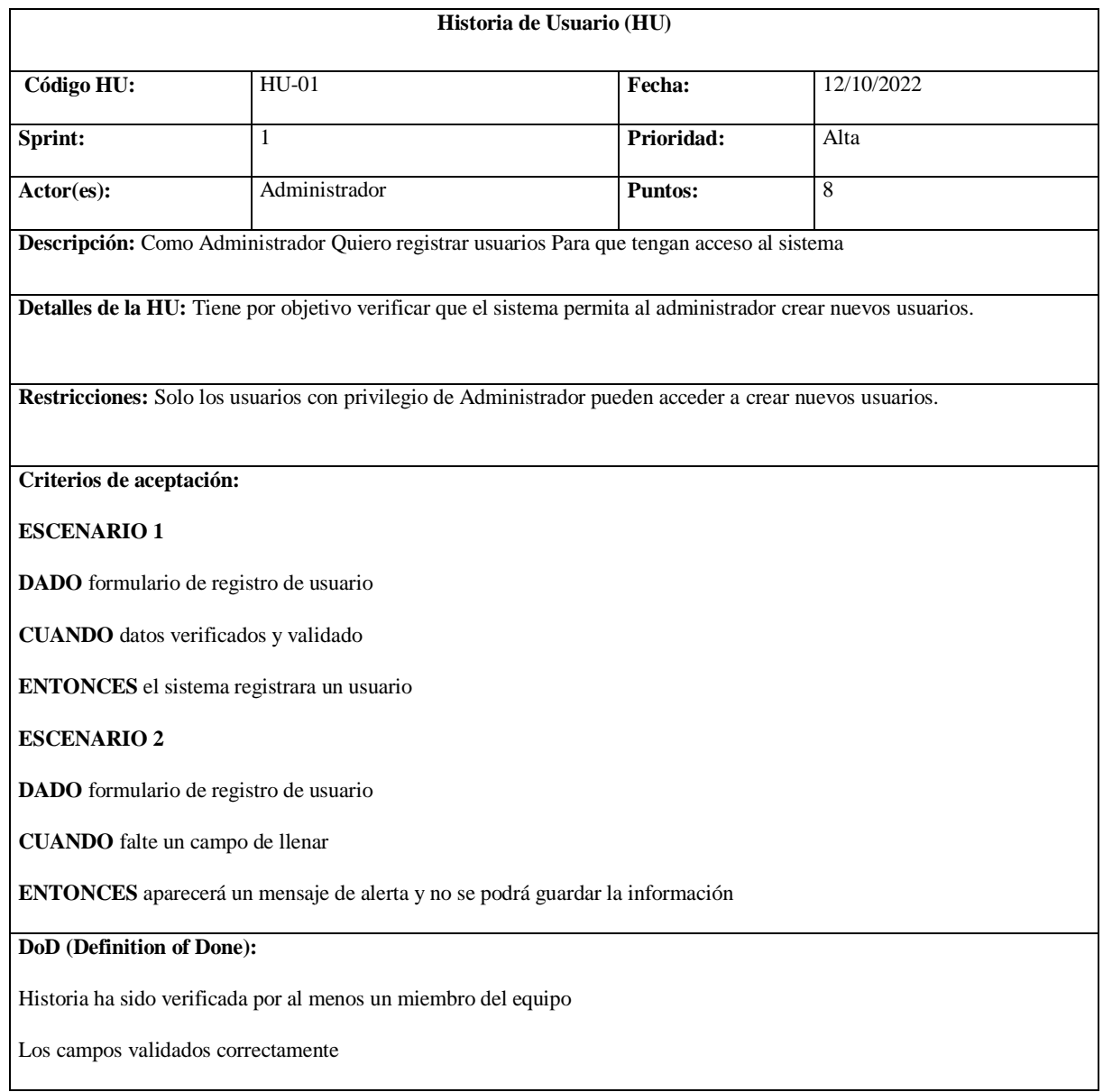

**Tabla 17.** Historia de usuario 1, crear usuarios.

 $\overline{\phantom{a}}$ 

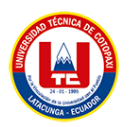

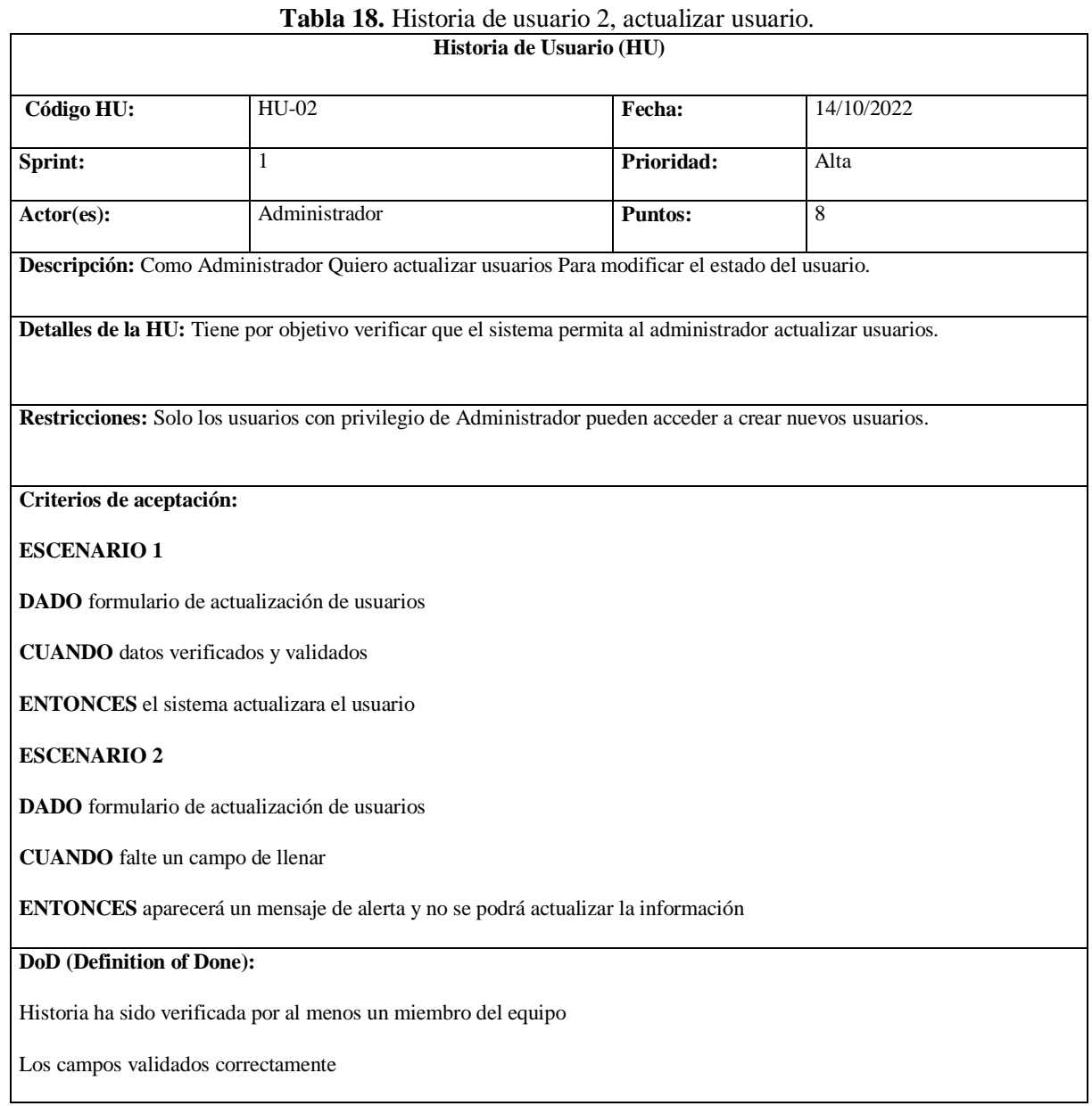

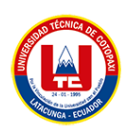

## **Tabla 19.** Historia de usuario 3, registrar permisos

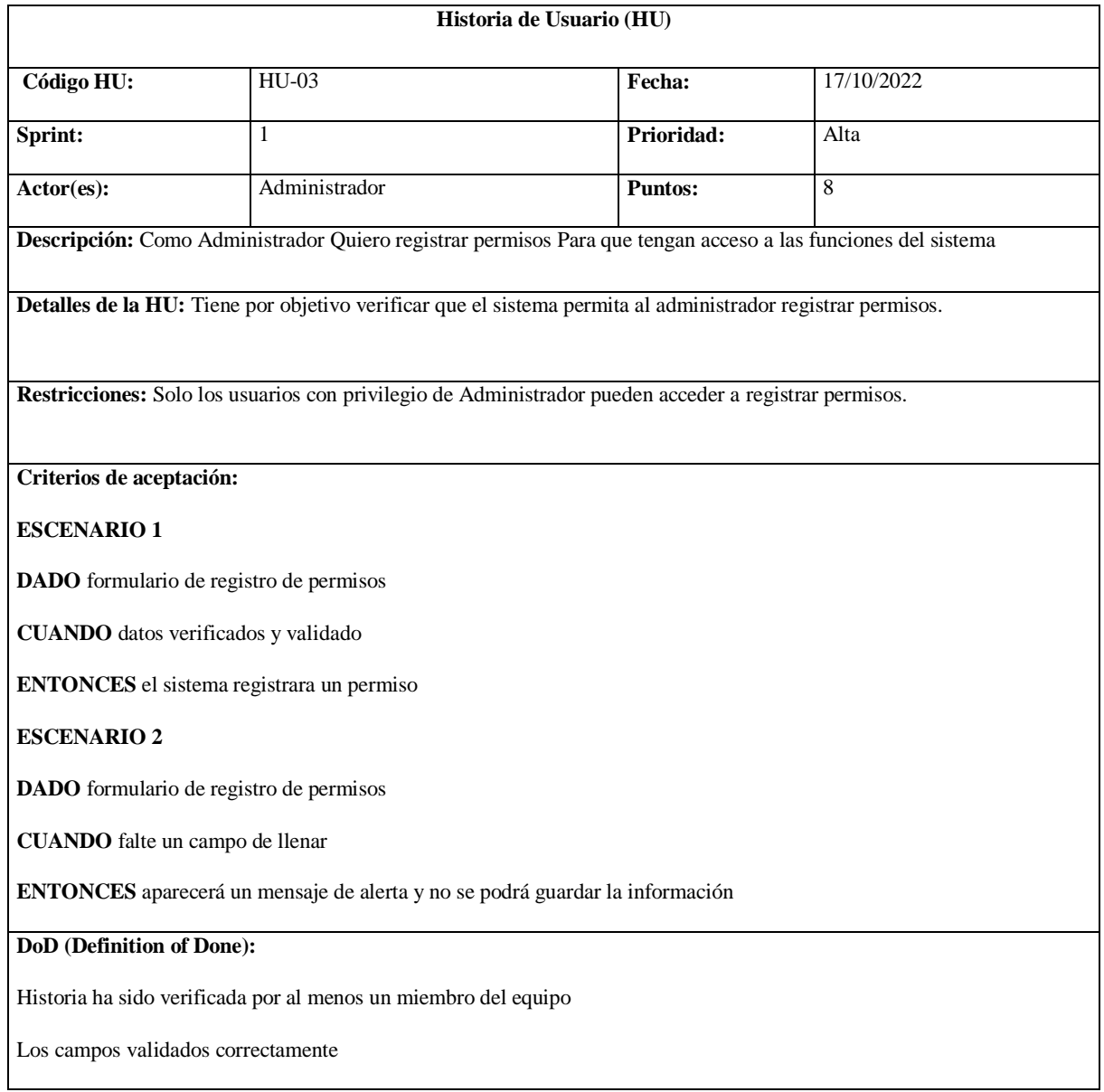

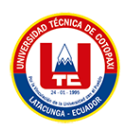

## **Tabla 20.** Historia de usuario 4, actualizar permisos.

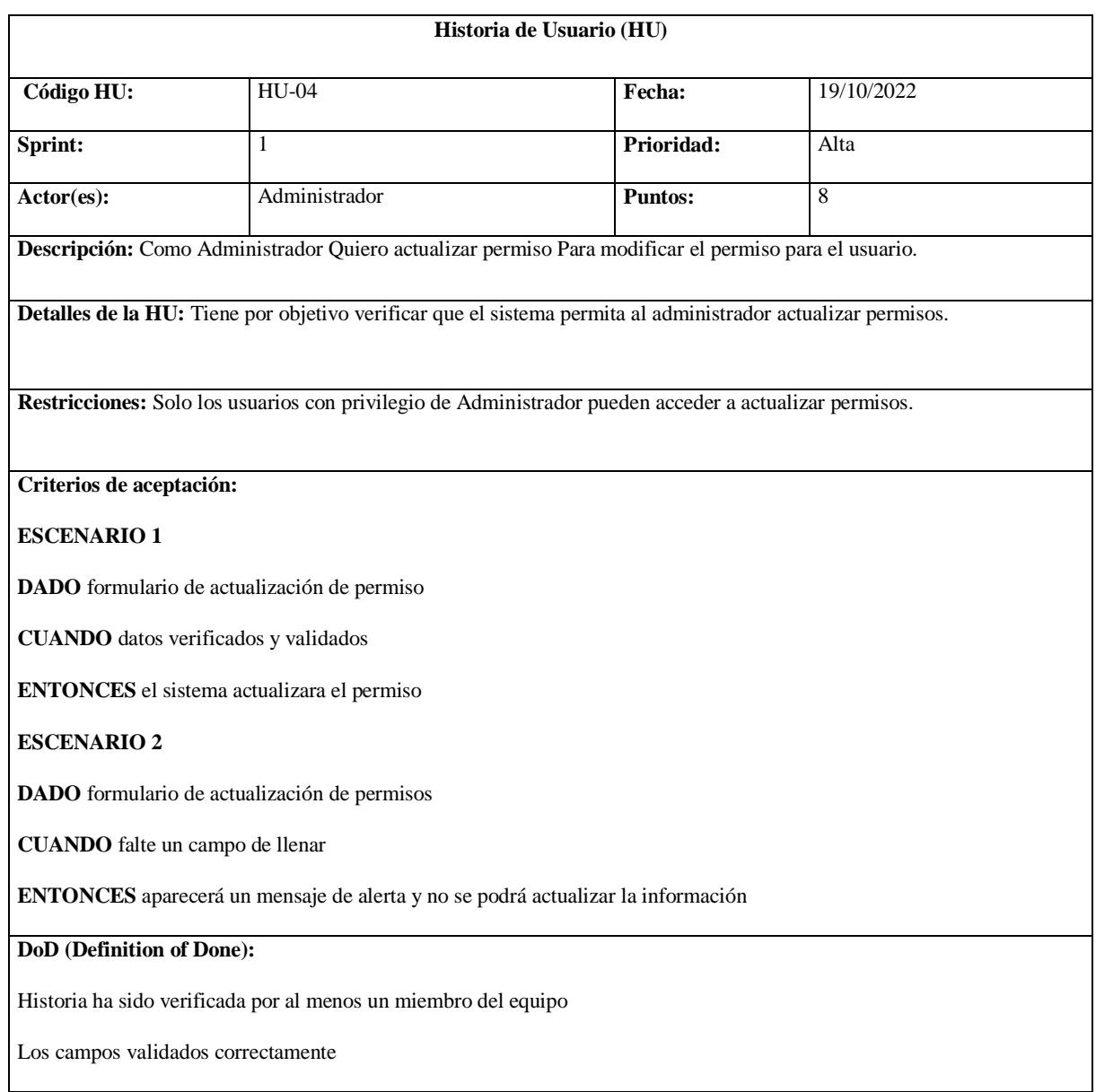

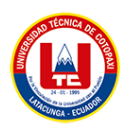

## **Tabla 21.** Historia de usuario 5, registrar configuraciones.

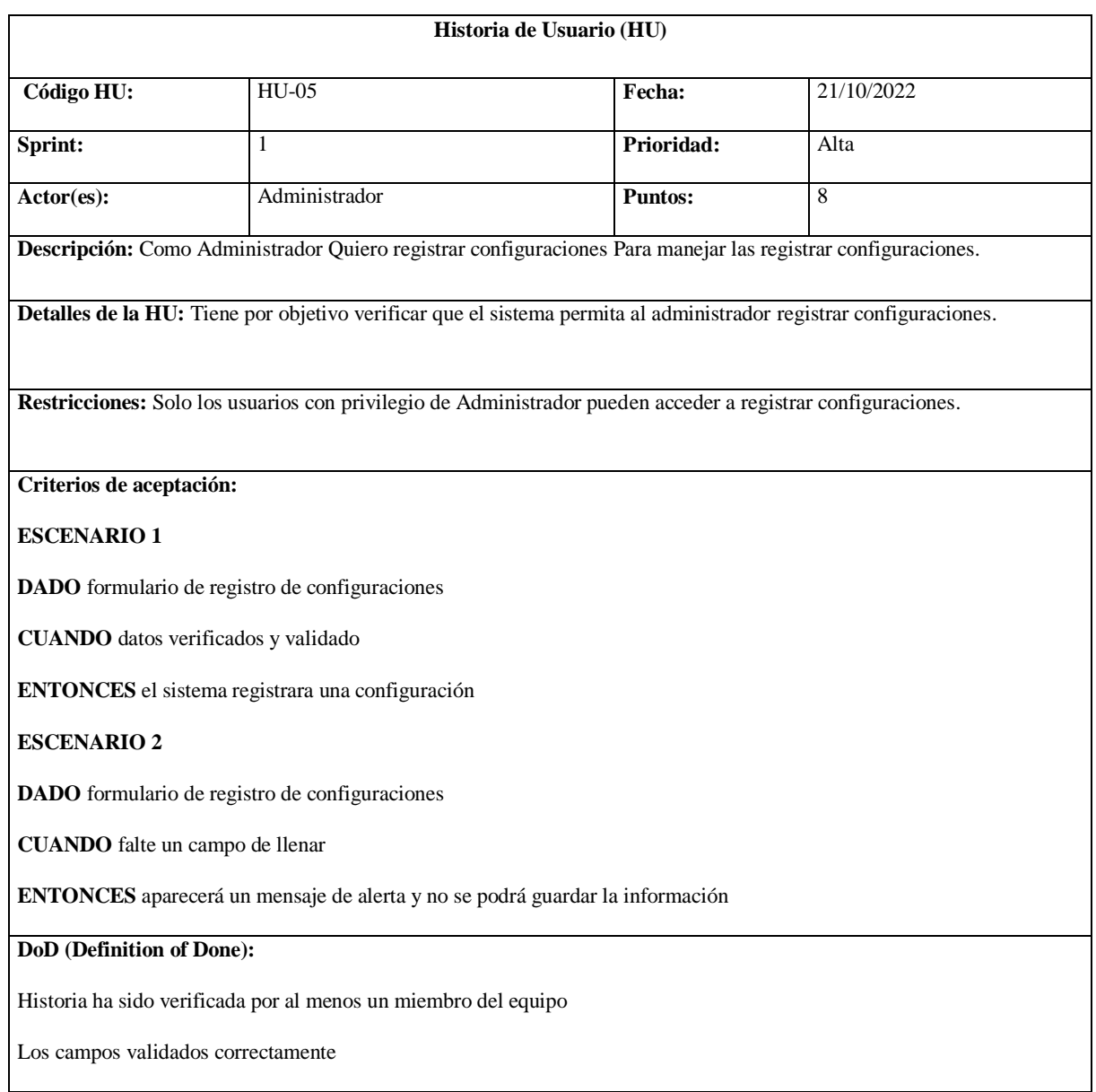

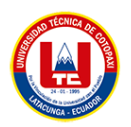

## **Tabla 22.** Historia de usuario 6, actualizar configuraciones.

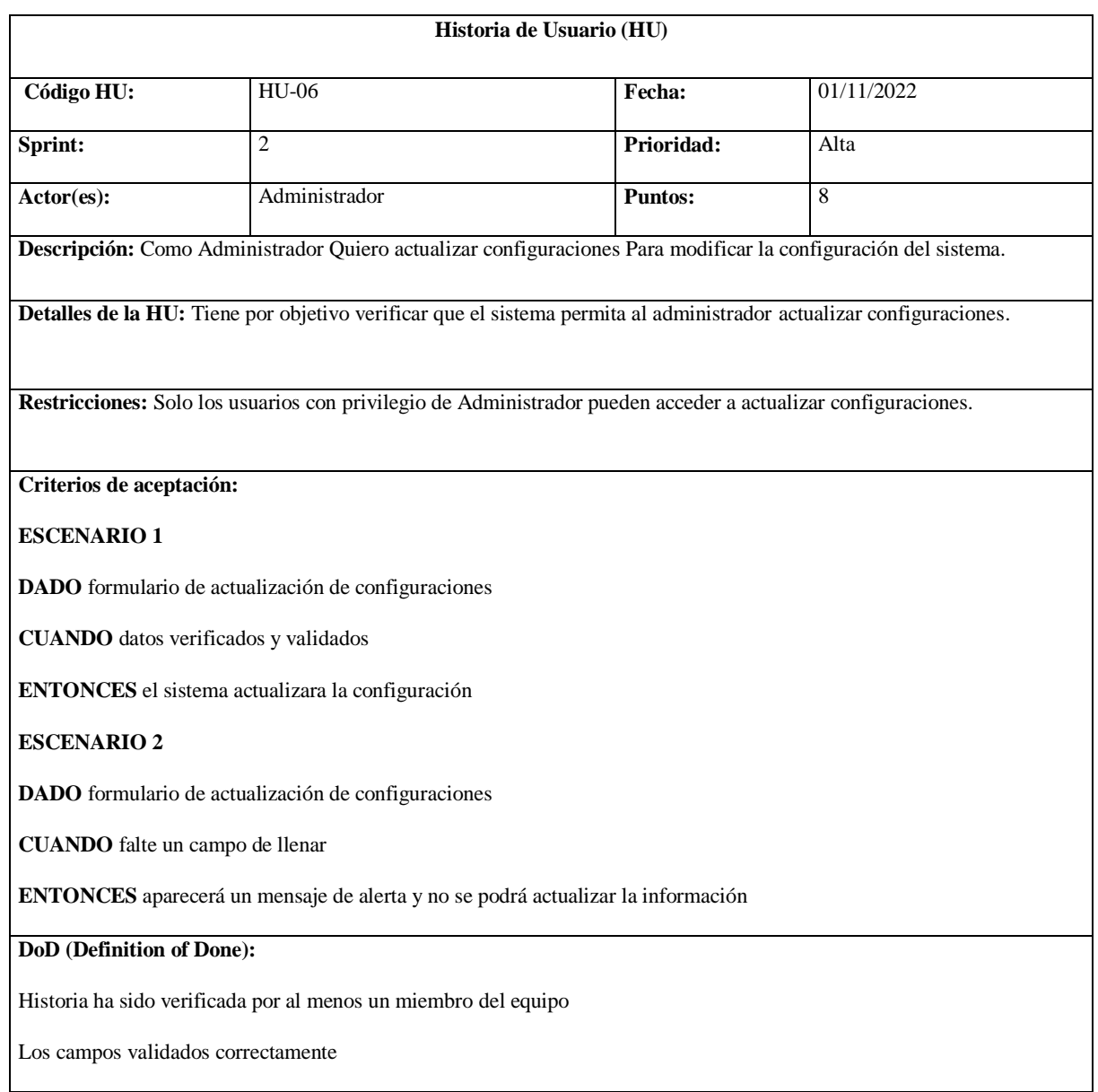

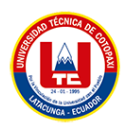

# **Tabla 23.** Historia de usuario 7, registrar pacientes.

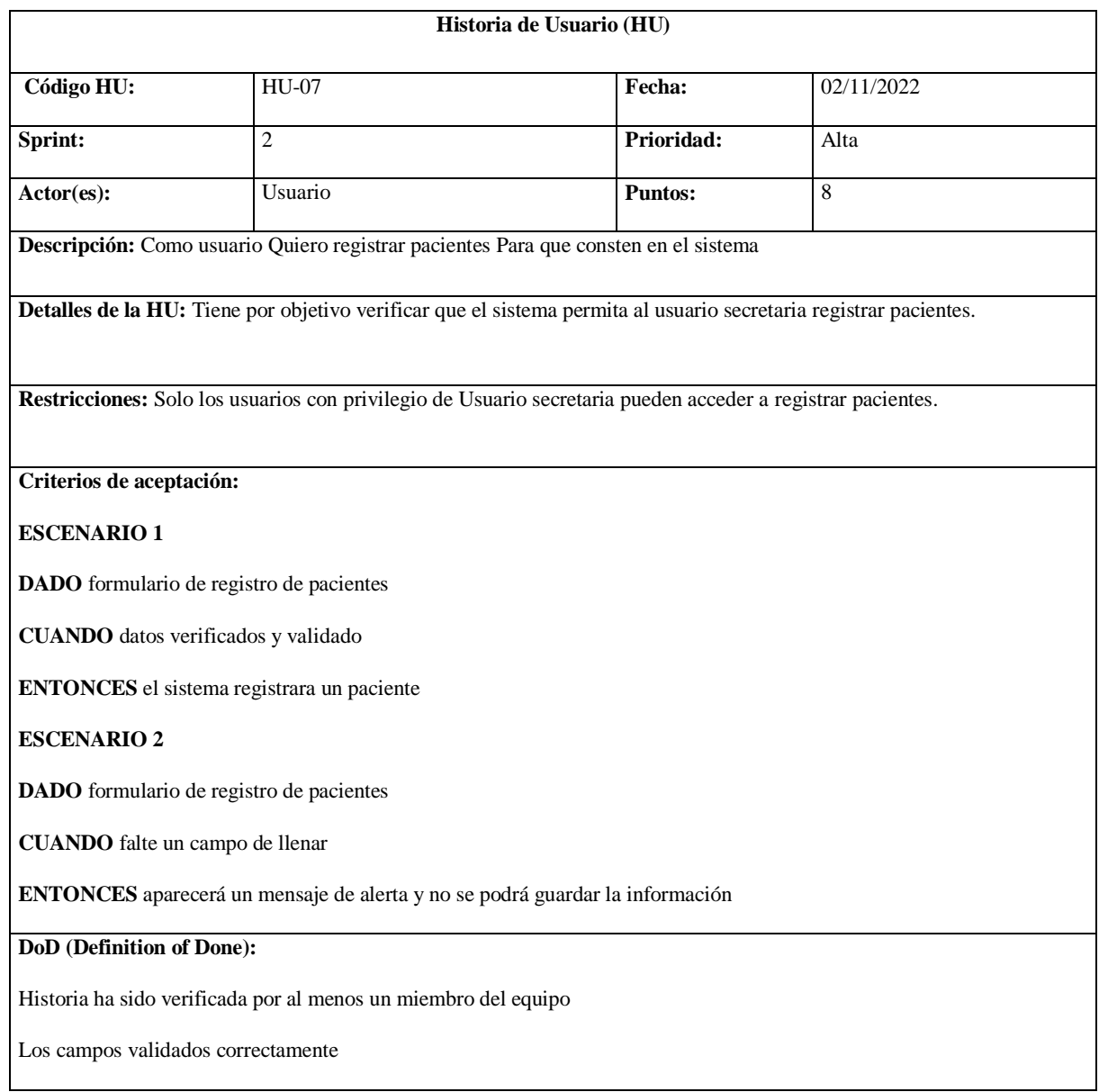

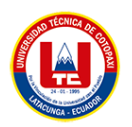

## **Tabla 24.** Historia de usuario 8, actualizar pacientes.

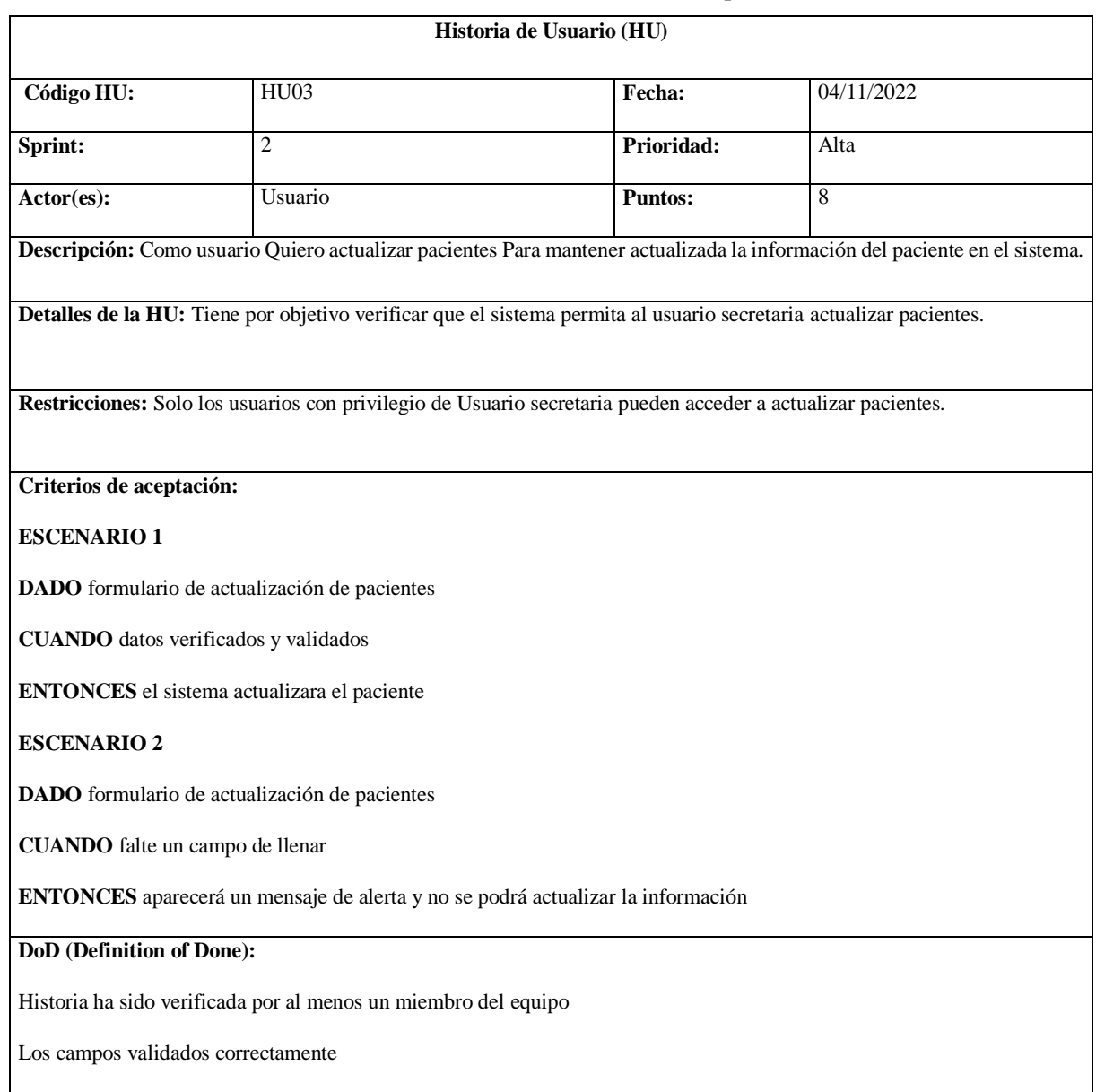

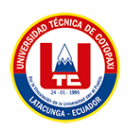

## **Tabla 25:** Historia de usuario 9, registrar apoderado.

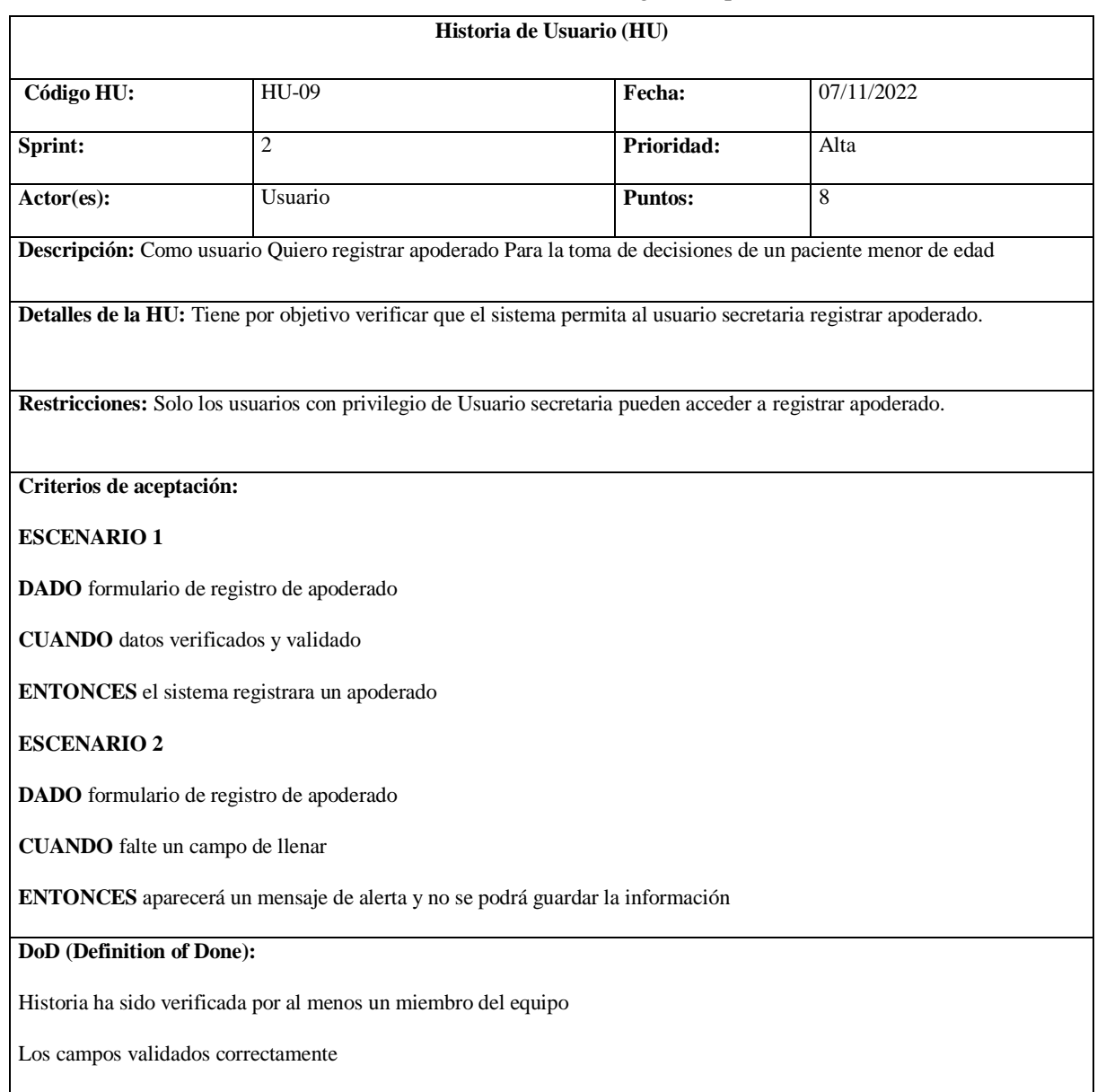

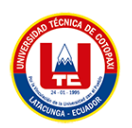

## **Tabla 26.** Historia de usuario 10, actualizar apoderado.

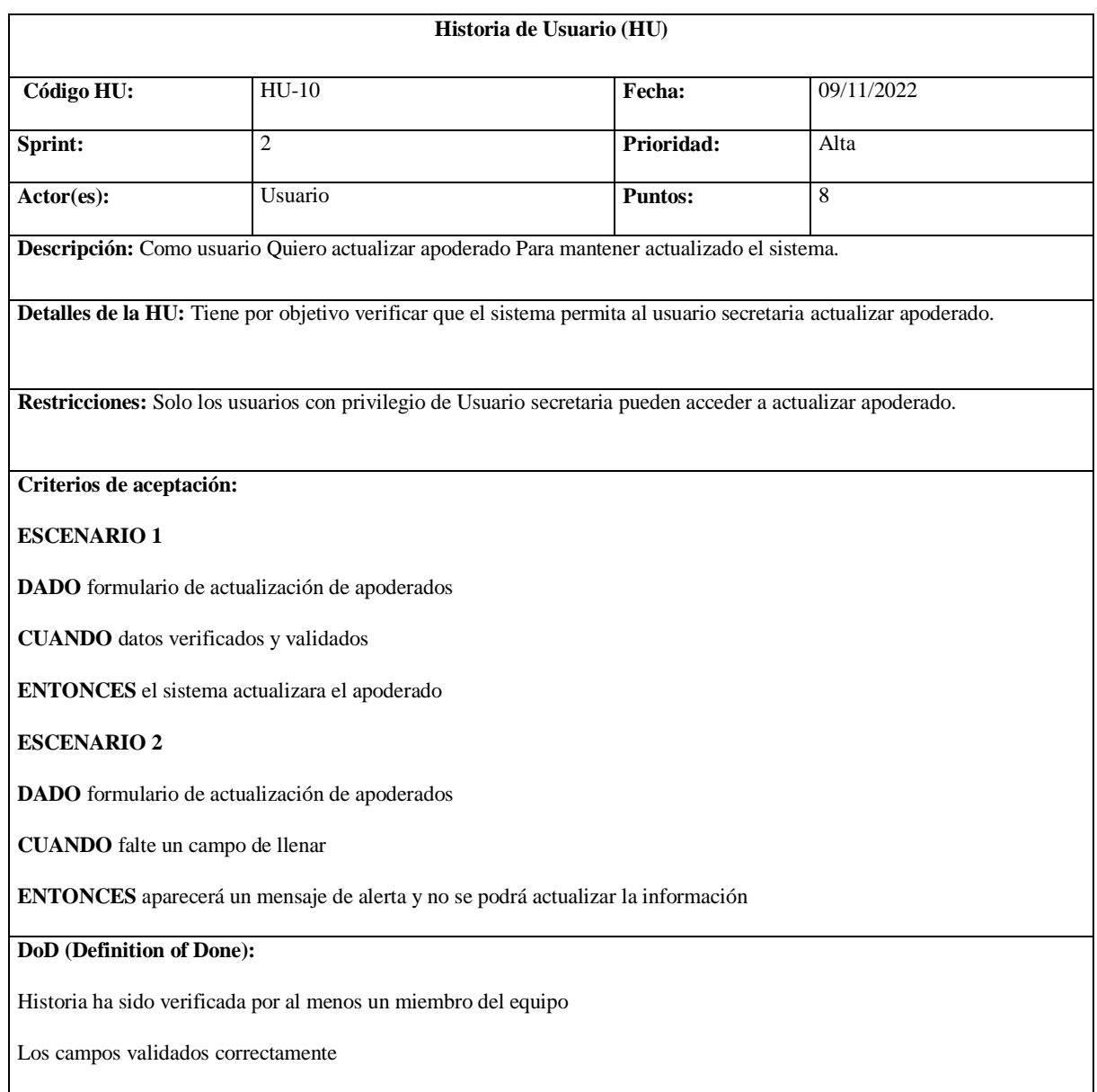

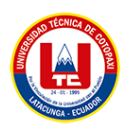

## **Tabla 27.** Historia de usuario 11, registrar citas.

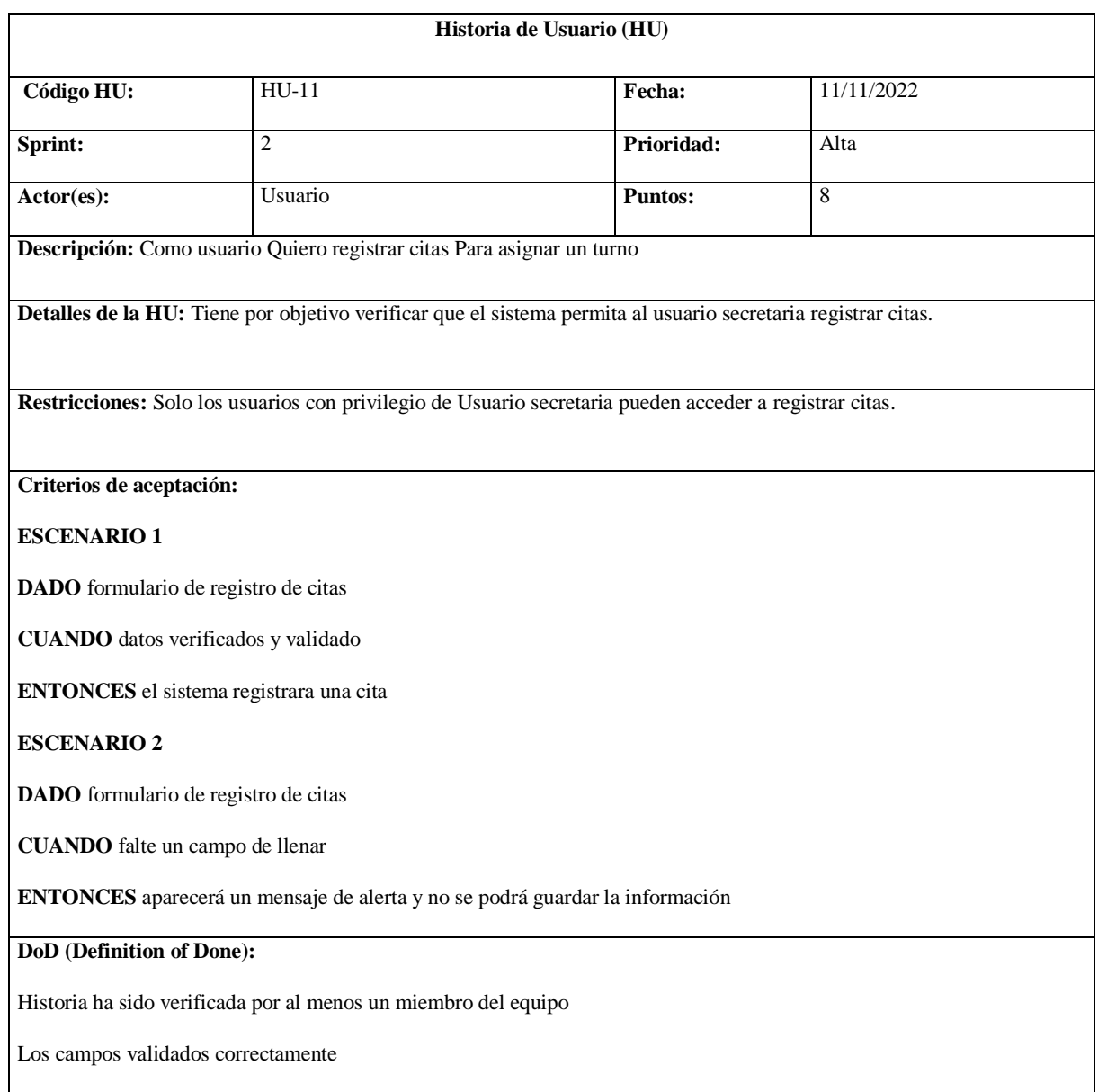

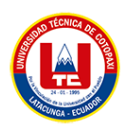

## **Tabla 28.** Historia de usuario 12, actualizar citas.

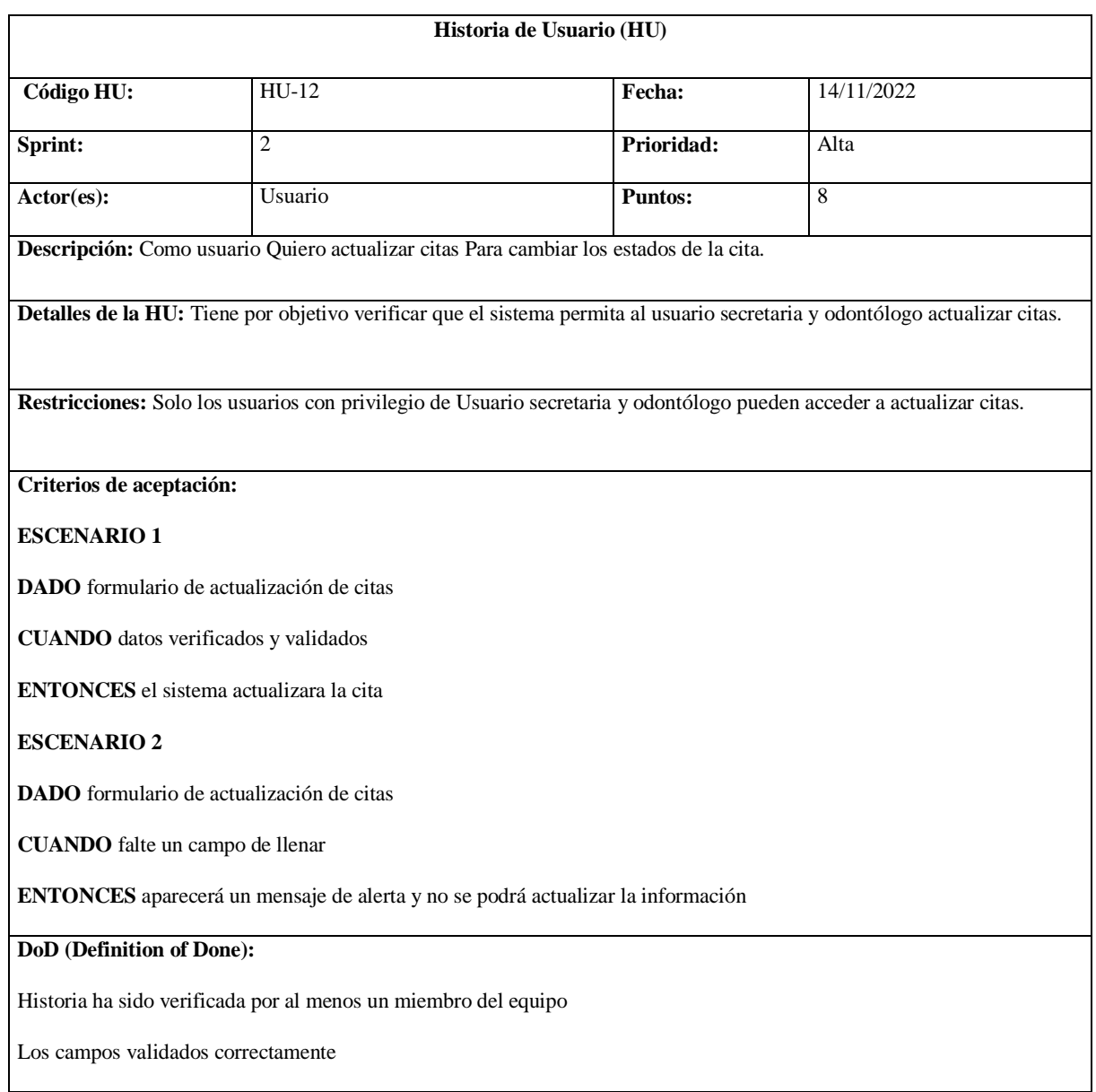
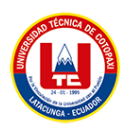

### **Tabla 29.** Historia de usuario 13, registrar odontograma.

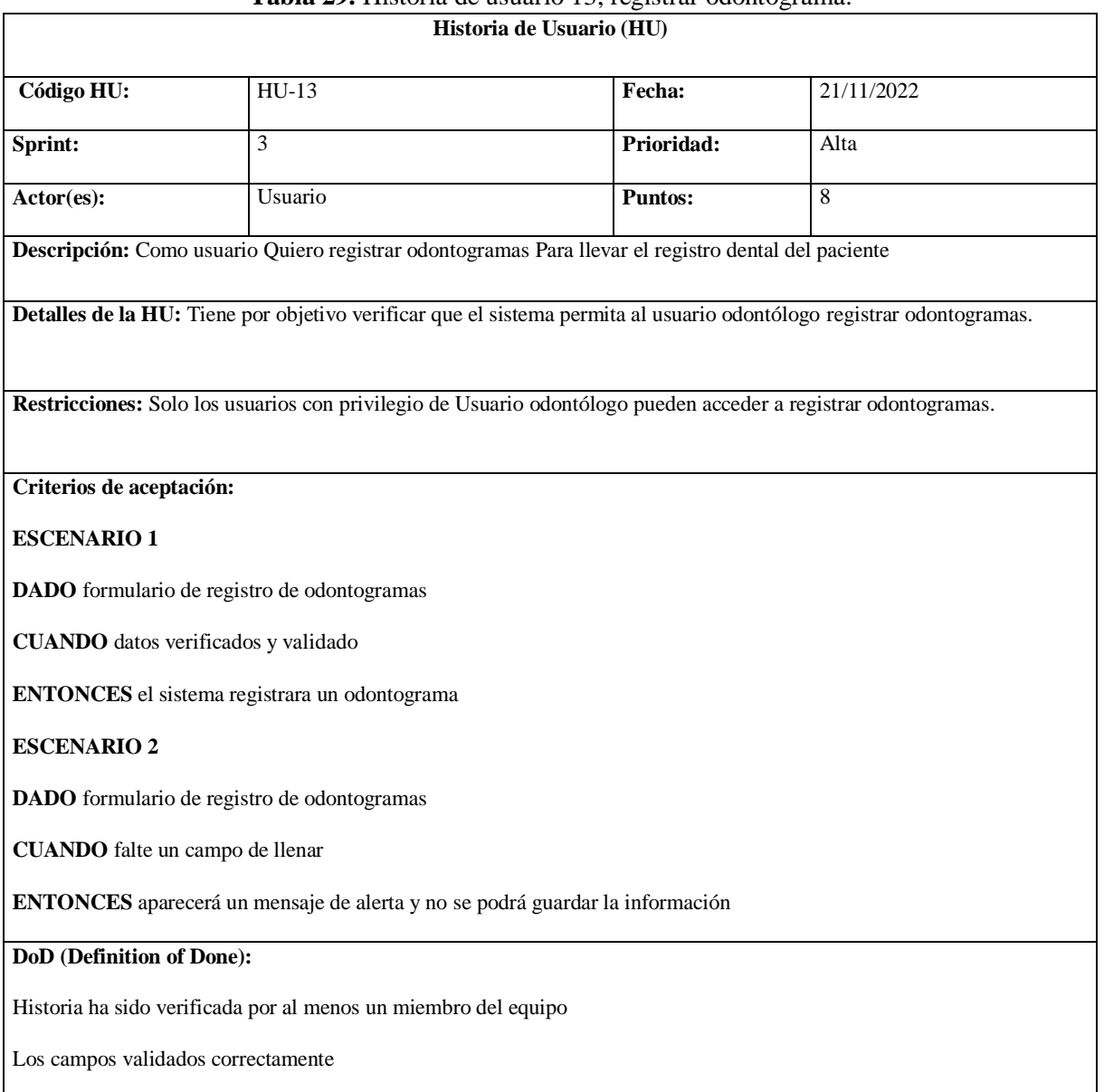

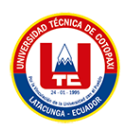

## **Tabla 30:** Historia de usuario 14, actualizar odontograma.

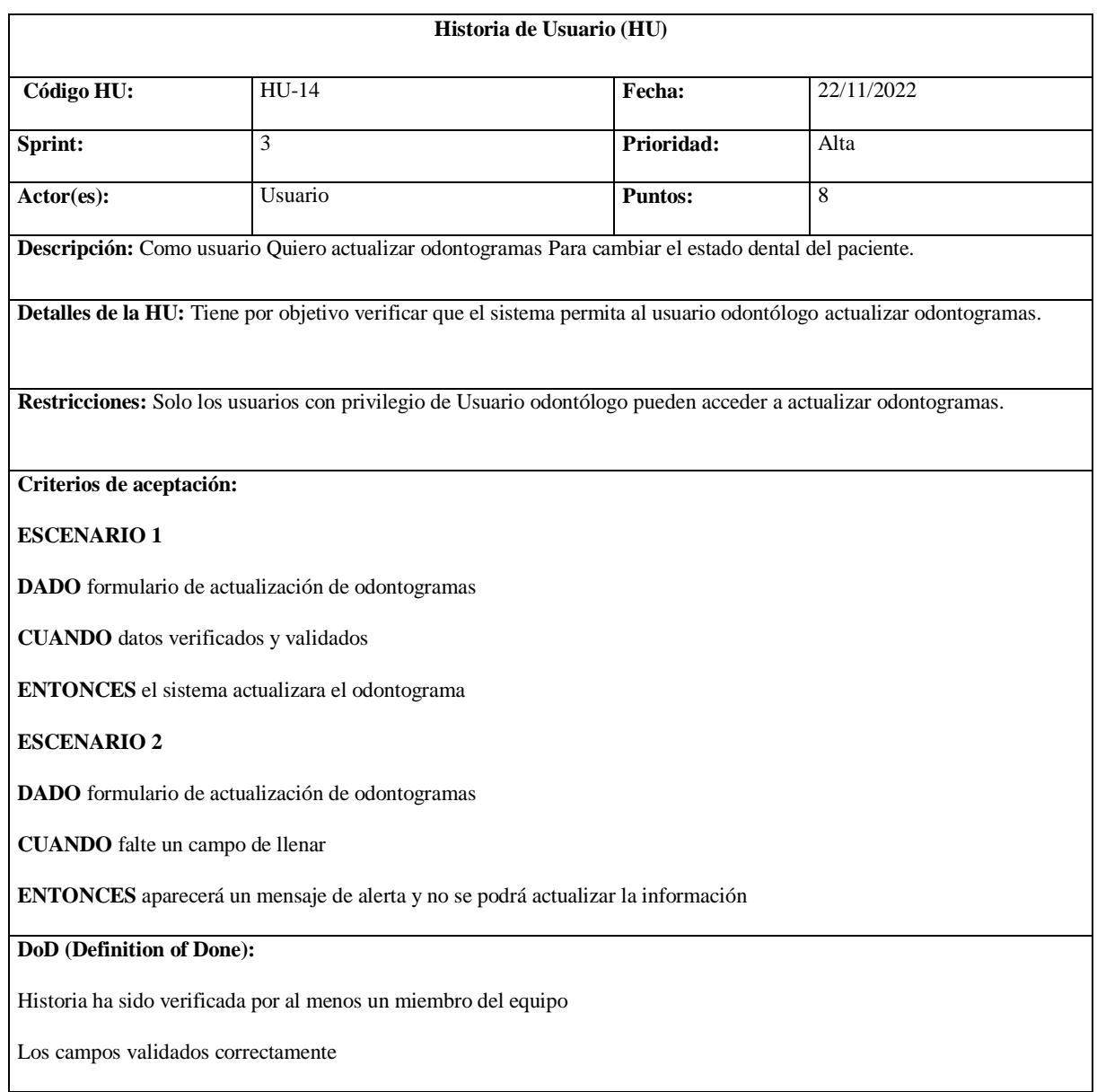

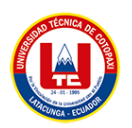

## **Tabla 31.** Historia de usuario 15, registrar tratamientos.

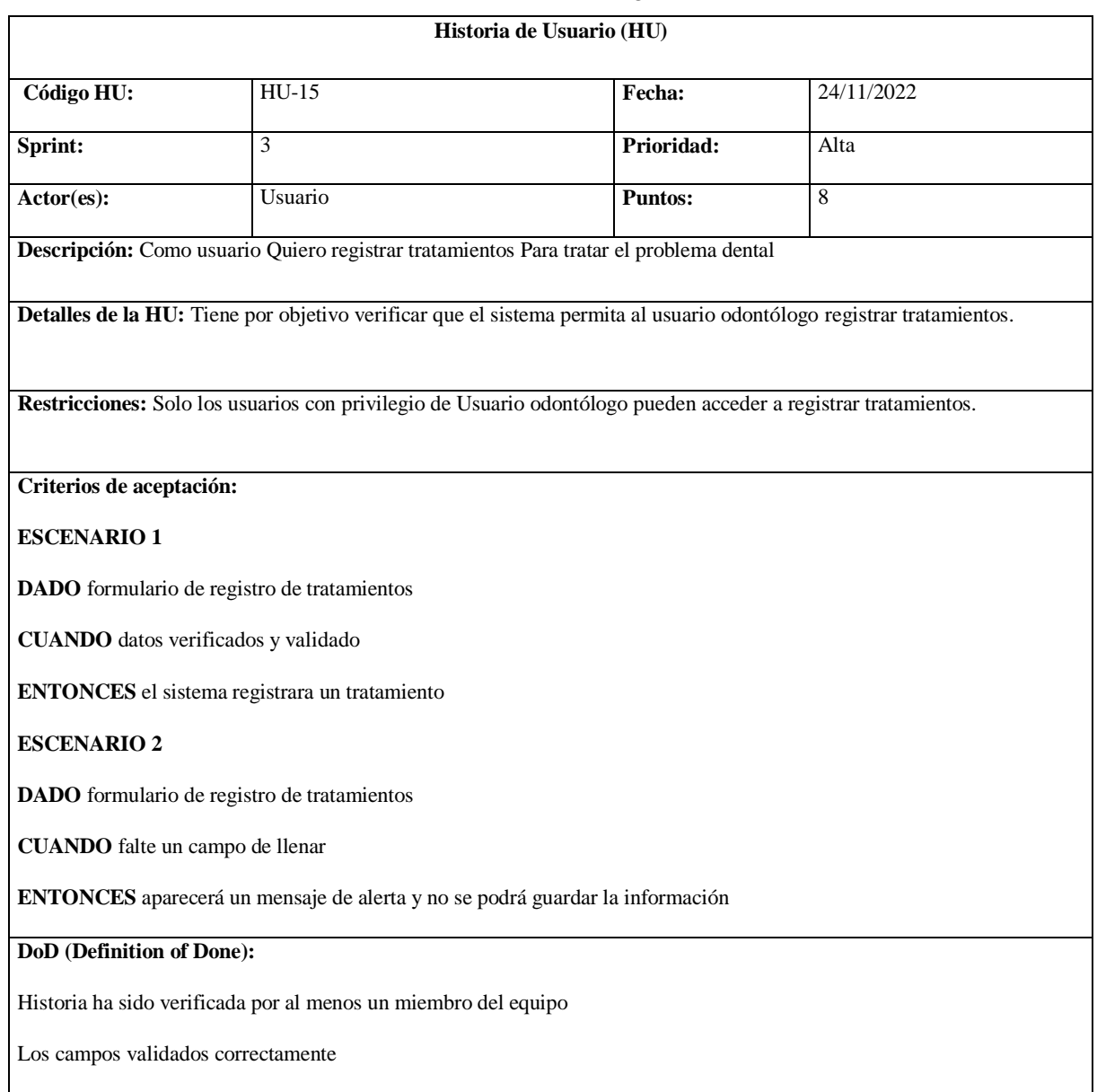

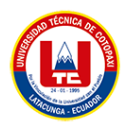

 $\mathsf{r}$ 

## **5.14. PRUEBAS REALIZADAS**

La siguiente tabla muestra una lista de casos de prueba realizados en el sistema, que intentan verificar que el sistema cumple con los objetivos establecidos y realiza lo que el usuario espera.

|   | Lista de verificación de casos de prueba |                                                       |              |
|---|------------------------------------------|-------------------------------------------------------|--------------|
|   | No Historia                              | Criterios de aceptación                               | Pasar/Fallar |
| 1 | Registrar usuarios                       | <b>Escenario 1</b>                                    | Aceptada     |
|   |                                          | dado formulario de registro de usuario                |              |
|   |                                          | cuando datos verificados y validado                   |              |
|   |                                          | entonces el sistema registrará un usuario             |              |
|   |                                          | <b>Escenario 2</b>                                    |              |
|   |                                          | dado formulario de registro de usuario                |              |
|   |                                          | cuando falte un campo de llenar                       |              |
|   |                                          | entonces aparecerá un mensaje de alerta y no se podrá |              |
|   |                                          | guardar la información                                |              |
|   | Actualizar usuarios                      | <b>Escenario 1</b>                                    | Aceptada     |
|   |                                          | dado formulario de actualización de usuarios          |              |
|   |                                          | cuando datos verificados y validados                  |              |
|   |                                          | entonces el sistema actualizará el usuario            |              |
|   |                                          | <b>Escenario 2</b>                                    |              |
|   |                                          | dado formulario de actualización de usuarios          |              |
|   |                                          | cuando falte un campo de llenar                       |              |
|   |                                          | entonces aparecerá un mensaje de alerta y no se podrá |              |
|   |                                          | actualizar la información                             |              |
| 3 | Registrar permisos                       | <b>Escenario 1</b>                                    | Aceptada     |
|   |                                          | dado formulario de registro de permisos               |              |
|   |                                          | cuando datos verificados y validado                   |              |
|   |                                          | entonces el sistema registrará un permiso             |              |
|   |                                          | <b>Escenario 2</b>                                    |              |
|   |                                          | dado formulario de registro de permisos               |              |
|   |                                          | cuando falte un campo de llenar                       |              |
|   |                                          | entonces aparecerá un mensaje de alerta y no se podrá |              |
|   |                                          | guardar la información                                |              |
| 4 | Actualizar permisos                      | <b>Escenario 1</b>                                    | Aceptada     |
|   |                                          | dado formulario de actualización de permiso           |              |
|   |                                          | cuando datos verificados y validados                  |              |
|   |                                          | entonces el sistema actualizará el permiso            |              |
|   |                                          | <b>Escenario 2</b>                                    |              |
|   |                                          | dado formulario de actualización de permisos          |              |
|   |                                          | cuando falte un campo de llenar                       |              |
|   |                                          | entonces aparecerá un mensaje de alerta y no se podrá |              |
|   |                                          | actualizar la información                             |              |
| 5 | Registrar configuraciones                | <b>Escenario 1</b>                                    | Aceptada     |
|   |                                          | dado formulario de registro de configuraciones        |              |
|   |                                          | cuando datos verificados y validado                   |              |
|   |                                          | entonces el sistema registrará una configuración      |              |
|   |                                          | <b>Escenario 2</b>                                    |              |
|   |                                          | dado formulario de registro de configuraciones        |              |
|   |                                          | cuando falte un campo de llenar                       |              |
|   |                                          | entonces aparecerá un mensaje de alerta y no se podrá |              |
|   |                                          | guardar la información                                |              |
| 6 | Actualizar configuraciones               | <b>Escenario 1</b>                                    | Aceptada     |
|   |                                          | dado formulario de actualización de configuraciones   |              |
|   |                                          | cuando datos verificados y validados                  |              |
|   |                                          | entonces el sistema actualizará la configuración      |              |
|   |                                          | <b>Escenario 2</b>                                    |              |
|   |                                          | dado formulario de actualización de configuraciones   |              |
|   |                                          | cuando falte un campo de llenar                       |              |

**Tabla 32.** Lista de casos de prueba.

٦

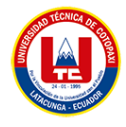

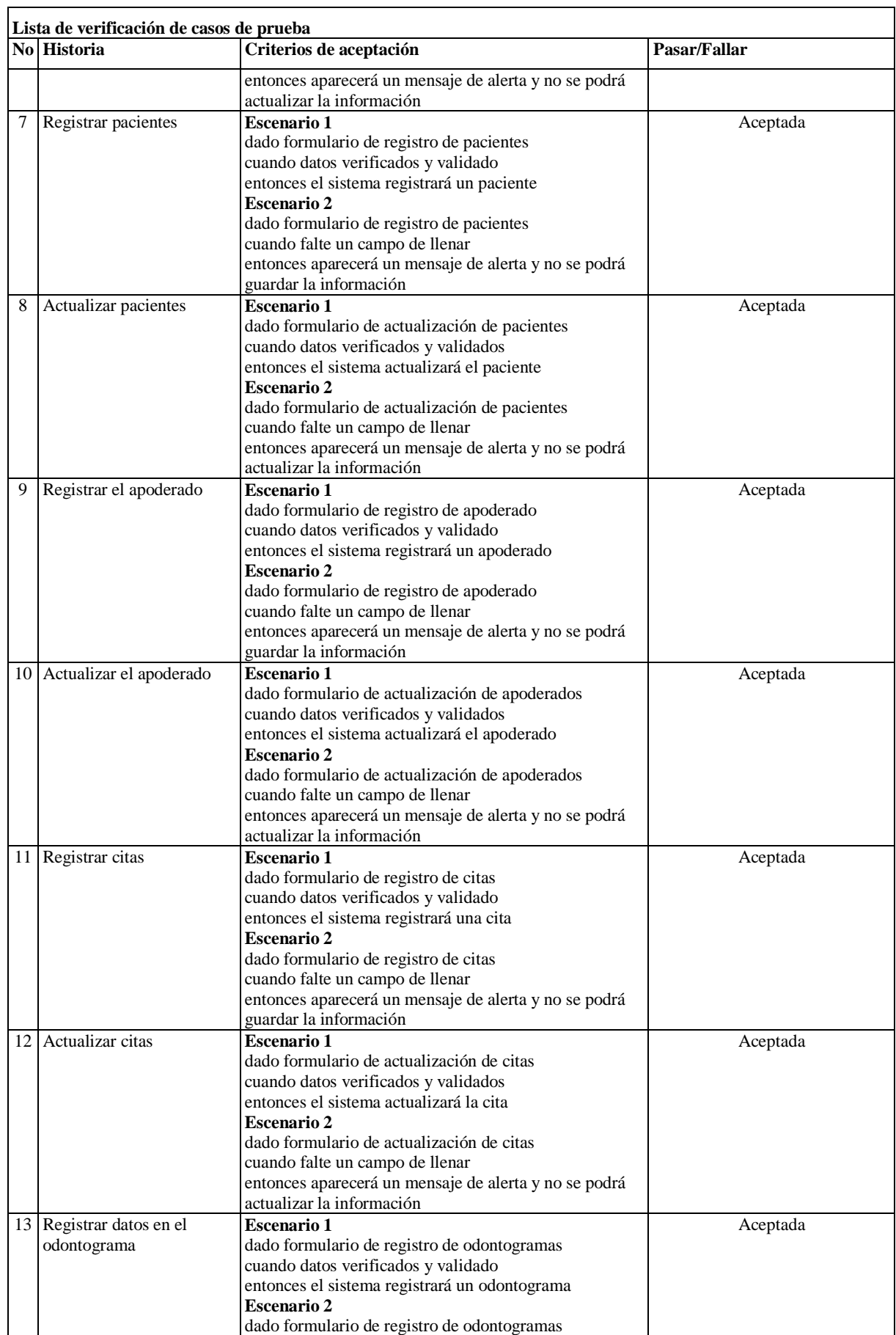

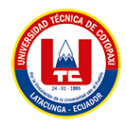

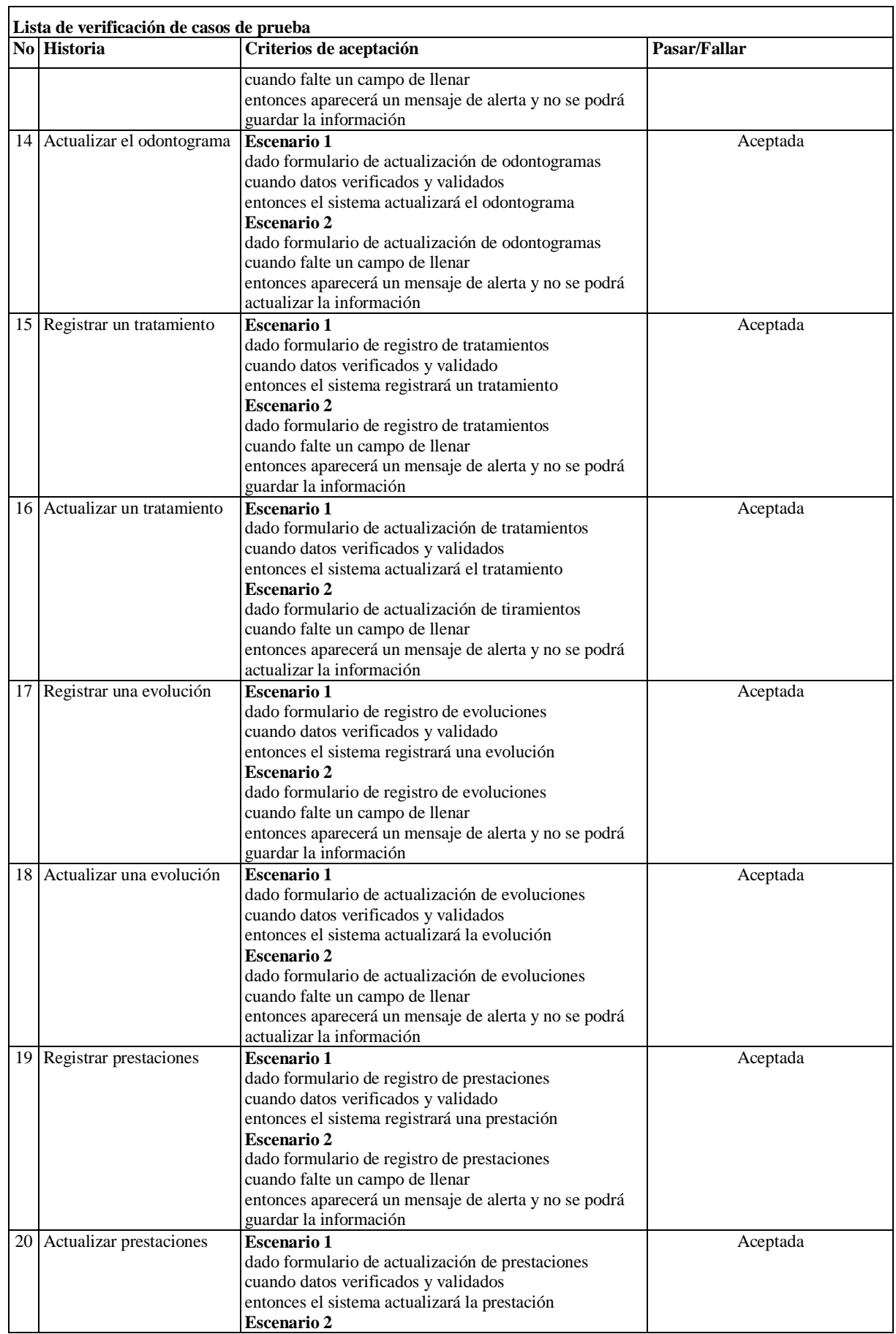

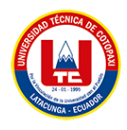

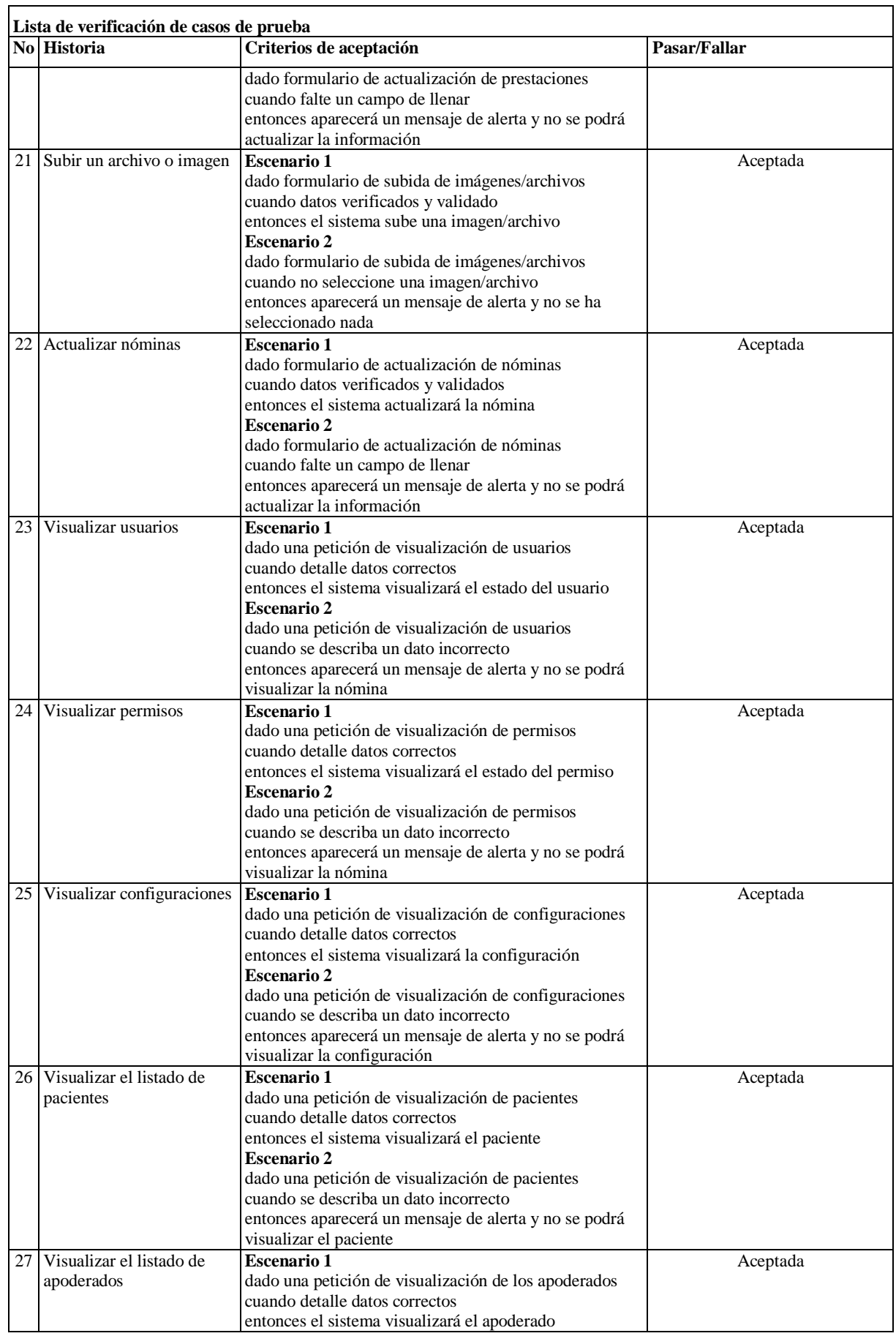

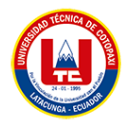

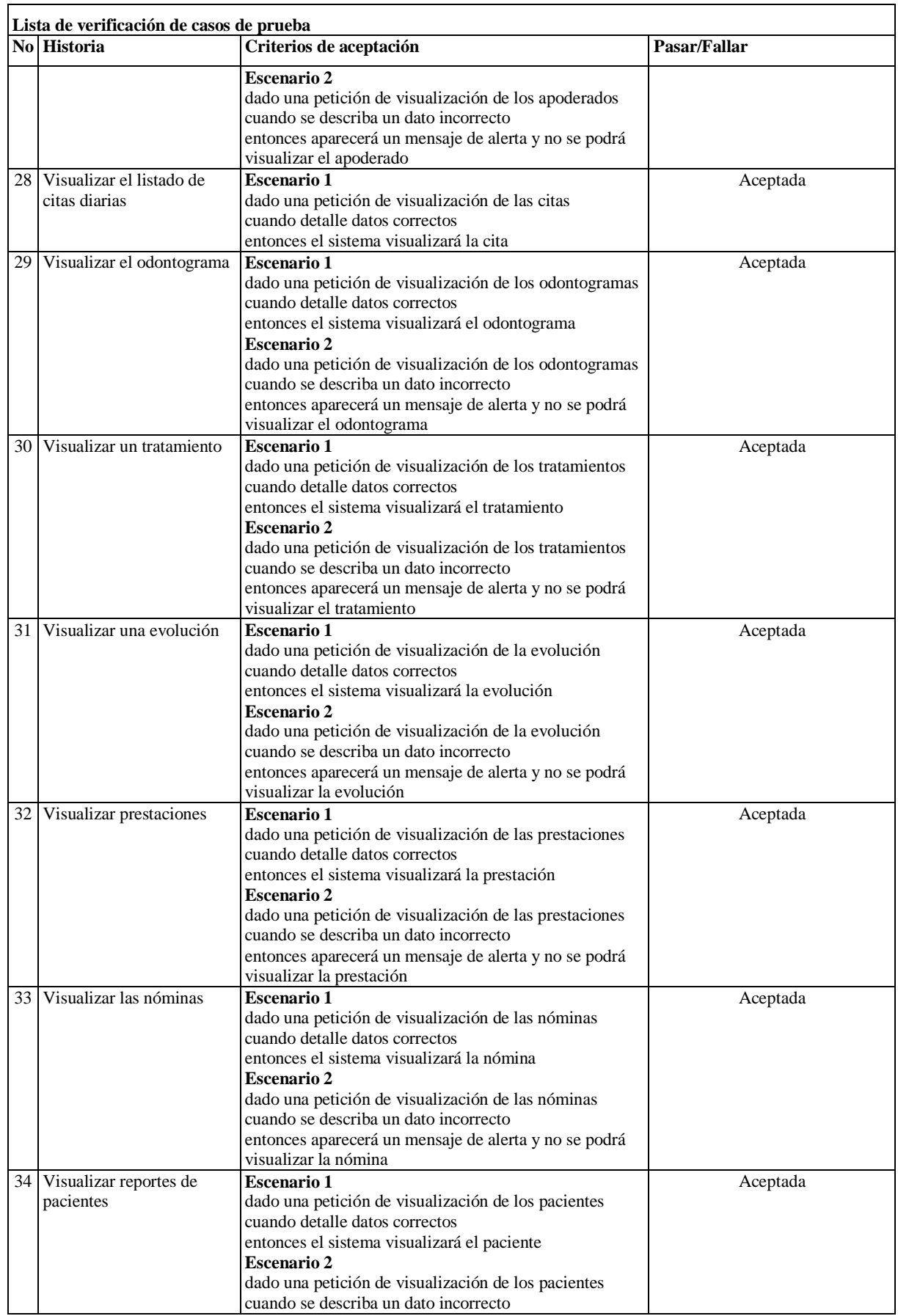

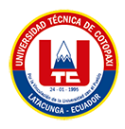

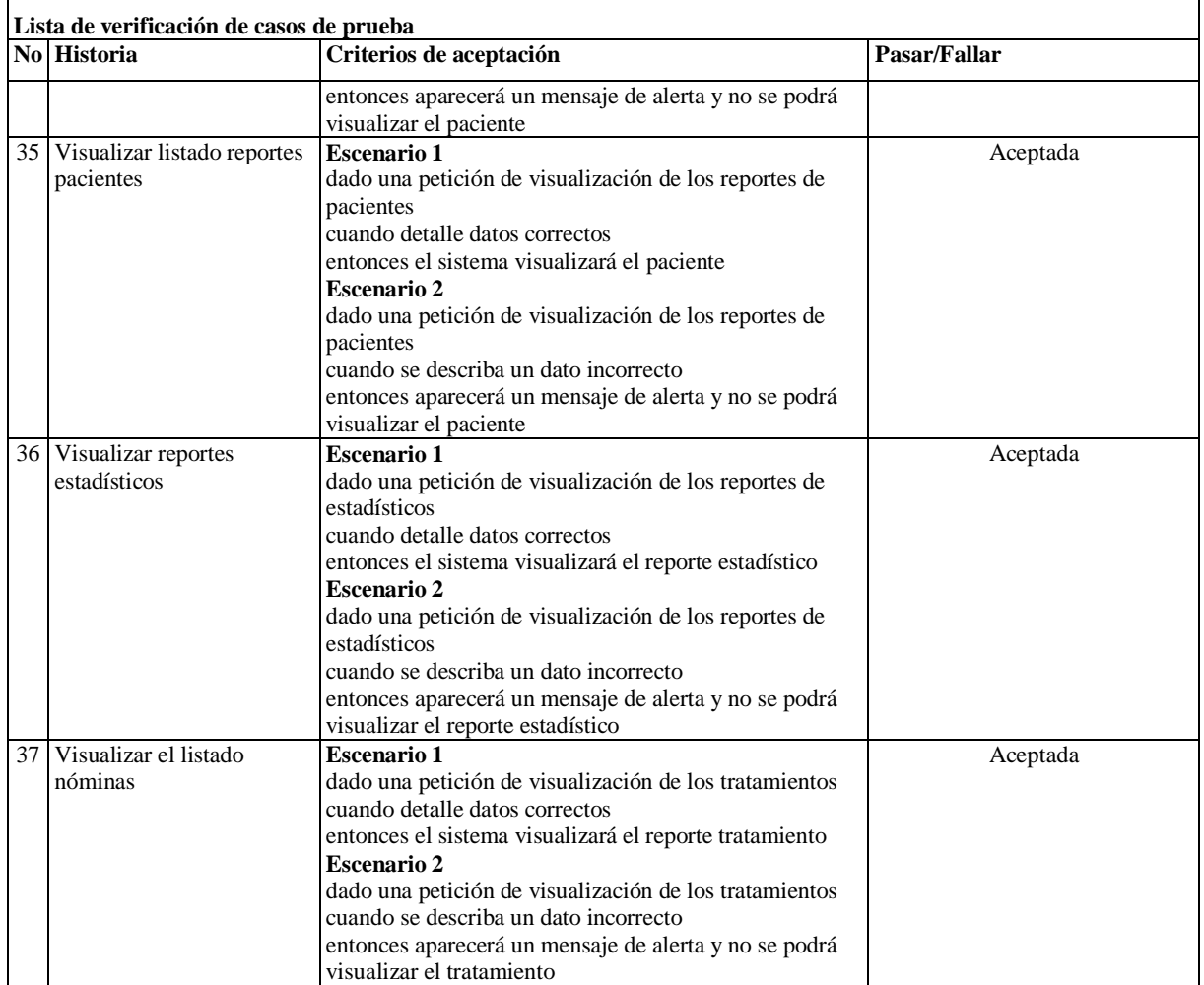

## **5.15. INTERFAZ GRÁFICA DE USUARIO**

## **5.15.1. Módulo acceso al sistema**

Los usuarios deben estar registrados para poder acceder al sistema.

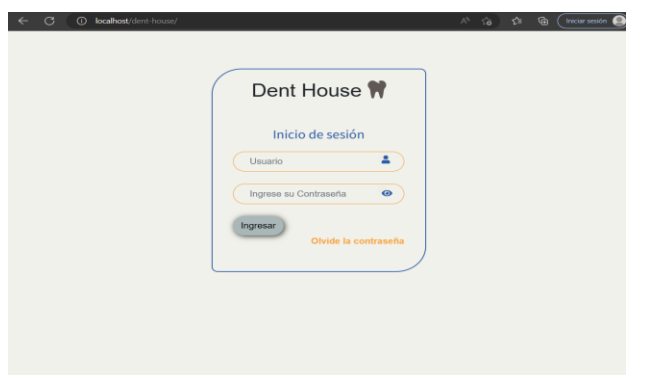

**Figura 5.** Acceso al sistema

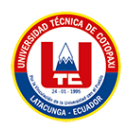

## **5.15.2. Módulo administrador**

Como Administrador en la parte de Inicio tendrá el total de pacientes, tratamientos, Usuarios, Citas, a la vez una grafico estadístico del total de citas por mes.

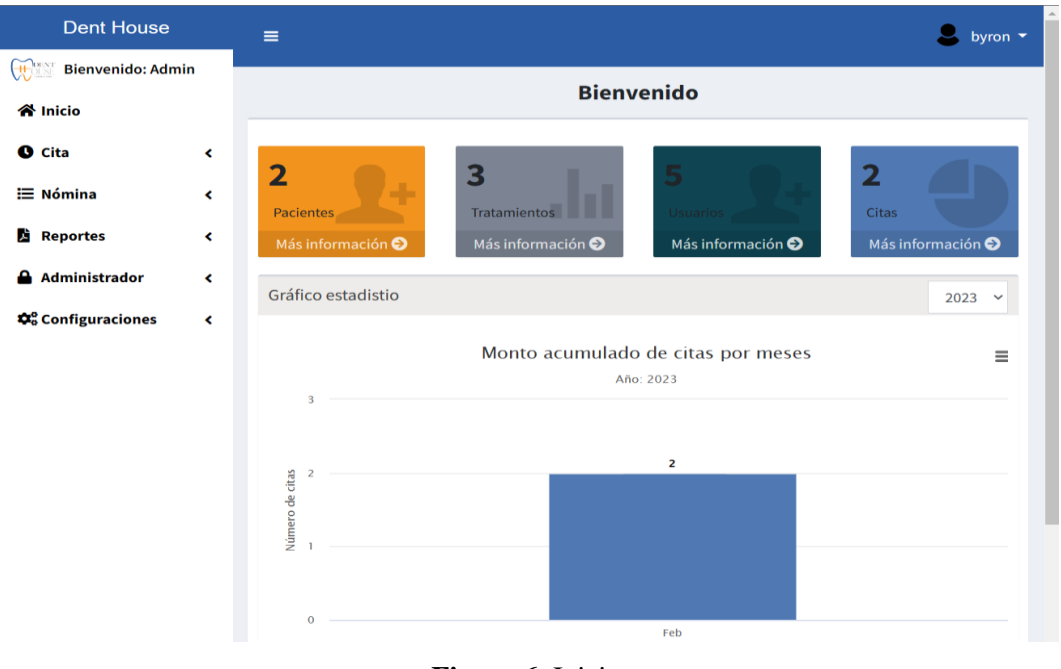

**Figura 6.** Inicio.

Como Administrador tendrá la opción de usuarios el cual tendrá el listado de usuarios, el estado, a la vez puede crear, actualizar los usuarios del sistema.

| <b>Dent House</b>                                                         |                          | $\equiv$                  |                                 |            |                   |               |                 | byron *<br>л.   |
|---------------------------------------------------------------------------|--------------------------|---------------------------|---------------------------------|------------|-------------------|---------------|-----------------|-----------------|
| $\mathbf{H}$<br><b>Bienvenido: Admin</b><br><b>谷</b> Inicio               |                          |                           |                                 |            | Lista de usuarios |               |                 |                 |
| <b>O</b> Cita                                                             | $\overline{\phantom{a}}$ |                           |                                 |            |                   |               |                 | + AGREGAR NUEVO |
| E Nómina                                                                  | $\overline{\phantom{a}}$ |                           | Mostrar s · registro por página |            |                   |               | <b>Buscar</b>   |                 |
| <b>Reportes</b><br><b>Administrador</b>                                   | K<br>v                   | $\mathbf{u}$ $\mathbf{v}$ | Rol                             | Cédula     | <b>Usuario</b>    | <b>Estado</b> | <b>Acciones</b> |                 |
| <b>III</b> <sup>t</sup> Usuarios<br>é,<br><b>ID</b> <sup>-</sup> Permisos |                          | $\mathbf{1}$              | odontólogo                      | 1753032786 | jona              | Activo        | $\bullet$       |                 |
| <b>Q</b> <sup>o</sup> Configuraciones                                     | $\overline{\phantom{a}}$ | $\overline{2}$            | admin                           | 1500263494 | byron             | Activo        |                 |                 |
|                                                                           |                          | $\overline{\mathbf{3}}$   | odontólogo                      | 1500180268 | juan              | Activo        |                 |                 |
|                                                                           |                          | 4                         | secretaria                      | 2200080170 | dami              | Activo        | $\bullet$       |                 |
|                                                                           |                          |                           |                                 |            |                   |               |                 |                 |
|                                                                           |                          |                           |                                 |            |                   |               |                 |                 |
|                                                                           |                          |                           | Mostrando página 1 de 1         |            |                   |               | Antes           | Siguiente       |

**Figura 7.** Gestión Usuarios

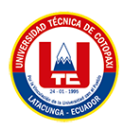

Como Administrador tendrá la opción de permisos el cual tendrá el listado de control de acceso por usuario, y a la vez, si tiene permiso de leer, insertar, actualizar y eliminar.

| $\mathcal{C}$<br>$\leftarrow$                |                | (i) localhost/dent-house/administrador/permisos |                     |      |                          |                   | ู่ ∕ื่<br>$A^{\wedge}$ to | ⊕<br>Iniciar sesión            |
|----------------------------------------------|----------------|-------------------------------------------------|---------------------|------|--------------------------|-------------------|---------------------------|--------------------------------|
| <b>Dent House</b>                            | $\equiv$       |                                                 |                     |      |                          |                   |                           | byron $\blacktriangledown$     |
| <b>HOLAT</b><br><b>Bienvenido: Admin</b>     |                |                                                 |                     |      |                          |                   |                           |                                |
| <b>谷 Inicio</b>                              |                |                                                 |                     |      | <b>Lista de permisos</b> |                   |                           |                                |
| <b>O</b> Cita<br>K                           |                |                                                 |                     |      |                          |                   |                           | <b>+ AGREGAR NUEVO PERMISO</b> |
| <b>i≡ Nómina</b><br>$\overline{\phantom{a}}$ |                | Mostrar $5 \div$                                | registro por página |      |                          |                   | <b>Buscar</b>             |                                |
| <b>Reportes</b><br>K                         | #              | Menú                                            | Rol                 | Leer | <b>Insertar</b>          | <b>Actualizar</b> | <b>Eliminar</b>           | <b>Acciones</b>                |
| <b>Administrador</b><br>$\checkmark$         |                |                                                 |                     |      |                          |                   |                           |                                |
| <b>ID</b> Usuarios<br><b>If</b> Permisos     | 1              | Inicio                                          | odontólogo          |      |                          |                   |                           | ×                              |
| Configuraciones<br>K                         | $\overline{a}$ | Pacientes                                       | odontólogo          |      |                          |                   |                           | $\overline{\mathbf{x}}$        |
|                                              | 3              | Apoderados                                      | odontólogo          |      |                          |                   |                           | ×                              |
|                                              | 4              | Citas                                           | odontólogo          |      |                          |                   |                           |                                |
|                                              |                | Mostrando página 1 de 4                         |                     |      |                          | Antes             | 3<br>2                    | Siguiente<br>4                 |

**Figura 8.** Gestión permisos

Como Administrador tendrá la opción de configuraciones, esto ayudará al sistema para el proceso de la historia clínica y odontograma.

| <b>Dent House</b>                                              |                          | $\equiv$            |                                       | byron $\sqrt{*}$       |
|----------------------------------------------------------------|--------------------------|---------------------|---------------------------------------|------------------------|
| $\bigoplus$<br><b>Bienvenido: Admin</b><br><del>K</del> Inicio |                          |                     | Configuración información estadistica |                        |
| <b>O</b> Cita                                                  | K                        | <b>Publicidad</b>   | <b>Pregunta</b>                       |                        |
| E Nómina                                                       | k.                       |                     |                                       | <b>+ AGREGAR NUEVO</b> |
| <b>Reportes</b><br>м                                           | $\overline{\phantom{a}}$ |                     | Mostrar s e por página                | <b>Buscar</b>          |
| <b>Administrador</b>                                           | $\overline{\phantom{a}}$ | Código <sup>+</sup> | <b>Nombre</b>                         | <b>Acciones</b>        |
| <b>Q</b> <sup>o</sup> Configuraciones<br><b>Int</b> Publicidad | $\checkmark$             | $\mathbf{1}$        | Publicidad impresa                    |                        |
| of Antecedentes<br><b><i>st</i></b> Dentadura                  |                          | $\overline{a}$      | Publicidad de radio                   |                        |
| <b>sd<sup>+</sup></b> Tratamientos y estado                    |                          | 3                   | Publicidad de televisión              |                        |
|                                                                |                          | 4                   | <b>Publicidad online</b>              |                        |

**Figura 9.** Configuración Antecedentes

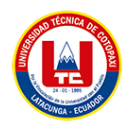

Configuración de preguntas.

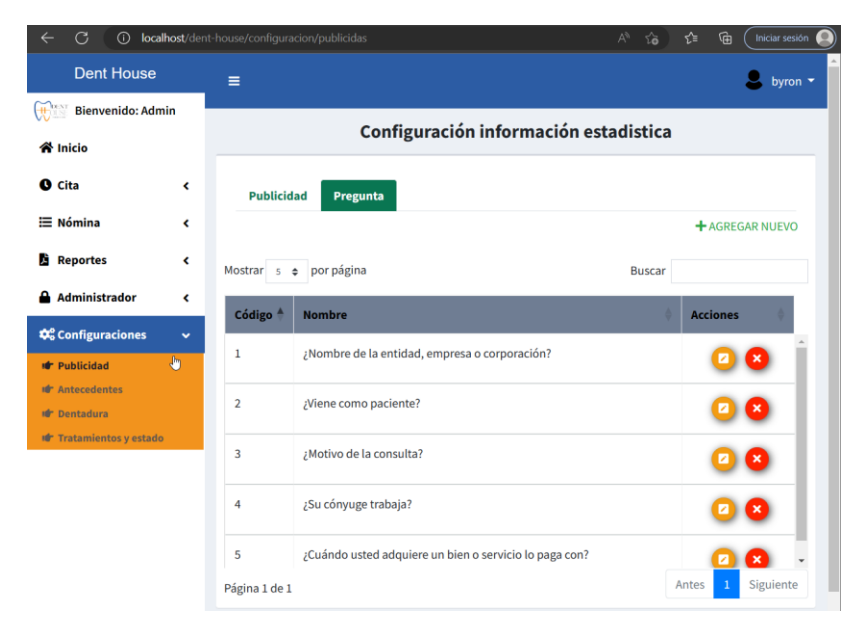

**Figura 10.** Preguntas de Antecedentes

Configuración de publicidad por parte del administrador

| G<br>$\odot$                                                            | localhost/dent-house/configuracion/antecedentes   | ِ⊕<br>ど<br>$A^{\eta}$<br>Iniciar sesión<br>$\times$ |
|-------------------------------------------------------------------------|---------------------------------------------------|-----------------------------------------------------|
| <b>Dent House</b>                                                       | $\equiv$                                          | byron $\sim$                                        |
| $\bigoplus_{n=1}^{\infty}$<br><b>Bienvenido: Admin</b>                  |                                                   |                                                     |
| <b>«</b> N Inicio                                                       | <b>Configuración Antecedentes &amp; Preguntas</b> |                                                     |
| <b>O</b> Cita<br>∢                                                      | <b>Antecedente</b><br>Pregunta                    |                                                     |
| <b>E</b> Nómina<br>≺                                                    |                                                   | <b>+ AGREGAR NUEVO</b>                              |
| <b>Reportes</b><br>P.<br>≺                                              | Mostrar s e por página                            | <b>Buscar</b>                                       |
| <b>Administrador</b><br>∢                                               | Código <sup>+</sup><br><b>Nombre</b>              | <b>Acciones</b>                                     |
| <b><math>\clubsuit^o</math></b> Configuraciones<br>$\checkmark$         | Antecedentes Históricos<br>1                      |                                                     |
| <b>III</b> <sup>r</sup> Publicidad                                      |                                                   |                                                     |
| $\sqrt{2}$<br><b>Id<sup>r</sup></b> Antecedentes<br><b>ID</b> Dentadura | Antecedentes Toxicológicos<br>$\overline{2}$      |                                                     |
| <b>Id<sup>r</sup></b> Tratamientos y estado                             | Antecedentes Estomatológicos<br>3                 |                                                     |
|                                                                         |                                                   |                                                     |
|                                                                         |                                                   |                                                     |
|                                                                         | Página 1 de 1                                     | Siguiente<br>Antes                                  |

**Figura 11.** Configuración Publicidad

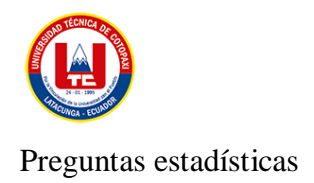

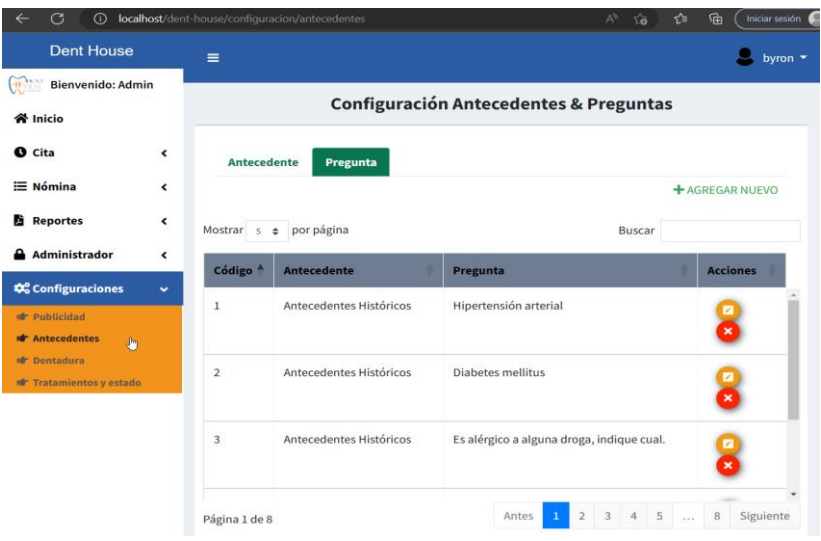

**Figura 12.** Preguntas de publicidad

Configuración de la dentadura por parte del administrador

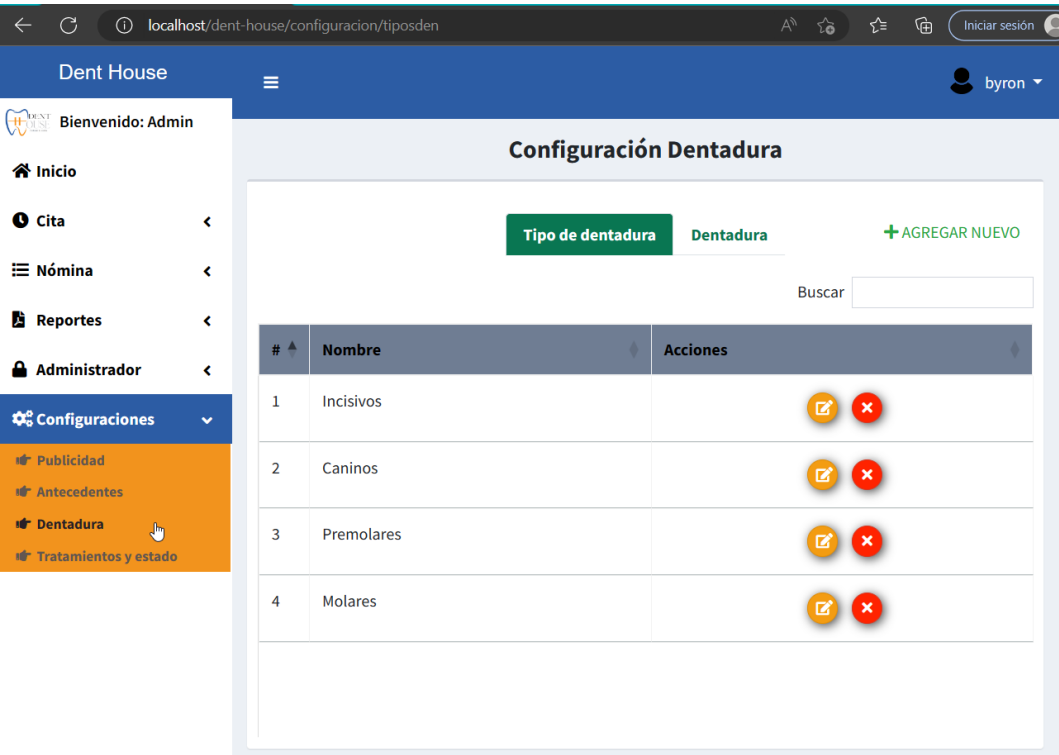

**Figura 13.** Configuración tipo de dentadura

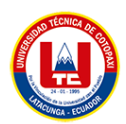

Como administrador tendrá la opción de gestionar la dentadura

| G<br>$\bigcap$<br>$\leftarrow$                                                 |              |                | localhost/dent-house/configuracion/tiposden |                                | $\forall y$<br>$\delta$                   | ัช<br>⊕<br>Iniciar sesión<br>Ţ |  |
|--------------------------------------------------------------------------------|--------------|----------------|---------------------------------------------|--------------------------------|-------------------------------------------|--------------------------------|--|
| <b>Dent House</b>                                                              |              | Ξ              |                                             |                                |                                           | byron $\sqrt{}$                |  |
| <b>HOLL</b><br><b>Bienvenido: Admin</b>                                        |              |                |                                             |                                |                                           |                                |  |
| <b>«</b> National                                                              |              |                |                                             | <b>Configuración Dentadura</b> |                                           |                                |  |
| <b>O</b> Cita                                                                  | ∢            |                |                                             | <b>Tipo de dentadura</b>       | <b>Dentadura</b>                          | <b>+ AGREGAR NUEVO</b>         |  |
| $\equiv$ Nómina                                                                | ∢            |                | Mostrar 5 $\div$ registro por página        |                                | <b>Buscar</b>                             |                                |  |
| J.<br><b>Reportes</b>                                                          | ∢            | # 4            | Individuo                                   | <b>Cuadrante</b>               | <b>Numeración</b><br><b>Acciones</b><br>۰ |                                |  |
| <b>Administrador</b>                                                           | ∢            |                |                                             |                                |                                           |                                |  |
| <b>Configuraciones</b>                                                         | $\checkmark$ | $\overline{2}$ | Adulto                                      | Superior derecho               | 18                                        |                                |  |
| <b>Idr</b> Publicidad<br><b>ID</b> Antecedentes                                |              | 3              | Adulto                                      | Superior derecho               | 17                                        |                                |  |
| $\frac{1}{2}$<br><b>If</b> Dentadura<br><b><i>st</i></b> Tratamientos y estado |              | 4              | Adulto                                      | Superior derecho               | 16                                        |                                |  |
|                                                                                |              | 5              | Adulto                                      | Superior derecho               | 15                                        |                                |  |
|                                                                                |              | 6              | Adulto                                      | Superior derecho               | 14                                        |                                |  |

**Figura 14.** Dentadura

Configuración del estado de los dientes por parte del administrador

| $\mathcal{C}$<br>(i)<br>$\leftarrow$                               | localhost/dent-house/configuracion/estados | $\forall y$                           | ⊕<br>☆<br>$\sqrt{3}$<br>Iniciar sesión |
|--------------------------------------------------------------------|--------------------------------------------|---------------------------------------|----------------------------------------|
| <b>Dent House</b>                                                  | Ξ                                          |                                       | byron $\blacktriangledown$             |
| <b>HOLSE</b><br><b>Bienvenido: Admin</b>                           |                                            |                                       |                                        |
| <b>谷 Inicio</b>                                                    |                                            | Configuración de Estado & Tratamiento |                                        |
| <b>O</b> Cita<br>K                                                 |                                            | <b>Tratamiento</b><br><b>Estado</b>   | <b>+ AGREGAR NUEVO</b>                 |
| $\equiv$ Nómina<br>∢                                               | Mostrar 5 + por página                     |                                       | <b>Buscar</b>                          |
| <b>Reportes</b><br>K                                               |                                            |                                       |                                        |
| <b>Administrador</b><br>∢                                          | # <sup>4</sup><br><b>Nombre</b>            | Imagen                                | <b>Acciones</b>                        |
| <b>C</b> <sub>o</sub> <sup>o</sup> Configuraciones<br>$\checkmark$ | Carie<br>1                                 | ∩                                     |                                        |
| <b>Idr</b> Publicidad                                              | $\overline{2}$<br>Sano                     |                                       |                                        |
| <b>Idr</b> Antecedentes<br><b>Idr</b> Dentadura                    |                                            |                                       |                                        |
| <b>Id<sup>+</sup></b> Tratamientos y estado<br>$\frac{1}{2}$       | Resina<br>3                                | $\Box$                                |                                        |
|                                                                    | Amalgama<br>4                              | 0                                     |                                        |
|                                                                    | Erosión o Abrasión<br>5                    | $\blacktriangle$                      |                                        |

**Figura 15.** Configuración estado del diente

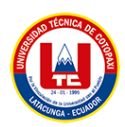

Configuración de los tratamientos

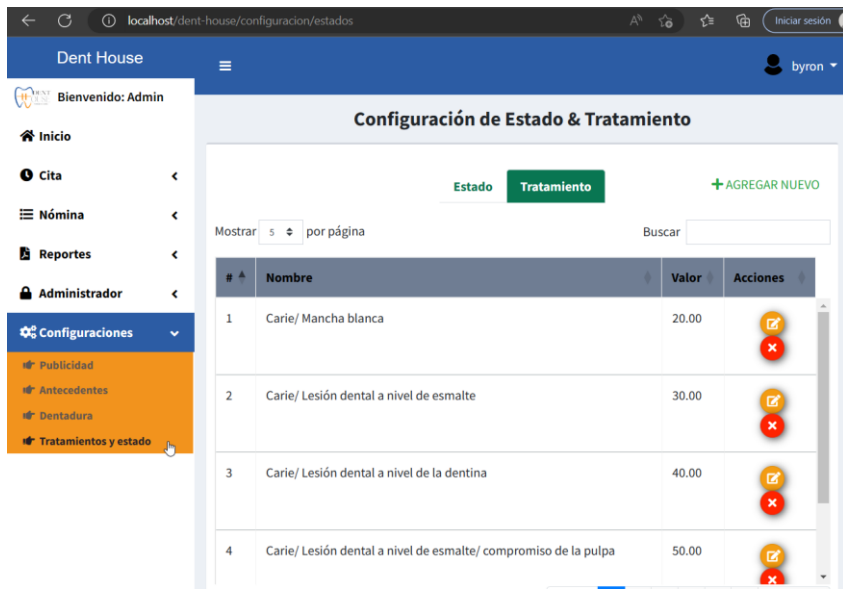

**Figura 16.** Configuración de tratamientos

Como Administrador tendrá la opción de reportes de pacientes el cual puede observar toda la historia clínica del paciente y los tratamientos que se ha realizado.

| G<br>$\odot$<br>$\leftarrow$                                         |                          |              | localhost/dent-house/reportes/pacientes |                 |            |                            | ☆<br>$A^{\lambda}$ $\widetilde{16}$ | ⊕<br>Iniciar sesión |
|----------------------------------------------------------------------|--------------------------|--------------|-----------------------------------------|-----------------|------------|----------------------------|-------------------------------------|---------------------|
| <b>Dent House</b>                                                    |                          | $\equiv$     |                                         |                 |            |                            |                                     | byron -             |
| <b>HALL</b><br><b>Bienvenido: Admin</b>                              |                          |              |                                         |                 |            | <b>Reporte de Paciente</b> |                                     |                     |
| <b>谷</b> Inicio                                                      |                          |              |                                         |                 |            |                            |                                     |                     |
| <b>O</b> Cita                                                        | ≺                        |              |                                         |                 |            |                            |                                     |                     |
| <b>i≡ Nómina</b>                                                     | $\overline{\phantom{a}}$ | <b>Excel</b> | <b>PDF</b>                              |                 |            |                            | <b>Buscar</b>                       |                     |
| D.<br><b>Reportes</b>                                                | ≺                        | # 4          | <b>Nombre</b>                           | <b>Apellido</b> | Cédula     | <b>Historia Clinica</b>    | Fecha                               | <b>Acciones</b>     |
| <b>Administrador</b>                                                 | $\checkmark$             | 1            | Jorge                                   | <b>Bautista</b> | 1500263494 | $N^{\circ}$ 1              | 29/01/2023                          | $\mathbf{Q}$        |
| <b>Id<sup>+</sup></b> Usuarios<br><b>ID</b> Permisos                 | $\bullet$                |              |                                         |                 |            |                            |                                     |                     |
| <b><math>\boldsymbol{\phi}_{o}^{\text{o}}</math></b> Configuraciones | $\overline{\phantom{a}}$ |              |                                         |                 |            |                            |                                     |                     |
|                                                                      |                          |              |                                         |                 |            |                            |                                     |                     |
|                                                                      |                          |              |                                         |                 |            |                            |                                     |                     |
|                                                                      |                          |              |                                         |                 |            |                            |                                     |                     |
|                                                                      |                          |              |                                         |                 |            |                            |                                     |                     |

**Figura 17.** Reporte paciente

![](_page_87_Picture_0.jpeg)

Como Administrador tendrá la opción de reportes de las estadísticas de publicidad de radio, online, televisión, etc.

![](_page_87_Figure_2.jpeg)

**Figura 18.** Reporte información estadística

Como Administrador tendrá la opción de nóminas para actualizar los estados de pagos de los odontólogos.

| C<br>$\leftarrow$<br>$\bigcirc$                                                     | localhost/dent-house/nomina/nominas |            |             |              |                                  | $\forall y$<br>$\sim$ | ど<br>⊕<br>Iniciar sesión |  |
|-------------------------------------------------------------------------------------|-------------------------------------|------------|-------------|--------------|----------------------------------|-----------------------|--------------------------|--|
| <b>Dent House</b>                                                                   | Ξ                                   |            |             |              |                                  |                       | byron v                  |  |
| $\left( \frac{1}{\sqrt{2}} \right)$<br><b>Bienvenido: Admin</b>                     |                                     |            |             |              |                                  |                       |                          |  |
| <b>谷</b> Inicio                                                                     |                                     |            |             |              | Lista de Nóminas                 |                       |                          |  |
| <b>O</b> Cita<br>$\overline{\phantom{a}}$                                           | Excel                               | <b>PDF</b> |             |              |                                  | <b>Buscar</b>         |                          |  |
| E Nómina<br>$\checkmark$<br><b>IF</b> Nóminas<br>J <sub>n</sub>                     |                                     | Cédula     | Odontólogo  | <b>Monto</b> | <b>Estado</b>                    | Fecha                 | <b>Acciones</b>          |  |
| И<br><b>Reportes</b><br>∢                                                           | $\mathbf{1}$                        | 1500180268 | Juan Zapata | 36           | $\blacktriangle$<br>Sin cancelar | 07/02/2023            | $\Omega$                 |  |
| <b>Administrador</b><br>А<br>≺<br><b><math>\phi_o^o</math></b> Configuraciones<br>≺ | $\overline{\mathbf{2}}$             | 1500180268 | Juan Zapata | 24           | A<br>Sin cancelar                | 06/02/2023            | $\Omega$                 |  |
|                                                                                     | 3                                   | 1500180268 | Juan Zapata | 52           | Δ<br>Sin cancelar                | 03/02/2023            | $\Omega$                 |  |
|                                                                                     | $\overline{a}$                      | 1500263494 |             | 40           | $\blacktriangle$<br>Sin cancelar | 02/02/2023            | $\alpha$                 |  |
|                                                                                     | 5                                   | 1500180268 | Juan Zapata | 48           | ▵<br>Sin cancola                 | 02/02/2023            |                          |  |
|                                                                                     | Página 1 de 1                       |            |             |              |                                  |                       |                          |  |

**Figura 19.** Lista de nóminas

![](_page_88_Picture_0.jpeg)

## **5.15.3. Módulo secretaria (usuario)**

![](_page_88_Picture_31.jpeg)

**Figura 20.** Vista de inicio, usuario secretaria

Como secretaria va tener la opción de paciente el cual puede registrar y actualizar los mismos.

| G<br>$\odot$                                                 |                 | localhost/dent-house/paciente/pacientes |               |                 |                    | ☆<br>$\forall y$<br>సం | ⊕<br>Iniciar sesión |
|--------------------------------------------------------------|-----------------|-----------------------------------------|---------------|-----------------|--------------------|------------------------|---------------------|
| <b>Dent House</b>                                            | Ξ               |                                         |               |                 |                    |                        | dami $\star$        |
| $\bigoplus_{i=1}^n \mathbb{Z}^n$<br>Bienvenida: Secretaria   |                 |                                         |               |                 | Lista de pacientes |                        |                     |
| <b>谷</b> Inicio                                              |                 |                                         |               |                 |                    |                        |                     |
| 2 Paciente<br>$\checkmark$                                   |                 | <b>+ AGREGAR NUEVO</b>                  |               |                 |                    |                        |                     |
| <b>In Pacientes</b><br>b<br><b>Id<sup>r</sup></b> Apoderados |                 | Mostrar 5 $\div$ registro por página    |               |                 |                    | <b>Buscar</b>          |                     |
| <b>O</b> Cita<br>K                                           | $#$ $\triangle$ | Cédula                                  | <b>Nombre</b> | <b>Apellido</b> | <b>Télefono</b>    | Imagen                 | <b>Acciones</b>     |
| <b>i≡ Nómina</b><br>≺                                        | $\mathbf{1}$    | 2200105142                              | Vegay         | Grefa           | 0995986008         |                        | ◉                   |
| <b>Reportes</b><br>D.<br>∢                                   |                 |                                         |               |                 |                    |                        |                     |
|                                                              | $\overline{2}$  | 1500263494                              | Jorge         | <b>Bautista</b> | 0995986008         |                        | $\bullet$           |

**Figura 21.** Pacientes

![](_page_89_Picture_0.jpeg)

Como secretaria va tener la opción de apoderados el cual puede registrar y actualizar los mismos.

| $\mathcal{C}$<br>$\odot$<br>$\leftarrow$                      |     | localhost/dent-house/paciente/apoderados |                     |                     |                 | ど<br>$A^N$<br>$\delta$ | ⊕<br>Iniciar sesión    |
|---------------------------------------------------------------|-----|------------------------------------------|---------------------|---------------------|-----------------|------------------------|------------------------|
| <b>Dent House</b>                                             | Ξ   |                                          |                     |                     |                 |                        | dami $\star$           |
| <b>HOLST</b><br><b>Bienvenida: Secretaria</b>                 |     |                                          |                     | Lista de Apoderados |                 |                        |                        |
| <b>谷</b> Inicio                                               |     |                                          |                     |                     |                 |                        |                        |
| 2 Paciente<br>$\checkmark$                                    |     |                                          |                     |                     |                 |                        | <b>+ AGREGAR NUEVO</b> |
| <b>Idr</b> Pacientes<br><b>Id Apoderados</b><br>$\frac{1}{2}$ |     | Mostrar $5 \div$                         | registro por página |                     |                 | <b>Buscar</b>          |                        |
| <b>O</b> Cita<br>K                                            | # 4 | <b>Parentesco</b>                        | <b>Paciente</b>     | <b>Nombre</b>       | <b>Apellido</b> | <b>Teléfono</b>        | <b>Acciones</b>        |
| <b>i≡ Nómina</b><br>≺                                         | 1   | Padre                                    | Jorge Bautista      | <b>Daniel</b>       | <b>Bautista</b> | 0997566263             | $\bullet$              |
| И<br><b>Reportes</b><br>K                                     |     |                                          |                     |                     |                 |                        |                        |
|                                                               |     |                                          |                     |                     |                 |                        |                        |

**Figura 22.** Apoderados

Como secretaria va tener la opción de citas el cual puede registrar y actualizar los mismos.

| G<br>$\odot$                                 | localhost/dent-house/cita/citas                      |          |                        | $A^{\circ}$ $\sim$ $\sim$ | ⊕<br>☆<br>Iniciar sesión |
|----------------------------------------------|------------------------------------------------------|----------|------------------------|---------------------------|--------------------------|
| <mark>谷</mark> Inicio                        |                                                      |          | Agenda                 |                           |                          |
| 2 Paciente<br>$\blacktriangleleft$           | <b>Buscar por Doctor:</b>                            |          |                        |                           |                          |
| <b>O</b> Cita<br>v                           | Juan Zapata                                          |          | $\checkmark$           |                           |                          |
| <b>ID</b> Citas<br>b                         |                                                      |          |                        |                           |                          |
| <b>i≡ Nómina</b><br>∢                        | $\left\langle \right\rangle$<br>$\rightarrow$<br>Hoy |          | 6 - 12 de feb. de 2023 | Semana                    | Día<br>Agenda            |
| Æ<br><b>Reportes</b><br>$\blacktriangleleft$ |                                                      |          |                        |                           |                          |
|                                              | lun. 6/2                                             | mar. 7/2 | mié. 8/2               | jue. 9/2                  | vie. 10/2                |
|                                              | $9:00$ am                                            |          |                        |                           |                          |
|                                              | 10:00 am                                             |          |                        |                           |                          |
|                                              | $11:00$ am                                           |          | $11am - 12pm$<br>dolor |                           |                          |
|                                              | 12:00 pm                                             |          |                        |                           |                          |
|                                              | 13:00 pm                                             |          |                        |                           |                          |
|                                              | 14:00 pm                                             |          |                        |                           |                          |
|                                              | 15:00 pm                                             |          |                        |                           |                          |
|                                              | 16:00 pm                                             |          |                        |                           |                          |
|                                              | 17:00 pm                                             |          |                        |                           |                          |
|                                              | 18:00 pm                                             |          |                        |                           |                          |

**Figura 23.** Citas medicas

![](_page_90_Picture_0.jpeg)

Como secretaria va tener la opción de nómina, para actualizar los estados de pago del odontólogo.

| <b>Dent House</b>                                                     | $\equiv$              |            |             |                  |                   | dami <b>v</b> |
|-----------------------------------------------------------------------|-----------------------|------------|-------------|------------------|-------------------|---------------|
| <b>HOLS</b><br><b>Bienvenida: Secretaria</b>                          |                       |            |             | Lista de Nóminas |                   |               |
| K <sup>*</sup> Inicio                                                 |                       |            |             |                  |                   |               |
| 2 Paciente<br>≺                                                       | <b>Excel</b>          | <b>PDF</b> |             |                  | <b>Buscar</b>     |               |
| <b>O</b> Cita<br>$\overline{\phantom{a}}$<br>E Nómina<br>$\checkmark$ | Δ<br>#                | Cédula     | Odontólogo  | <b>Monto</b>     | <b>Estado</b>     | Fecha         |
| <b>Int</b> Nóminas<br>b                                               | 1<br>۸                | 1500180268 | Juan Zapata | 36               | Δ<br>Sin cancelar | 07/02/2023    |
| <b>Reportes</b><br>K<br>М                                             | 2<br>$\ddot{\bullet}$ | 1500180268 | Juan Zapata | 24               | Δ<br>Sin cancelar | 06/02/2023    |
|                                                                       | 3<br>$\ddot{\bullet}$ | 1500180268 | Juan Zapata | 52               | A<br>Sin cancelar | 03/02/2023    |
|                                                                       | 4<br>Ô                | 1500263494 |             | 40               | A<br>Sin cancelar | 02/02/2023    |
|                                                                       | 5<br>Ŧ                | 1500180268 | Juan Zapata | 48               | A                 | 02/02/2023    |

**Figura 24.** Listado de nóminas

Como secretaria va tener la opción de reportes de paciente, el cual puede observar con más detalle los datos del paciente.

|                                     | Informacion de la Historia Clínica |                                               |                                                                |                                                     |                  |
|-------------------------------------|------------------------------------|-----------------------------------------------|----------------------------------------------------------------|-----------------------------------------------------|------------------|
| <b>Bien</b>                         |                                    |                                               |                                                                |                                                     |                  |
| <b>谷</b> Inicio<br><b>2</b> Pacient | <b>DENT</b>                        | Cel. 0998470102<br>Email: denthouse@gmail.com | Calle: Vía Lasso - Tanicuchí Cajón Veracruz                    | <b>HISTORIA CLINICA Nº: 1</b>                       |                  |
| <b>O</b> Cita                       | <b>Datos personales</b>            |                                               |                                                                |                                                     |                  |
| E Nómina                            | <b>Apellidos: Bautista</b>         |                                               | Nombres: Jorge                                                 | Sexo: masculino                                     | iones            |
| <b>Report</b>                       | Fecha de Nacimiento: 2000-06-30    |                                               | Nº Cédula: 1500263494                                          | Estado Civil: soltero                               |                  |
|                                     | <b>Datos Domiciliarios</b>         |                                               |                                                                |                                                     |                  |
|                                     | Dirección: Orellana el coca        |                                               | Ciudad: Francisco                                              | Télefono: 0995986008                                |                  |
|                                     | <b>Otros Datos</b>                 |                                               |                                                                |                                                     |                  |
|                                     | Email: jorge@gmail.com             |                                               |                                                                |                                                     |                  |
|                                     |                                    |                                               |                                                                | い                                                   |                  |
|                                     | <b>Información Estadistica</b>     |                                               |                                                                |                                                     |                  |
|                                     |                                    |                                               | Referenciado por : Publicidad de televisión Nombre : Gamavisón |                                                     |                  |
|                                     | Viene como paciente : particular   |                                               | Motivo de la consulta : dolor de muela                         |                                                     | <b>Siguiente</b> |
|                                     | Su conyuge trabaja : si            |                                               |                                                                | Cuando usted adquiere un servcio paga con : tarjeta |                  |

**Figura 25.** Reporte de paciente, impresión

![](_page_91_Picture_0.jpeg)

Como secretaria va tener la opción de reportes de estadísticas para observar que paciente vino por tal publicidad.

![](_page_91_Picture_36.jpeg)

**Figura 26.** Reporte de publicidad

## **5.15.4. Módulo odontólogo (usuario)**

| <b>Dent House</b>                             | $\equiv$                                                   | juan -                                               |
|-----------------------------------------------|------------------------------------------------------------|------------------------------------------------------|
| Bienvenido: Odontólogo<br><b>ULLER</b>        |                                                            |                                                      |
| <b>谷 Inicio</b>                               |                                                            | <b>Bienvenido</b>                                    |
| 2 Paciente<br>K                               |                                                            |                                                      |
| <b>O</b> Cita<br>K                            | <b>Perfil</b><br>$\overline{2}$<br><b>Pacientes</b><br>s/n | 1<br>Citas                                           |
| <b>EE</b> Historia clínica<br>≺               | Más información O                                          | Más información O<br>Más información O               |
| E Nómina<br>K                                 | Gráfico estadistio                                         | 2023<br>$\checkmark$                                 |
| <b>A</b> Prestación<br>K                      |                                                            |                                                      |
| <b>Reportes</b><br>D.<br>$\blacktriangleleft$ |                                                            | Monto acumulado de citas por meses<br>≡<br>Año: 2023 |
|                                               | 1.25                                                       |                                                      |
|                                               |                                                            | $\mathbf{I}$                                         |
| $\mathbb{Q}$                                  | 0.75                                                       |                                                      |
|                                               | Número de citas<br>0.5                                     |                                                      |
|                                               | 0.25                                                       |                                                      |
|                                               | $\mathbf{O}$                                               | Feb                                                  |

**Figura 27.** Pantalla de inicio odontólogo

![](_page_92_Picture_0.jpeg)

Como odontólogo podrá ver el listado de paciente y apoderados para tener más información sobre los mismos.

| Dent House                          |                              |                                 |                      |               | juan *                      |
|-------------------------------------|------------------------------|---------------------------------|----------------------|---------------|-----------------------------|
| <b>HANGE Bienvenido: Odontólogo</b> |                              | <b>Información del Paciente</b> |                      |               |                             |
| <b>谷 Inicio</b>                     |                              |                                 |                      |               |                             |
| <b>▲ Paciente</b>                   | $\checkmark$                 |                                 | r,                   |               |                             |
| <b>IF</b> Pacientes                 |                              | Cédula:                         | Fecha de nacimiento: | <b>Buscar</b> |                             |
| <b>IF</b> Apoderados                |                              | 2200105142                      | 2010-11-30           | magen         | <b>Acciones</b>             |
| <b>O</b> Cita                       | $\epsilon$                   | Apellido:                       | Edad:                |               |                             |
| <b>E Historia clínica</b>           | $\left\langle \right\rangle$ | Grefa                           | 23                   |               |                             |
| E Nómina                            | $\overline{\phantom{a}}$     | Nombre:                         | Sexo:                |               |                             |
| <b>A</b> Prestación                 | $\overline{\mathbf{C}}$      | Vegay                           | masculino            |               |                             |
| <b>Reportes</b>                     | $\langle$                    | Télefono:                       | Estado:              |               |                             |
|                                     |                              | 0995986008                      | soltero              |               |                             |
|                                     |                              | Email:                          | Dirección:           |               |                             |
|                                     |                              | carlos@gmail.com                | Francisco            |               |                             |
|                                     |                              |                                 |                      | Antes         | Siguiente<br>$\overline{1}$ |
|                                     |                              |                                 | <b>Salir</b>         |               |                             |

**Figura 28.** Información de paciente

![](_page_92_Picture_30.jpeg)

**Figura 29.** Información del apoderado

![](_page_93_Picture_0.jpeg)

Como odontólogo podrá observar el calendario con las citas asignadas.

| <b>Dent House</b>                                     | Ξ                                                   |          |          |                        |          | juan -     |
|-------------------------------------------------------|-----------------------------------------------------|----------|----------|------------------------|----------|------------|
| <b>HANT</b> Bienvenido: Odontólogo<br><b>谷 Inicio</b> |                                                     |          |          | <b>Agenda</b>          |          |            |
| 2 Paciente<br>k                                       |                                                     |          |          |                        | Semana   | Día Agenda |
| <b>O</b> Cita<br>$\checkmark$                         | $\left\langle \quad \right\rangle$<br>$\rightarrow$ | Hoy      |          | 6 - 12 de feb. de 2023 |          |            |
| <b>If</b> Citas<br>$\mathbf{J}$                       |                                                     | lun. 6/2 | mar. 7/2 | mié. 8/2               | jue. 9/2 | vie. 10/2  |
| <b>EE</b> Historia clínica<br>K                       | $9:00$ am                                           |          |          |                        |          |            |
| <b>i≡ Nómina</b><br>∢                                 | $10:00$ am                                          |          |          |                        |          |            |
| <b>A</b> Prestación<br>k                              | $11:00$ am                                          |          |          | $11am - 12pm$<br>dolor |          |            |
|                                                       | 12:00 pm                                            |          |          |                        |          |            |
| А<br><b>Reportes</b><br>K                             | 13:00 pm                                            |          |          |                        |          |            |
|                                                       | 14:00 pm                                            |          |          |                        |          |            |
|                                                       | 15:00 pm                                            |          |          |                        |          |            |
|                                                       | 16:00 pm                                            |          |          |                        |          |            |
|                                                       | 17:00 pm                                            |          |          |                        |          |            |
|                                                       | 18:00 pm                                            |          |          |                        |          |            |

**Figura 30.** Agenda odontólogo

Como odontólogo podrá actualizar estados de citas.

![](_page_93_Picture_27.jpeg)

**Figura 31.** Actualizar estado de cita

![](_page_94_Picture_0.jpeg)

Como odontólogo podrá registrar, actualizar la historia clínica del paciente, como a su vez, el llenado del odontograma del mismo.

![](_page_94_Picture_28.jpeg)

![](_page_94_Figure_3.jpeg)

| <b>Dent House</b>                     |   | Ξ  |    |                           |    |    |                                         |    |    |                         |    |    |          |    |                         |    |    | juan v                             |
|---------------------------------------|---|----|----|---------------------------|----|----|-----------------------------------------|----|----|-------------------------|----|----|----------|----|-------------------------|----|----|------------------------------------|
| Bienvenido: Odontólogo<br><b>HARA</b> |   |    |    |                           |    |    |                                         |    |    | <b>Historia Clínica</b> |    |    |          |    |                         |    |    |                                    |
| inicio                                |   |    |    |                           |    |    |                                         |    |    |                         |    |    |          |    |                         |    |    |                                    |
| 2 Paciente                            | K |    |    | Odontograma - Inicial     |    |    |                                         |    |    |                         |    |    |          |    |                         |    |    |                                    |
| <b>O</b> Cita                         | K |    |    |                           |    |    |                                         |    |    |                         |    |    |          |    |                         |    |    |                                    |
| <b>EE</b> Historia clínica            | ∢ |    |    | <b>SUPERIOR IZQUIERDO</b> |    |    |                                         |    |    |                         |    |    |          |    | <b>SUPERIOR DERECHO</b> |    |    | H.C:1                              |
| <b>i≡ Nómina</b>                      | K | 18 | 17 | 16                        |    |    | 15 14 <b>DE</b> 13 <b>CE</b> 12 11 2 21 |    |    |                         |    |    | 22 23 24 | 25 | 26                      | 27 | 28 |                                    |
| <b>A</b> Prestación                   | ≺ |    |    |                           |    |    |                                         |    |    |                         |    |    |          |    |                         |    | M  | Jorge Bautista<br>Ħ<br>Odontograma |
| <b>Reportes</b>                       | K |    |    |                           | 55 | 54 | 53                                      | 52 | 51 | 61                      | 62 | 63 | 64       | 65 |                         |    |    |                                    |
|                                       |   |    |    |                           |    |    |                                         |    |    |                         |    |    |          |    |                         |    |    | <b>El</b> Lista<br>Diagnóstico     |
| r,                                    |   |    |    | <b>INFERIOR IZQUIERDO</b> |    |    |                                         |    |    |                         |    |    |          |    | <b>INFERIOR DERECHO</b> |    |    | <b>El</b> Plan de<br>Tratamiento   |
|                                       |   |    |    |                           | 85 | 84 | 83                                      | 82 | 81 | 71                      | 72 | 73 | 74 75    |    |                         |    |    | $E$ Evolucion                      |
|                                       |   |    |    |                           |    |    |                                         |    |    |                         |    |    |          |    |                         |    |    | <b>E</b> Imagenes                  |
|                                       |   | 48 | 47 | 46                        | 45 | 44 | 43                                      | 42 | 41 | 31                      | 32 | 33 | 34       | 35 | 36                      | 37 | 38 | $\bullet$ Citas                    |
|                                       |   |    |    |                           |    |    |                                         |    |    |                         |    |    |          |    |                         |    |    |                                    |
|                                       |   |    |    |                           |    |    |                                         |    |    |                         |    |    |          |    |                         |    |    |                                    |

**Figura 33.** Odontograma

| TÉCNICA                                                                    |    |                |                         |                                      |                         |               |                                             |                                  |
|----------------------------------------------------------------------------|----|----------------|-------------------------|--------------------------------------|-------------------------|---------------|---------------------------------------------|----------------------------------|
| <b>Dent House</b>                                                          |    | Ξ              |                         |                                      |                         |               |                                             | д<br>$juan -$                    |
| $\bigoplus_{\mathbf{a}} \mathbb{Z}^{\mathbf{a}}$<br>Bienvenido: Odontólogo |    |                |                         |                                      | <b>Historia Clínica</b> |               |                                             |                                  |
| <b>谷 Inicio</b>                                                            |    |                |                         |                                      |                         |               |                                             |                                  |
| <b>A</b> Paciente                                                          | K  |                | Odontograma - Inicial   |                                      |                         |               |                                             |                                  |
| <b>O</b> Cita                                                              | ×. |                |                         | Mostrar 5 $\div$ registro por página |                         | <b>Buscar</b> |                                             |                                  |
| <b>EE</b> Historia clínica                                                 | K. |                |                         |                                      |                         |               |                                             | H.C:1                            |
| <b>i≡ Nómina</b>                                                           | ∢  | # <sup>A</sup> | <b>Pieza</b>            | <b>Aspecto</b>                       | Cara                    | <b>Estado</b> | <b>Acciones</b>                             | Jorge Bautista                   |
| <b>A</b> Prestación                                                        | k. | 1              | 11                      | Carie                                | Palatino                | Ingresado     | Tratamiento                                 | W<br>Odontograma                 |
| <b>Reportes</b>                                                            | K  |                |                         |                                      |                         |               | $\boldsymbol{\mathsf{x}}$<br>2              | $\blacksquare$ Lista             |
|                                                                            |    | $\overline{2}$ | 21                      | Resina                               | Mesial                  | Ingresado     | Tratamiento                                 | Diagnóstico                      |
|                                                                            |    | $\mathbb{R}$   |                         |                                      |                         |               | $\boldsymbol{\mathsf{x}}$                   | <b>El</b> Plan de<br>Tratamiento |
|                                                                            |    | 3              | 18                      | Amalgama                             | Oclusal                 | Ingresado     | Tratamiento                                 | $E$ Evolucion                    |
|                                                                            |    |                |                         |                                      |                         |               |                                             | <b>E</b> Imagenes                |
|                                                                            |    |                | Mostrando página 1 de 2 |                                      |                         | Previous      | Siguiente<br>$\overline{2}$<br>$\mathbf{1}$ | $\bullet$ Citas                  |

**Figura 34.** Listado de diagnóstico.

| <b>Dent House</b>                      |   | Ξ               |                         |                                    |                         |                                      | $juan -$                       |
|----------------------------------------|---|-----------------|-------------------------|------------------------------------|-------------------------|--------------------------------------|--------------------------------|
| Bienvenido: Odontólogo<br><b>HADEN</b> |   |                 |                         |                                    | <b>Historia Clínica</b> |                                      |                                |
| <b>谷</b> Inicio                        |   |                 |                         |                                    |                         |                                      |                                |
| 2 Paciente                             | ∢ |                 | Odontograma - Inicial   |                                    |                         |                                      |                                |
| <b>O</b> Cita                          | K |                 |                         |                                    |                         |                                      |                                |
| <b>雨 Historia clínica</b>              | ∢ |                 | Mostrar $5 \div$        | registro por página                | <b>Buscar</b>           |                                      |                                |
| $\equiv$ Nómina                        | ∢ | $#$ $\triangle$ | <b>Pieza</b>            | <b>Tratamiento</b>                 | Fecha                   | <b>Acciones</b>                      | H.C:1<br>Jorge Bautista        |
| <b>A</b> Prestación                    | ∢ | 1               | 11                      | Carie/ Mancha blanca               | 29/01/2023              | Evolución                            | W                              |
| D.<br><b>Reportes</b>                  | ≺ |                 |                         |                                    |                         |                                      | Odontograma                    |
|                                        |   |                 |                         |                                    |                         | $\boldsymbol{\mathsf{x}}$            | <b>El</b> Lista<br>Diagnóstico |
|                                        |   | $\overline{2}$  | 21                      | <b>Endodoncias birradiculares</b>  | 30/01/2023              | Evolución                            | <b>B</b> Plan de               |
|                                        |   |                 | $\mathbb{Q}$            |                                    |                         | $\circ$                              | Tratamiento                    |
|                                        |   |                 |                         |                                    |                         | $\boldsymbol{\mathsf{x}}$            | $E$ Evolucion                  |
|                                        |   | 3               | 16                      | Carie/ Lesión dental a nivel de la | 30/01/2023              | Evolución<br>$\overline{\mathbf{v}}$ | <b>En</b> Imagenes             |
|                                        |   |                 | Mostrando página 1 de 1 |                                    |                         | Siguiente<br>Previous                | $\bullet$ Citas                |

**Figura 35.** Plan de tratamiento

| <b>Dent House</b>                                          |                                | Ξ                     |                                      |                         |               |                 | juan $\blacktriangledown$                       |
|------------------------------------------------------------|--------------------------------|-----------------------|--------------------------------------|-------------------------|---------------|-----------------|-------------------------------------------------|
| <b>HOLENT</b><br>Bienvenido: Odontólogo<br><b>谷</b> Inicio |                                |                       |                                      | <b>Historia Clínica</b> |               |                 |                                                 |
| 2 Paciente                                                 | ∢                              |                       | Odontograma - Inicial                |                         |               |                 |                                                 |
| <b>O</b> Cita<br><b>EE</b> Historia clínica                | K.<br>$\overline{\phantom{a}}$ |                       | Mostrar $5 \div$ registro por página |                         | <b>Buscar</b> |                 |                                                 |
| <b>i≡ Nómina</b>                                           | ×                              | $\blacktriangle$<br># | <b>Tratamiento</b>                   | <b>Detalle</b>          | Fecha         | <b>Acciones</b> | H.C:1<br>Jorge Bautista                         |
|                                                            | $\blacktriangleleft$           | 1                     | Carie/ Mancha blanca                 | se puso una cera        | 29/01/2023    |                 | W<br>Odontograma                                |
| <b>A</b> Prestación                                        |                                |                       |                                      |                         |               |                 |                                                 |
| <b>Reportes</b>                                            | K                              | $\overline{2}$        | <b>Endodoncias birradiculares</b>    | Limpieza de la zona     | 30/01/2023    |                 | El Lista                                        |
| D                                                          |                                |                       |                                      | afectada                |               |                 | Diagnóstico<br><b>El</b> Plan de<br>Tratamiento |

**Figura 36.** Evolución del tratamiento

| <b>Dent House</b>                   |   | $\equiv$       |                                      |            |                         |                 |           | juan v                           |
|-------------------------------------|---|----------------|--------------------------------------|------------|-------------------------|-----------------|-----------|----------------------------------|
| <b>HARRY Bienvenido: Odontólogo</b> |   |                |                                      |            | <b>Historia Clínica</b> |                 |           |                                  |
| 谷 Inicio                            |   |                |                                      |            |                         |                 |           |                                  |
| 2 Paciente                          | K |                | Odontograma - Inicial                |            |                         |                 |           |                                  |
| <b>O</b> Cita                       | ∢ |                |                                      |            |                         |                 |           |                                  |
| <b>EE</b> Historia clínica          | ∢ |                | Mostrar 5 $\div$ registro por página |            | <b>Buscar</b>           |                 |           | H.C:1                            |
| $\equiv$ Nómina                     | ∢ | # <sup>4</sup> | Imagen                               | Fecha      |                         | <b>Acciones</b> |           | Jorge Bautista                   |
| <b>A</b> Prestación                 | K | 1              | $\infty$                             | 29/01/2023 |                         |                 |           | W<br>Odontograma                 |
| <b>Reportes</b>                     | K | $\overline{2}$ | P.                                   | 30/01/2023 |                         |                 |           | <b>E</b> Lista                   |
|                                     |   | 3              | $\delta$                             | 10/02/2023 |                         |                 |           | Diagnóstico<br><b>El</b> Plan de |
|                                     |   |                |                                      |            |                         |                 |           | Tratamiento                      |
| $\mathbb{S}$                        |   |                |                                      |            |                         |                 |           | <b>C</b> Evolucion               |
|                                     |   |                |                                      |            |                         |                 |           | <b>En</b> Imagenes               |
|                                     |   |                | Mostrando página 1 de 1              |            |                         | Previous        | Siguiente | $\bullet$ Citas                  |

**Figura 37.** Imágenes de la evolución de tratamiento

![](_page_97_Picture_0.jpeg)

Como odontólogo va poder observar el listado de sus nóminas, el total de lo que ha hecho por día de trabajo.

| <b>Dent House</b>                        |         | Ξ               |              |                                  |               | $\frac{1}{2}$ juan $\sim$  |
|------------------------------------------|---------|-----------------|--------------|----------------------------------|---------------|----------------------------|
| $\mathbb{R}$<br>Bienvenido: Odontólogo   |         |                 |              | Lista de Nóminas                 |               |                            |
| <b>谷</b> Inicio                          |         |                 |              |                                  |               |                            |
| 2 Paciente                               | ≺       | Excel           | <b>PDF</b>   |                                  | <b>Buscar</b> |                            |
| <b>O</b> Cita                            | ≺       | $#$ $\triangle$ | <b>Monto</b> | <b>Estado</b>                    | Fecha         | <b>Acciones</b>            |
| <b>EU</b> Historia clínica               | K       |                 | 36           | $\blacktriangle$                 | 07/02/2023    |                            |
| E Nómina                                 | v       | 1               |              | Sin cancelar                     |               | $\left( \mathbf{q}\right)$ |
| <b>In Nóminas</b><br><b>A</b> Prestación | b.<br>K | $\overline{2}$  | 24           | $\blacktriangle$                 | 06/02/2023    | $\bullet$                  |
| <b>Reportes</b>                          | ≺       |                 |              | Sin cancelar                     |               |                            |
|                                          |         | $\overline{3}$  | 52           | Δ<br>Sin cancelar                | 03/02/2023    | Q                          |
|                                          |         | 4               | 48           | $\blacktriangle$<br>Sin cancelar | 02/02/2023    | $\bullet$                  |
|                                          |         |                 |              |                                  |               |                            |
|                                          |         | Página 1 de 1   |              |                                  |               |                            |
|                                          |         |                 |              |                                  |               | Siguiente<br>Antes         |

**Figura 38.** Listado de nóminas por día

Como odontólogo va agregar las prestaciones que realice por día, actualizar y eliminar.

![](_page_97_Picture_30.jpeg)

![](_page_97_Figure_6.jpeg)

![](_page_98_Picture_0.jpeg)

Como odontólogo va poder observar los reportes de los pacientes, es decir un detalle completo sobre su historia clínica o si el paciente quiere un certificado.

| $\mathcal{C}$<br>$\leftarrow$         |                          |                | <b><i>(i)</i></b> localhost/dent-house/reportes/pacientes |                 |            |                            | $A^{\circ}$ $\sim$ $\bullet$ | ☆     | ₲<br>Iniciar sesión<br>$\bullet$ |
|---------------------------------------|--------------------------|----------------|-----------------------------------------------------------|-----------------|------------|----------------------------|------------------------------|-------|----------------------------------|
| <b>Dent House</b>                     |                          | Ξ              |                                                           |                 |            |                            |                              |       | juan *<br>д                      |
| <b>HALL</b><br>Bienvenido: Odontólogo |                          |                |                                                           |                 |            |                            |                              |       |                                  |
| <mark>谷</mark> Inicio                 |                          |                |                                                           |                 |            | <b>Reporte de Paciente</b> |                              |       |                                  |
| 2 Paciente                            | $\overline{\phantom{a}}$ |                |                                                           |                 |            |                            |                              |       |                                  |
| <b>O</b> Cita                         | K                        | <b>Excel</b>   | PDF                                                       |                 |            |                            | <b>Buscar</b>                |       |                                  |
| <b>EE</b> Historia clínica            | K                        | # <sup>A</sup> | <b>Nombre</b>                                             | <b>Apellido</b> | Cédula     | <b>Historia Clinica</b>    | Fecha                        |       | <b>Acciones</b>                  |
| <b>E</b> Nómina                       | ≺                        | $\mathbf{1}$   | Jorge                                                     | <b>Bautista</b> | 1500263494 | $N^{\circ}$ 1              | 29/01/2023                   |       | $\alpha$                         |
| <b>A</b> Prestación                   | K                        |                |                                                           |                 |            |                            |                              |       | Certificado                      |
| <b>Reportes</b>                       | ≺                        |                |                                                           |                 |            |                            |                              |       |                                  |
|                                       |                          |                |                                                           |                 |            |                            |                              |       |                                  |
|                                       |                          |                |                                                           |                 |            |                            |                              |       |                                  |
|                                       |                          |                |                                                           |                 |            |                            |                              |       |                                  |
|                                       |                          |                | Mostrando página 1 de 1                                   |                 |            |                            |                              |       |                                  |
|                                       |                          |                |                                                           |                 |            |                            |                              | Antes | Siguiente<br>$\mathbf{1}$        |
|                                       |                          |                |                                                           |                 |            |                            |                              |       |                                  |

**Figura 40.** Reporte paciente historia clínica o certificado.

## **5.16. VERIFICACIÓN DE LA HIPÓTESIS**

Se comprobó la hipótesis con la implementación del sistema web, el cual mejoró la administración de historias clínicas de los pacientes y la gestión de información y procesos en el consultorio mediante el uso de prácticas agiles. Obteniendo así el aval de implementación por el representante de la Clínica Dental Dent House.

## **6. PRESUPUESTO**

## **6.1. CÁLCULO DE COSTO DE SOFTWARE POR PUNTO DE HISTORIA**

Para la obtención de un costo de software se va utilizar diferentes parámetros, el cual nos ayudara a gestionar de mejor manera el costo del sistema, por ende, el equipo de trabajo estableció un total de 37 HU, con su respectiva priorización y esfuerzo. Tomando en cuenta que el sueldo de un programador junior promedio es de \$450,00 dólares, el equipo de trabajo va estar conformada por 2 personas, los cuales trabajaran 8 horas diarias los 5 días de la semana,

![](_page_99_Picture_0.jpeg)

de tal manera se trabajara 67 días en total. A continuación, se representa valores utilizados para el presupuesto del proyecto.

| <b>Datos</b>                     | Costo |
|----------------------------------|-------|
| Sueldo programador junior x2 (S) | 900   |
| Días laborables (dl)             | 67    |
| Horas laborales (dh)             | 8     |
| Punto de historia (ph)           | 233   |
| Horas trabajadas (ht)            | 8     |

**Tabla 33.** Datos para el cálculo del desarrollo de software.

![](_page_99_Picture_117.jpeg)

![](_page_99_Picture_118.jpeg)

## **6.2. GASTO GENERAL DEL PROYECTO**

![](_page_99_Picture_119.jpeg)

![](_page_99_Picture_120.jpeg)

![](_page_100_Picture_0.jpeg)

## **7. CONCLUSIONES Y RECOMENDACIONES**

## **7.1. CONCLUSIONES**

Mediante la investigación realizada en fichas bibliográficas se obtendrá información relevante para la propuesta tecnológica, mediante la información recopilada se tendrá una base para el desarrollo de una aplicación web.

Con el uso de las prácticas ágiles se puede sistematizar y acelerar el proceso del desarrollo de los productos de software, el cual permitirá la recopilación de la información necesaria para entender las necesidades existentes en los procesos de desarrollo de las historias de usuario para el sistema.

Con el patrón MVC (modelo, vista, controlador,) se desarrolló el sistema de forma rápida y segura ya que permite un mejor manejo de sus funciones, configuracones y actividades dentro del sistema.

## **7.2. RECOMENDACIONES**

Para obtener información relevante a la hora de hacer una investigación se debe indagar artículos de mayor impacto y a la vez tener una lectura comprensiva de esta manera se logrará entender la idea principal del tema.

Analizar las historias de usuario para el desarrollo del sistema, ya que si no están bien planteadas se obtiene un producto de software de mala calidad.

Es una buena idea trabajar con prácticas ágiles para el desarrollo de un sistema, ya que esta metodología permite concertar las necesidades del usuario, y desarrollar el proyecto con mayor fluides.

![](_page_101_Picture_0.jpeg)

## **8. BIBLIOGRAFÍA**

- [1 Sergio ] [https://rua.ua.es/dspace/bitstream/10045/16995/1/sergio\\_lujan-](https://rua.ua.es/dspace/bitstream/10045/16995/1/sergio_lujan-programacion_de_aplicaciones_web.pdf?)Lujan Mora. (2002) Programacion de Aplicaciones Web. [Online]. programacion de aplicaciones web.pdf?
- [2 H.V.C.J.D.C. ] https://www.researchgate.net/publication/327537074 Metodologias agiles frente a las tradi Bryan Molina. (2018, Junio) Researchgate. [Online]. cionales en el proceso de desarrollo de software
- [3 Giovanna Elizabeth Mejia Copo. (2019) Universidad Tecnica de Ambato. [Online].
- ] <http://repositorio.uta.edu.ec/bitstream/123456789/30956/1/teisis%20Giovanna%20Mejia.pdf>
- [4 Silgulem D. Pisa I, SchortP SilveiraL. Doki R. López P, "Evaluacion del uso de la Informatica a traves
- ] del CD en docentes de odontologia," *RDO*, vol. 5, no. 3, p. 19, 2022.
- [5 Preciado Uriol and Ferreira Costa, "Codigos de etica odontologicos: Comparacion de los paises de
- ] America Latina," *Acta Odontologica Venezolana*, vol. 53, no. 3, pp. 17-56, 2015.
- [6 Julio Cesar Jimbo Mendoza, Miguel Carrasco Sierra, Sandra Sandoval Pedauga, and Ivan Alexander
- ] Rovlez Quezada, "Innovacion tecnologica en el consultorio odontologico.Uso de los registros digitales en el Centro Odontologico Biodental," *Revista Cientifica Domio de las Ciencias*, vol. 5, no. 4, pp. 19- 41, 2020.
- [7 Lenin Patricio Ochoa Carrion and Byron Dario Padilla Sanchez. (2019, Marzo) Repositorio ] UNIANDES. [Online].<https://dspace.uniandes.edu.ec/handle/123456789/8065>
- [8 Ricardo Alfonso Jota Quezada and Anthony Estuard Mosquera Romero. (2021, Febrero) ] Universidad Politecnica Salesiana Ecuador. [Online]. [https://dspace.ups.edu.ec](https://dspace.ups.edu.ec/)
- [9 Manuel Chunga Bayas and Jairo Daniel Samaniego Villacres. (2021, Agosto) ESPE Universidad de
- ] las Fuerzas Armadas. [Online]. [https://repositorio.espe.edu.ec/bitstream/21000/26032/1/T-](https://repositorio.espe.edu.ec/bitstream/21000/26032/1/T-ESPEL-SOF-0054.pdf)[ESPEL-SOF-0054.pdf](https://repositorio.espe.edu.ec/bitstream/21000/26032/1/T-ESPEL-SOF-0054.pdf)
- [1 Fernando Alonso , *Introduccion a la Ingenieria de Software*. Zaragoza: Delta Publicaciones 0] Universitarias, 2005.

![](_page_102_Picture_0.jpeg)

- [1 Bryan Molina Montero, Harry Vite Cevallos, and Jefferson Dávila Cuesta, "Metodologias agiles
- 1] frente a las tradicionales en el proceso de desarrollo de sotware," *Espirales Revista Multidisiplinaria de Investigacion*, vol. 2, no. 17, pp. 114-121, 2019.

[1 Jean-Paul Subra and Aurélien Vannieuwenhuyse, *Scrum un metodo agil para sus proyectos*.

2] Barcelona: Editions ENI, 2018.

[1 Brice-Arnaud Guerin, *Diseño y desarrollo de aplicaciones web*. Barcelona: Ediciones ENI, 2018. 3]

[1 Javier Vàsquez and Daniel Lorenzo, *Ruby on rails: Aprende a crear aplicaciones web desde cero*. 4] Madrid: Alpha Editorial, 2020.

[1 Sebastián Rubén Gómez Palomo and Eduardo Antonio Moraleda Gil, *Aproximacion a la Ingenieria* 

- 5] *del Software*.: Editorial Centro de Estudios Ramon, 2020.
- [1 Oscar Alejandro Arreola Ramirez, *Como ser un Tester Introduccion a las Pruebas de Software*.: 6] Independently Published, 2019.

[1 Gabriela Garita-González and Fulvio Lizano-Madriz, "Estimación de costo de software: Una 7] propuesta de aplicación pedagógica de COCOMO," *UNICIENCIA*, vol. 32, no. 1, pp. 118-133, 2018.

- [1 Liliana Aide Galicia Alarcon, Jorge Arturo Trapaga Balderrama, and Ruben Edel Navarro, "Validez
- 8] de contenido por jucio de expertos: Propuesta de una herramienta virtual," *Apertura*, vol. 9, no. 2, pp. 42-53, 2020.

[1 Gabriela Salazar, "Estimacion de software: Un caso practico," *Ingenieria y Ciencia*, vol. 5, no. 9, pp. 9] 123-143, 2019.

[2 Fernando Berzal, "Estimacion de Software ," *Ciencias de la Computacion*, vol. 4, no. 12, pp. 10-28, 0] 2020.

[2 Fernando Guzman and Carlos Alberto Arias , "La Historia clinica: Elemento fundamental del acto 1] medico," *Articulo Especial*, vol. 3, no. 12, pp. 15-24, 2019.

- [2 Diana Hernandez Carazo, Kandy Solano Romero , Esteban Torres Guevara, Jose Joaquin Trejos
- 2] Cisneros , and Jose Manuel Fernandez Chavez, "Determinacion de la simbologia mas utilizada en expedientes odonotologicos en Costa Rica en el año 2019 con fines de identificacion de seres humanos," *Revista Medicina Legal de Costa Rica*, vol. 37, no. 1, p. 13, 2020.

![](_page_103_Picture_0.jpeg)

- [2 Lucio Lopez Martinez, Maria del Carmen Gracia Cortes, Alejandra Hernandez Rodriguez , and Efrain
- 3] Sanchez Sierra, "La caries, gingivitis,periodontitis y la maloclusión siguen siendo las afecciones estomatológicas más frecuentes en la poblacion," *iMedPub Journals*, vol. 9, no. 4:2, p. 10, 2021.

[2 Johany de Estrada Riveron and Iliana Hidalgo , "Tecnicas actuales utilizadas en el tratamiento de 4] la caries," *Scielo*, vol. 43, no. 2, p. 12, 2019.

- [2 Juan Manuel Fragoso Terán,Luis Alberto Rodríguez Rodríguez,Ulises Gonzalo Aguirre
- 5] Orozco,Arturo Macgluf Issasi Jonathan de Jesús Espinoza Maza, "Analisis del impacto de la herramienta CASE Programmate en los estudiantes del campus de las Ingenierias region veracruz de la Universidad Verzcruzana comoparte de las herramientas de aproyo para aprender a programar.," *Interconectando Saberes*, no. 7, pp. 137-150, 2019.

[2 Jira. Atlassian. [Online].<https://www.atlassian.com/es/software/jira/features>

6]

[2 Jorge Vázquez Fernando. (2020, Diciembre) INTEF. [Online]. [https://intef.es/wp-](https://intef.es/wp-content/uploads/2020/11/draw_v2.pdf)7] [content/uploads/2020/11/draw\\_v2.pdf](https://intef.es/wp-content/uploads/2020/11/draw_v2.pdf)

[2 David poderes, *Soluciones PHP7*, 4th ed., Apress Berkeley, Ed. CA, 2019.

8]

[2 Ángel Gutiérrez and José Luis López, *Desarrollo y programación en entornos web*. Ciudad de 9] Mexico: Alfaomega, 2017.

[3 Luc Van Lancker, *JQuery: El Framework JavaScript de la Web 2.0*. Barcelona: Ediciones ENI, 2014. 0]

[3 Gustavo Bustillos , "AJAX Como resultado de cualquier aplicacion web," *Hostinger*, vol. 6, no. 3, p. 1] 12, 2020.

[3 Santiago Aguirre, *HTML5 Avanzado 1: Formularios Avanzados - Contenido Responsive - SEO*. 2] Buenos Aires, 2020.

[3 Fundación 3] <https://codeigniter.com/userguide3/general/welcome.html> CodeIgniter. CodeIgniter. [Online].

[3 Antonio Postigo Palacios, *Bases de datos*.: Paraninfo, 2021.

4]

![](_page_104_Picture_0.jpeg)

[3 Joel Murach y Ray Harris, *PHP y MySQL de Murach (2ª edición)*, 2nd ed., Mike Murach & Associates,

5] Ed., 2014.

- [3 Richards Andrade, "La entrevista y la guia de entrevista," *Introduccion a la Investigacion: Guia*
- 6] *interactiva*, vol. 1, no. 4, p. 12, 2019.

## **9. ANEXOS**

## **Anexo 1**. Informe anti plagio proyecto titulación

![](_page_105_Picture_2.jpeg)

### ANEXO 1. INFORME ANTI PLAGIO PROYECTO DE TITULACIÓN

![](_page_105_Picture_15.jpeg)

![](_page_106_Picture_0.jpeg)

https://secure.urkund.com/view/152119024-201922-478968#/details/sources

# Ouriginal

![](_page_106_Picture_3.jpeg)

## **Document Information**

Analyzed document urkun-22-99.pdf (D159343807) 2/23/2023 5:46:00 PM Submitted Submitted by Submitter email diego.falconi4@utc.edu.ec Similarity  $1%$ Analysis address diego.falconi4.utc@analysis.urkund.com

## Sources included in the report

### **SA**

UNIVERSIDAD TÉCNICA DE COTOPAXI / TesisFinal GuanaBermeo.pdf Document TesisFinal GuanaBermeo.pdf (D143373844) Submitted by: mayra.alban@utc.edu.ec Receiver: mayra.alban.utc@analysis.urkund.com  $H_{2}$ 

## **SA**

UNIVERSIDAD TÉCNICA DE COTOPAXI / Anti\_Plagio.pdf Document Anti Plagio.pdf (D143376488) Submitted by: veronica.tapia@utc.edu.ec Receiver: veronica.tapia.utc@analysis.urkund.com  $\Xi$ <sub>2</sub>

## **Entire Document**

 $11.$ 

INFORMACIÓN GENERAL TÍTULO DEL PROYECTO: Desarrollo de un sistema web aplicando prácticas ágiles para la administración de la "Clínica Dental Dent House". FECHA DE INICIO: Octubre 2022 FECHA DE FINALIZACIÓN: Marzo 2023 LUGAR DE EJECUCIÓN: Vía Lasso - Tanicuchí, Barrio: Cajón Veracruz (Junto a las Gasolinera Masgas). UNIDAD ACADÉMICA

QUE AUSPICIA: Ciencias de la Ingeniería y Aplicadas CARRERA QUE AUSPICIA: Ingeniería en Informática y Sistemas Computacionales

PROYECTO DE INVESTIGACIÓN VINCULADO:

Desarrollo de software EQUIPO DE TRABAJO: COORDINADOR: Nombre: Diego Geovanny Falconí Punguil Nacionalidad: ecuatoriana Fecha de Nacimiento: 31/05/1996 Estado Civil: soltero Residencia: Latacunga , Niágara Mirador

2 E-mail: diego.falconi96@gmail.com

Teléfono: 0995934826 Títulos Obtenidos: Ingeniería en Informática y Sistemas Computacionales, Master Universitario en Ingeniería de Software y Sistemas Informáticos.

23/2/2023, 11:52

![](_page_107_Picture_0.jpeg)

### **Anexo A.** Hoja de vida del tutor

![](_page_107_Picture_2.jpeg)

![](_page_107_Picture_3.jpeg)

0995934826

diego.falconi96 @gmail.com

## **Diego Geovanny Falconí Punguil**

#### Experiencia

27/05/2019-31/12/2022 PROGRAMADOR SENIOR . ADS CIA LTDA . LATACUNGA - ECUADOR

01/01/2022-31/12/2022 COORDINADOR DE PROYECTOS . APPRUNN . LIMA - PERU

01/01/2022-ACTUALIDAD JEFE DE PROYECTO MAKI · QUIPUSOFT · QUITO - ECUADOR

09/01/2022-ACTUALIDAD DOCENTE UNIVERSITARIO . UTC . LATACUNGA - ECUADOR

En mis años de experiencia, he desarrollado habilidades netas para la programación en diferentes lenguajes, tales como C#, NodelS, PHP,<br>WINDEV, Java, FoxPro, Python, entre otros, además la capacidad de dirigir proyectos y recursos humanos dentro de ellos y sobre todo el conocimiento teórico de sistemas ERP.

### Formación

- PRIMARIA
	- $\bullet$  U. E. "San Jorge", Quito, 2000 2006
	- . U. E. "Otto Arosemena Gómez", Latacunga, 2006-2007

#### **SECUNDARIA**

. I.T.S.I. "Ramon Barba Naranjo", Latacunga, 2007-2013

#### **TERCER NIVEL**

· UNIVERSIDAD TECNICA DE COTOPAXI, Latacunga, 2013-2019

### **CUARTO NIVEL**

· UNIVERSIDAD TECNICA DE COTOPAXI, Latacunga, 2019-2021

#### Conocimientos

![](_page_107_Picture_24.jpeg)

Figura A. 1. Hoja de vida del tutor.
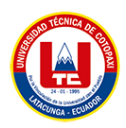

# **Anexo B.** Hoja de vida de investigadores

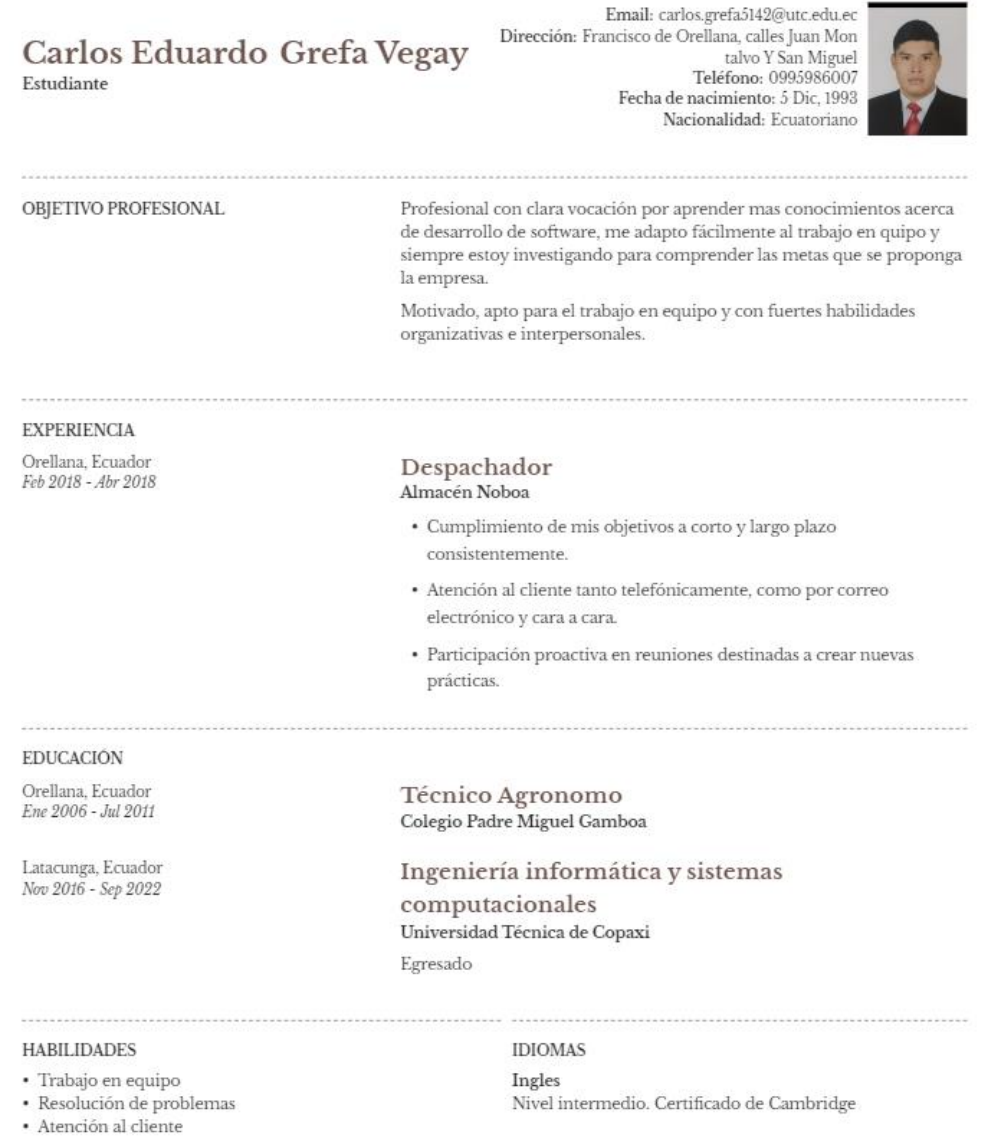

Figura B. 1. Hoja de vida del primer investigador.

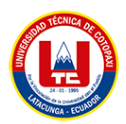

# Jonathan Simbaña Yanacallo

Teléfono: 0968345482 Email: jonathan.simbana2786@utc.edu.ec San Felipe, Latacunga, Cotopaxi-Ecuador

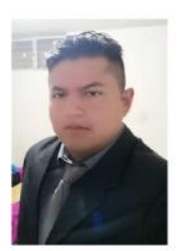

#### Formación Académica:

Ingeniaría en informática y sistemas computacionales Universidad Técnica de Cotopaxi Quito, Ecuador

Técnico informático Unidad Educativa Tumbaco Quito, Ecuador

#### **Experiencia Profesional:**

 $6/2015 - 6/2016$ 

**Digitador** Asavtel, Quito

#### Informática:

Microsoft Office ivicious comes<br>Programas específicos: AutoCad nivel medio, Photoshop nivel básico<br>Lenguajes de programación: PHP nivel medio, Java nivel avanzado, C++ nivel medio, Python nivel<br>medio, HTML y JavaScript nivel medio.

#### Idiomas:

Inglés:

Hablado medio, Escrito medio.

Figura B. 2. Hoja de vida del segundo investigador.

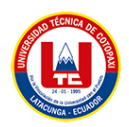

**Anexo C.** Manual de Usuario

# **Manual de usuario**

El presente manual de usuario se lo realizó con la finalidad de dar a conocer la funcionalidad de la aplicación y las actividades cumplen cada uno de los usuarios involucrados.

### **Autenticar.**

La interfaz principal del sistema web permite el ingreso de los perfiles correspondientes: administrador, doctor y secretaria.

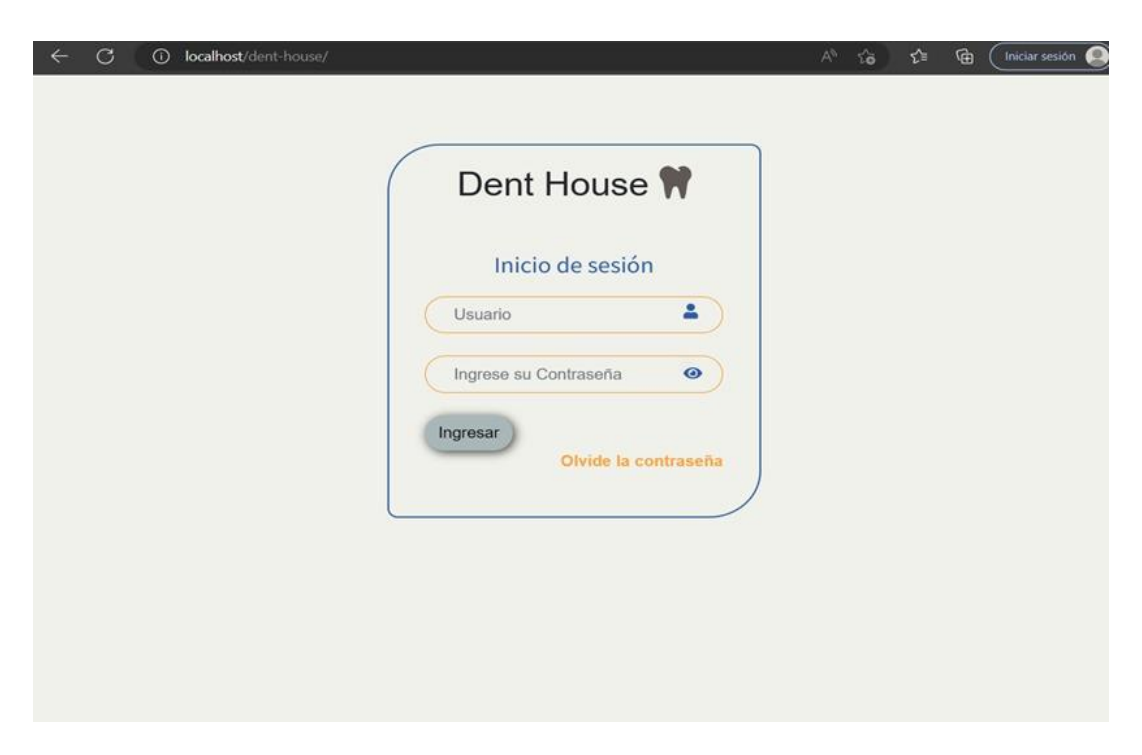

Figura C. 1. Ingreso y autenticación de usuarios

# **FUNCIONES QUE CUMPLE EL ADMINISTRADOR**

La ventana inicial que el sistema muestra al administrador consta de un menú lateral con las funciones que el administrador puede mantener un control del sistema, también se muestra información en tiempo real de los pacientes, tratamientos, citas y usuarios.

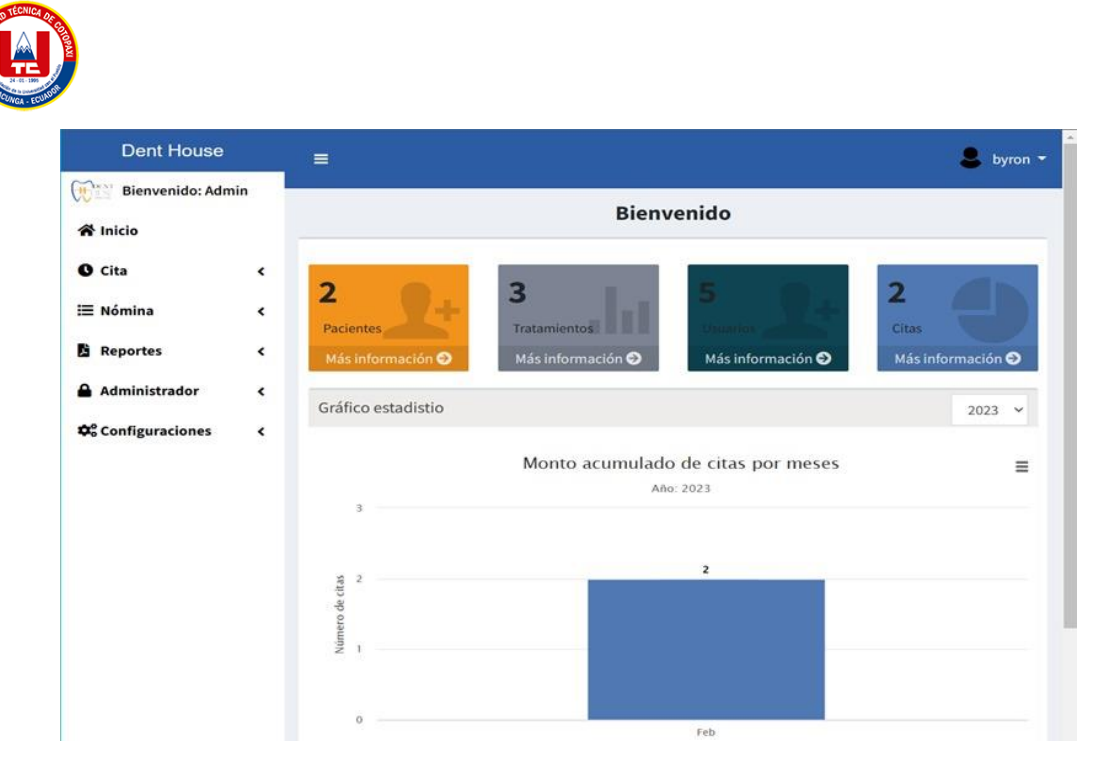

Figura C. 2. Ventana de presentación inicial del administrador.

### **Gestión de los usuarios.**

El administrador se encarga de crear nuevos usuarios y también asigna los permisos correspondientes para cada uno.

Para crear un nuevo usuario debe seleccionar la opción Administrador el cual desplegara dos opciones, en las opciones desplegadas seleccionamos usuarios y se nos despliega una ventana con la lista de los usuarios e información de cada uno de ellos, en la parte superior derecha de la tabla de usuarios podemos visualizar la opción agregar nuevo el cual desplegara una venta donde podremos registrar la información del usuario.

| $\mathbb{G}$<br>Bienvenido: Admin<br><del>省</del> inicio<br><b>O</b> Cita<br>$\overline{\phantom{a}}$<br>E Nómina<br>$\hat{\textbf{C}}$<br><b>Reportes</b><br>$\hat{\textbf{C}}$ |                         | Mostrar 5 o registro por página |            | Lista de usuarios |               |                     |                 |
|----------------------------------------------------------------------------------------------------|-------------------------|---------------------------------|------------|-------------------|---------------|---------------------|-----------------|
|                                                                                                    |                         |                                 |            |                   |               |                     |                 |
|                                                                                                    |                         |                                 |            |                   |               |                     | + AGREGAR NUEVO |
|                                                                                                    |                         |                                 |            | Buscar            |               |                     |                 |
|                                                                                                    | А                       | Rol                             | Cédula     | <b>Usuario</b>    | Estado        | <b>Acciones</b>     |                 |
| Administrador<br>$\ddot{\phantom{0}}$<br><b>In Usuarios</b><br>ò<br><b>st</b> Permisos                                                                                           | $\mathbf{1}$            | odontólogo                      | 1753032786 | jona              | Activo        | ø                   |                 |
| <b>Q</b> <sup>o</sup> Configuraciones<br>$\epsilon$                                                                                                    | $\overline{\mathbf{2}}$ | admin                           | 1500263494 | byron             | Activo        |                     |                 |
|                                                                                                    | $\overline{3}$          | odontólogo                      | 1500180268 | juan              | <b>Activo</b> |                     |                 |
|                                                                                                    | $\overline{a}$          | secretaria                      | 2200080170 | dami              | Activo        | $\ddot{\mathbf{O}}$ |                 |

Figura C. 3. Vista de la lista de usuarios registrados en el sistema.

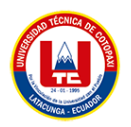

Para el registro de nuevos usuarios se debe ingresar la siguiente información: el rol, nombre de usuario, un email, cedula de identidad, el estado del usuario y una contraseña.

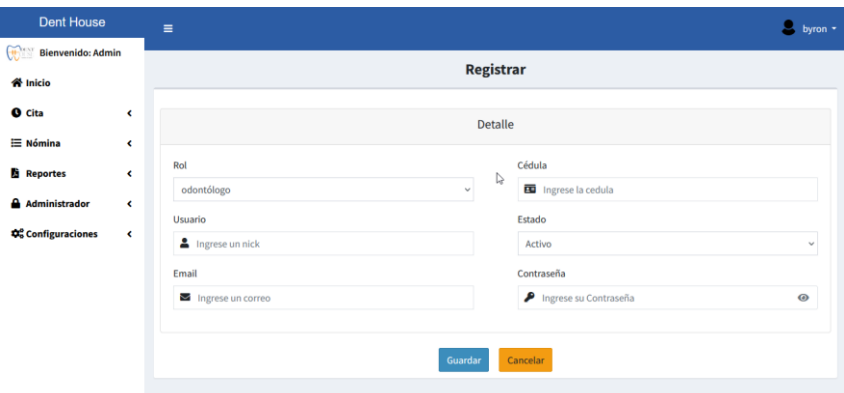

Figura C. 4. Formulario de registro de usuarios.

Para crear un nuevo permiso debe seleccionar la opción Administrador el cual desplegara dos opciones, en las opciones desplegadas seleccionamos permisos y se nos despliega una ventana con la lista de los permisos e información de cada uno de ellos, en la parte superior derecha de la tabla de permisos podemos visualizar la opción agregar nuevo permiso el cual desplegara una venta donde podremos registrar la información para el nuevo permiso.

| <b>Dent House</b>                              |                |                                           |            |      |                   |                   |                 |                                |
|------------------------------------------------|----------------|-------------------------------------------|------------|------|-------------------|-------------------|-----------------|--------------------------------|
|                                                | Ξ              |                                           |            |      |                   |                   |                 | byron *                        |
| <b>The Man</b><br><b>Bienvenido: Admin</b>     |                |                                           |            |      | Lista de permisos |                   |                 |                                |
| <b>谷</b> Inicio                                |                |                                           |            |      |                   |                   |                 |                                |
| <b>O</b> Cita<br>$\overline{\phantom{a}}$      |                |                                           |            |      |                   |                   |                 | <b>+ AGREGAR NUEVO PERMISO</b> |
| <b>IE</b> Nómina<br>$\overline{\phantom{a}}$   |                | Mostrar s · registro por página<br>Buscar |            |      |                   |                   |                 |                                |
| P.<br><b>Reportes</b><br>$\hat{\textbf{C}}$    |                |                                           |            |      |                   |                   |                 |                                |
| Administrador<br>$\checkmark$                  |                | Menú                                      | Rol        | Leer | Insertar          | <b>Actualizar</b> | <b>Eliminar</b> | <b>Acciones</b>                |
| <b>Id</b> <sup>-</sup> Usuarios                | 1              | Inicio                                    | odontólogo |      |                   |                   |                 |                                |
| <b>Int</b> Permisos                            |                |                                           |            |      |                   |                   |                 |                                |
| ¢% Configuraciones<br>$\overline{\phantom{a}}$ | $\overline{2}$ | Pacientes                                 | odontólogo |      |                   |                   |                 |                                |
|                                                |                |                                           |            |      |                   |                   |                 |                                |
|                                                | 3              | Apoderados                                | odontólogo |      |                   |                   |                 |                                |
|                                                |                |                                           |            |      |                   |                   |                 |                                |
|                                                | 4              | Citas                                     | odontólogo |      |                   |                   |                 |                                |
|                                                |                |                                           |            |      |                   |                   |                 |                                |

Figura C. 5. Vista de permisos cedidos al usuario

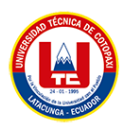

Para el registro de nuevos usuarios se debe ingresar la siguiente información: el rol, el menú y las acciones que podrá realizar en cada menú.

| <b>O</b> Cita                         | $\epsilon$ |                                           |                          |                               |                             |              |                       | + AGREGAR NUEVO PERMISO |
|---------------------------------------|------------|-------------------------------------------|--------------------------|-------------------------------|-----------------------------|--------------|-----------------------|-------------------------|
| E Nómina                              | $\epsilon$ |                                           | Mostrar 5 e registro     | <b>Agregar Permisos</b>       |                             |              | Buscar                |                         |
| <b>Reportes</b>                       | $\epsilon$ |                                           |                          | Roles:                        |                             |              |                       |                         |
| <b>Administrador</b>                  | e.         |                                           | $\equiv$ $\uparrow$ Menú | odontólogo                    | $_{\rm v}$                  | alizar       | <b>Eliminar</b>       | <b>Acciones</b>         |
| <b>Q</b> <sup>2</sup> Configuraciones | $\epsilon$ |                                           | 1 Inicio                 | Menú :                        |                             | $\checkmark$ | $\checkmark$          |                         |
|                                       |            | $\overline{2}$<br>3 Apoderados            | <b>Pacientes</b>         | Citas<br>Leer: <b>OSi</b> ○No | $\checkmark$<br>↳           | l xi         | [x                    |                         |
|                                       |            |                                           |                          | Agregar: ●SiONo               |                             | [x]          | [x                    |                         |
|                                       |            | <b>Citas</b><br>$\mathbf{A}$<br>5 General |                          | Actualizar: <b>OSi</b> ○No    |                             | $\sim$       | $\mathbb{R}^{\times}$ |                         |
|                                       |            |                                           |                          | Eliminar: OSi ONo             | $\lceil \mathcal{S} \rceil$ | [×           |                       |                         |
|                                       |            |                                           | Mostrando página 1 de 4  | Cancelar<br>Guardar           |                             |              | Antes<br>$\mathbf{1}$ | 2 3 4 Siguiente         |
|                                       |            |                                           |                          |                               |                             |              |                       | Versión 1               |

Figura C. 6. Formulario para registrar nuevos permisos.

### **Gestión de configuraciones.**

El administrador configura las siguientes funciones, publicidad, antecedentes, dentadura y tratamientos y estado.

Lista de configuraciones que se pueden realizar, primera configuración que se puede realizar es el agregar o eliminar preguntas que ayudan a obtener la información de donde el paciente escucho sobre la clínica dental, para que el administrador agregue una nueva pregunta se debe ir a la parte superior de la tabla de publicidad donde encontrara una opción agregar nuevo el cual desplegara una ventana donde podrá agregar la información de la nueva pregunta publicitaria.

| Õ                                              | 1 localhost/dent-house/configuracion/publicidas |                                       | 凼<br>庙<br>A To  | Initiar sesión  |
|------------------------------------------------|-------------------------------------------------|---------------------------------------|-----------------|-----------------|
| <b>Dent House</b>                              | $\equiv$                                        |                                       |                 | byron -         |
| $\mathbb{R}^n$<br><b>Bienvenido: Admin</b>     |                                                 | Configuración información estadistica |                 |                 |
| <b>«</b> Hnicio                                |                                                 |                                       |                 |                 |
| <b>O</b> Cita                                  | $\hat{\textbf{C}}$<br><b>Publicidad</b>         | Pregunta                              |                 |                 |
| <b>E</b> Nómina                                | $\hat{\textbf{C}}$                              |                                       |                 | + AGREGAR NUEVO |
| <b>Reportes</b><br>в                           | $\overline{\phantom{a}}$<br>Mostrar s e         | por página                            | Buscar          |                 |
| Administrador                                  | $\hat{\textbf{t}}$<br>Código <sup>4</sup>       | <b>Nombre</b>                         | <b>Acciones</b> |                 |
| <b>Configuraciones</b>                         | $\checkmark$                                    |                                       |                 |                 |
| <b>In</b> Publicidad<br><b>If Antecedentes</b> | 1                                               | Publicidad impresa                    |                 |                 |
| <b>If Dentadura</b>                            | $\overline{2}$                                  | Publicidad de radio                   |                 |                 |
| <b>If Tratamientos y estado</b>                |                                                 |                                       |                 |                 |
|                                                | $\overline{3}$                                  | Publicidad de televisión              |                 |                 |
|                                                | $\ddot{\rm a}$                                  | Publicidad online                     |                 |                 |
|                                                |                                                 |                                       |                 |                 |
|                                                |                                                 |                                       |                 |                 |
|                                                | Página 1 de 1                                   |                                       | Antes           | Siguiente       |

Figura C. 7. Configuración de información estática sobre la publicidad

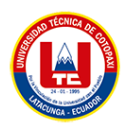

En la configuración de antecedente se puede realizar es el agregar, editar o eliminar preguntas que ayudan a obtener la información del paciente (antecedentes históricos, antecedentes toxicológicos, antecedentes estomatológicos), para que el administrador agregue un nuevo antecedente se debe ir a la parte superior de la tabla de antecedentes donde encontrara una opción agregar nuevo el cual desplegara una ventana donde podrá agregar la información del nuevo antecedente.

| <b>Dent House</b>                                    | $\equiv$                                        |                                                   | byron $-$              |  |  |
|------------------------------------------------------|-------------------------------------------------|---------------------------------------------------|------------------------|--|--|
| <b>HARAT</b><br>Bienvenido: Admin<br><b>谷</b> Inicio |                                                 | <b>Configuración Antecedentes &amp; Preguntas</b> |                        |  |  |
| <b>O</b> Cita                                        | $\hat{\phantom{a}}$                             | <b>Antecedente</b><br>Pregunta                    |                        |  |  |
| <b>IE</b> Nómina                                     | $\overline{\phantom{a}}$                        |                                                   | <b>+ AGREGAR NUEVO</b> |  |  |
| <b>Reportes</b><br>R,                                | $\hat{\textbf{C}}$<br>Mostrar 5                 | # por página                                      | Buscar                 |  |  |
| Administrador                                        | $\overline{\phantom{a}}$<br>Código <sup>4</sup> | <b>Nombre</b>                                     | <b>Acciones</b>        |  |  |
| <b>Configuraciones</b><br><b>Publicidad</b>          | $\checkmark$<br>$\mathbf{1}$                    | Antecedentes Históricos                           |                        |  |  |
| O<br><b>Intercedentes</b><br><b>ID</b> Dentadura     | $\overline{2}$                                  | Antecedentes Toxicológicos                        |                        |  |  |
| <b>If</b> Tratamientos y estado                      | $\overline{\mathbf{3}}$                         | Antecedentes Estomatológicos                      |                        |  |  |
|                                                      |                                                 |                                                   |                        |  |  |
|                                                      | Página 1 de 1                                   |                                                   | Siguiente<br>Antes     |  |  |

Figura C. 8. Configuración de antecedentes.

| <b>Dent House</b>                                                                                        |                     | $\equiv$            |                         |                                                   | byron $\sim$           |  |
|----------------------------------------------------------------------------------------------------|---------------------|---------------------|-------------------------|---------------------------------------------------|------------------------|--|
| $\mathbb{R}$<br>Bienvenido: Admin<br>« Inicio                                                            |                     |                     |                         | <b>Configuración Antecedentes &amp; Preguntas</b> |                        |  |
| <b>Q</b> Cita                                                                                            | $\hat{}$            | Antecedente         | Pregunta                |                                                   |                        |  |
| E Nómina                                                                                                 | $\hat{\phantom{a}}$ |                     |                         |                                                   | <b>+ AGREGAR NUEVO</b> |  |
| <b>Reportes</b><br>в<br>$\hat{\textbf{C}}$                                                               |                     | Mostrar s           | por página<br>٠         | Buscar                                            |                        |  |
| Administrador                                                                                            | $\hat{\textbf{C}}$  | Código <sup>4</sup> | <b>Antecedente</b>      |                                                   | <b>Acciones</b>        |  |
| <b>C</b> <sup>e</sup> Configuraciones                                                                    | $\checkmark$        |                     | Antecedentes Históricos | Pregunta<br>Hipertensión arterial                 |                        |  |
| <b>If</b> Publicidad                                                                                     |                     | 1                   |                         |                                                   |                        |  |
| <b>#</b> Antecedentes<br><b>O</b><br><b>ID</b> <sup>*</sup> Dentadura<br><b>dr</b> Tratamientos y estado |                     | $\overline{2}$      | Antecedentes Históricos | <b>Diabetes mellitus</b>                          | ×                      |  |
|                                                                                                    |                     | 3                   | Antecedentes Históricos | Es alérgico a alguna droga, indique cual.         |                        |  |
|                                                                                                    |                     |                     |                         |                                                   |                        |  |

Figura C. 9. Configuración de preguntas.

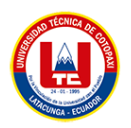

En la configuración de la dentadura hay dos sub configuraciones las cuales son el tipo de dentadura y dentadura, en los cuales el administrador puede agregar editar o eliminar una nueva información de tipo de dentadura y dentadura respectivamente.

Para agregar un nuevo tipo de dentadura el administrador se debe dirigir a la opción configuraciones dentadura donde se desplegará una ventana con una lista de tipos de dentaduras que hay, en la parte superior se puede encontrar la opción agregar nuevo el cual permite agregar un nuevo tipo de dentadura.

| <b>Dent House</b>                              |                          | $\equiv$                |               |                                |                 |        | byron -                |
|------------------------------------------------|--------------------------|-------------------------|---------------|--------------------------------|-----------------|--------|------------------------|
| <b>They</b><br>Bienvenido: Admin               |                          |                         |               | <b>Configuración Dentadura</b> |                 |        |                        |
| <b>谷</b> Inicio                                |                          |                         |               |                                |                 |        |                        |
| <b>O</b> Cita                                  | $\hat{\textbf{C}}$       |                         |               | <b>Tipo de dentadura</b>       | Dentadura       |        | <b>+ AGREGAR NUEVO</b> |
| E Nómina                                       | $\overline{\phantom{a}}$ |                         |               |                                |                 | Buscar |                        |
| <b>Reportes</b>                                | $\overline{\phantom{a}}$ |                         |               |                                |                 |        |                        |
| Administrador                                  | $\overline{\phantom{a}}$ |                         | <b>Nombre</b> |                                | <b>Acciones</b> |        |                        |
| <b>C</b> Configuraciones                       | $\checkmark$             | $\mathbf{1}$            | Incisivos     |                                |                 |        |                        |
| <b>If</b> Publicidad<br><b>If Antecedentes</b> |                          | $\overline{2}$          | Caninos       |                                |                 |        |                        |
| <b>In Dentadura</b><br>ô                       |                          | $\overline{\mathbf{3}}$ | Premolares    |                                |                 |        |                        |
| <b>Id<sup>+</sup></b> Tratamientos y estado    |                          |                         |               |                                |                 |        |                        |
|                                                |                          | $\ddot{a}$              | Molares       |                                |                 |        |                        |

Figura C. 10. Configuración de tipo de dentadura.

Para agregar una nueva dentadura el administrador se debe dirigir a la opción configuraciones dentadura donde se desplegará una ventana donde seleccionamos dentadura y se desplegará una lista de la dentadura que hay, en la parte superior se puede encontrar la opción agregar nuevo el cual permite agregar una nueva dentadura.

| <b>Dent House</b>                                | $\equiv$                 |                       |                                |                   | $burn*$         |
|--------------------------------------------------|--------------------------|-----------------------|--------------------------------|-------------------|-----------------|
| $+$<br>Bienvenido: Admin<br><b>各</b> Inicio      |                          |                       | <b>Configuración Dentadura</b> |                   |                 |
| <b>Q</b> Cita<br>$\overline{\phantom{a}}$        |                          |                       | Tipo de dentadura              | <b>Dentadura</b>  | + AGREGAR NUEVO |
| E Nómina<br>$\hat{\textbf{C}}$                   | Mostrar 5                | · registro por página |                                | Buscar            |                 |
| <b>Reportes</b><br>в<br>$\overline{\phantom{a}}$ |                          |                       |                                |                   |                 |
| Administrador<br>$\epsilon$                      |                          | Individuo             | Cuadrante                      | <b>Numeración</b> | <b>Acciones</b> |
| <b>Configuraciones</b><br>$\checkmark$           | $\overline{2}$           | Adulto                | Superior derecho               | 18                |                 |
| of Publicidad                                    | $\overline{3}$           | Adulto                | Superior derecho               | 17                |                 |
| <b>Infr</b> Antecedentes                         |                          |                       |                                |                   |                 |
| O <sub>3</sub><br><b>#</b> Dentadura             | 4                        | Adulto                | Superior derecho               | 16                |                 |
|                                                  |                          |                       |                                |                   |                 |
|                                                  |                          |                       | Superior derecho               | 15                |                 |
| <b>dr</b> Tratamientos y estado                  | $\overline{\phantom{a}}$ | Adulto                |                                |                   |                 |

Figura C. 11. Configuración de dentadura.

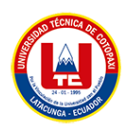

En la configuración de estados y tratamientos se pueden agregar nuevos estados en los cuales se puede encontrar el diente y los tratamientos que se pueden aplicar en cada caso.

Para agregar un nuevo estado el administrador se debe dirigir a la opción tratamiento y estado donde se desplegará una ventana donde seleccionamos estado y se desplegará una lista de los estados que hay, en la parte superior se puede encontrar la opción agregar nuevo el cual permite agregar un nuevo estado.

| <b>Dent House</b>                                       |                    | $\equiv$       |                        |                                       | byron *         |
|---------------------------------------------------------|--------------------|----------------|------------------------|---------------------------------------|-----------------|
| <b>CENT</b><br>Bienvenido: Admin<br><del>₫</del> Inicio |                    |                |                        | Configuración de Estado & Tratamiento |                 |
| <b>O</b> Cita                                           | $\hat{\textbf{C}}$ |                |                        | Tratamiento<br><b>Estado</b>          | + AGREGAR NUEVO |
| E Nómina                                                | ٠                  |                | Mostrar s e por página |                                       | Buscar          |
| <b>Reportes</b>                                         | $\epsilon$         |                |                        |                                       |                 |
| Administrador                                           | $\hat{\textbf{C}}$ |                | <b>Nombre</b>          | Imagen                                | <b>Acciones</b> |
| <b>QC</b> Configuraciones                               | $\checkmark$       | 1              | Carle                  | Q                                     |                 |
| <b>In Publicidad</b>                                    |                    | $\overline{2}$ | Sano                   | n                                     |                 |
| <b>Id:</b> Antocodentes<br><b>IF</b> Dentudura          |                    |                |                        |                                       |                 |
| <b>International Sylvantical</b>                        | A.                 |                | Resina                 | $\Box$                                |                 |
|                                                         |                    | $\ddot{4}$     | Amalgama               | $\circ$                               |                 |
|                                                         |                    | $\mathbf{S}$   | Erosión o Abrasión     | $\overline{\mathbf{z}}$               |                 |

Figura C. 12. Configuración de estado de las piezas dentales.

Para agregar un nuevo tratamiento el administrador se debe dirigir a la opción tratamiento y estado donde se desplegará una ventana donde seleccionamos tratamiento y se desplegará una lista del tratamiento que hay, en la parte superior se puede encontrar la opción agregar nuevo el cual permite agregar un nuevo tratamiento.

| <b>Dent House</b>                                        |                          | $\equiv$       |                                                                 |        | byron *         |  |  |  |
|----------------------------------------------------------|--------------------------|----------------|-----------------------------------------------------------------|--------|-----------------|--|--|--|
| Bienvenido: Admin<br>地区                                  |                          |                | Configuración de Estado & Tratamiento                           |        |                 |  |  |  |
| <b>W</b> Inicio                                          |                          |                |                                                                 |        |                 |  |  |  |
| <b>Q</b> Cita                                            | $\epsilon$               |                | <b>Tratamiento</b><br>Estado                                    |        | + AGREGAR NUEVO |  |  |  |
| $\equiv$ Nómina                                          | $\epsilon$               |                | Mostrar s e por página                                          | Buscar |                 |  |  |  |
| <b>Reportes</b>                                          | $\epsilon$               |                |                                                                 |        |                 |  |  |  |
| Administrador                                            | $\overline{\phantom{a}}$ |                | <b>Nombre</b>                                                   | Valor  | <b>Acciones</b> |  |  |  |
| <b>Q</b> <sup>2</sup> Configuraciones                    | v                        | 1              | Carie/ Mancha blanca                                            | 20.00  |                 |  |  |  |
| of Publicidad                                            |                          |                |                                                                 |        |                 |  |  |  |
| <b>International</b>                                     |                          | $\overline{2}$ | Carie/ Lesión dental a nivel de esmalte                         | 30.00  |                 |  |  |  |
| <b>ID</b> : Dentadura<br><b>If</b> Tratamientos y estado |                          |                |                                                                 |        |                 |  |  |  |
|                                                          | ò.                       | $\overline{3}$ | Carie/ Lesión dental a nivel de la dentina                      | 40.00  |                 |  |  |  |
|                                                          |                          | $\overline{4}$ | Carie/ Lesión dental a nivel de esmalte/ compromiso de la pulpa | 50.00  |                 |  |  |  |

Figura C. 13. Configuración de tratamientos para las piezas dentales.

Reportes de pacientes

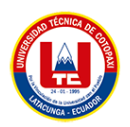

El administrador puede realizar un reporte de pacientes existentes en la clínica, el reporte podrá ser guardado como un documento tipo PDF o Excel, otro reporte que podrá hacer es sobre cada paciente el cual mostrara la información completa del paciente en documento.

| <b>Dent House</b>                        |                    | $\equiv$                   |               |                 |            |                         |            | byron *         |  |
|------------------------------------------|--------------------|----------------------------|---------------|-----------------|------------|-------------------------|------------|-----------------|--|
| Bienvenido: Admin                        |                    |                            |               |                 |            |                         |            |                 |  |
| <b>谷</b> Inicio                          |                    | <b>Reporte de Paciente</b> |               |                 |            |                         |            |                 |  |
| <b>O</b> Cita                            | $\hat{\textbf{C}}$ |                            |               |                 |            |                         |            |                 |  |
| E Nómina                                 | $\hat{\textbf{C}}$ | Excel                      | <b>PDF</b>    |                 |            |                         | Buscar     |                 |  |
| <b>Reportes</b>                          | $\hat{\textbf{C}}$ |                            | <b>Nombre</b> | <b>Apellido</b> | Cédula     | <b>Historia Clinica</b> | Fecha      | <b>Acciones</b> |  |
| <b>Administrador</b>                     | $\checkmark$       | 1                          | Jorge         | Bautista        | 1500263494 | $N^{\circ}$ 1           | 29/01/2023 | Q               |  |
| <b>IF</b> Usuarios<br><b>ID</b> Permisos | $\ddot{\theta}$    |                            |               |                 |            |                         |            |                 |  |
| Configuraciones                          | $\hat{\textbf{C}}$ |                            |               |                 |            |                         |            |                 |  |
|                                          |                    |                            |               |                 |            |                         |            |                 |  |
|                                          |                    |                            |               |                 |            |                         |            |                 |  |

Figura C. 14. Listado de pacientes para realizar reportes.

Lista de nóminas.

El administrador podrá manejar los estados de las nóminas de los odontólogos y montos realizados en cada una de las consultas realizadas, Para verificar las nóminas el administrador se debe dirigir a la opción nomina donde se desplegará una ventana donde se visualizará la nómina de los médicos.

| Õ<br>$\odot$                         |                                  | localhost/dent-house/nomina/nominas |            |                   |              |                   | $A^{N}$<br>$\sqrt{2}$ | <b><html< b=""><br/>庙<br/>Iniciar sesión</html<></b> |
|--------------------------------------|----------------------------------|-------------------------------------|------------|-------------------|--------------|-------------------|-----------------------|------------------------------------------------------|
| <b>Dent House</b>                    |                                  | Ξ                                   |            |                   |              |                   |                       | byron =                                              |
| Bienvenido: Admin<br><b>各</b> Inicio |                                  |                                     |            |                   |              | Lista de Nóminas  |                       |                                                      |
| <b>O</b> Cita                        | $\epsilon$                       | Excel                               | PDF        |                   |              |                   | Buscar                |                                                      |
| E Nómina<br><b>IF</b> Nóminas        | $\checkmark$<br>a.               |                                     | Cédula     | <b>Odontólogo</b> | <b>Monto</b> | <b>Estado</b>     | Fecha                 | <b>Acciones</b>                                      |
| <b>Reportes</b><br>ы                 | $\overline{\phantom{a}}$         | $\mathbf{1}$                        | 1500180268 | Juan Zapata       | 36           | Δ<br>Sin cancelar | 07/02/2023            |                                                      |
| Administrador<br>Configuraciones     | $\epsilon$<br>$\hat{\textbf{C}}$ | $\overline{\mathbf{2}}$             | 1500180268 | Juan Zapata       | 24           | A<br>Sin cancelar | 06/02/2023            |                                                      |
|                                      |                                  | 3                                   | 1500180268 | Juan Zapata       | 52           | A<br>Sin cancelar | 03/02/2023            |                                                      |
|                                      |                                  | 4                                   | 1500263494 |                   | 40           | A<br>Sin cancelar | 02/02/2023            |                                                      |
|                                      |                                  | 5                                   | 1500180268 | Juan Zapata       | 48           | ▲                 | 02/02/2023            |                                                      |
|                                      |                                  | Página 1 de 1                       |            |                   |              |                   |                       |                                                      |

Figura C. 15. Listado de nóminas de los odontólogos.

### **FUNCIONES QUE CUMPLE LA SECRETARIA**

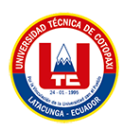

La ventana inicial que el sistema muestra a la secretaria consta de un menú lateral con las funciones que la secretaria puede realizar puede realizar en el sistema, también se muestra información en tiempo real de los pacientes, tratamientos, citas y usuarios.

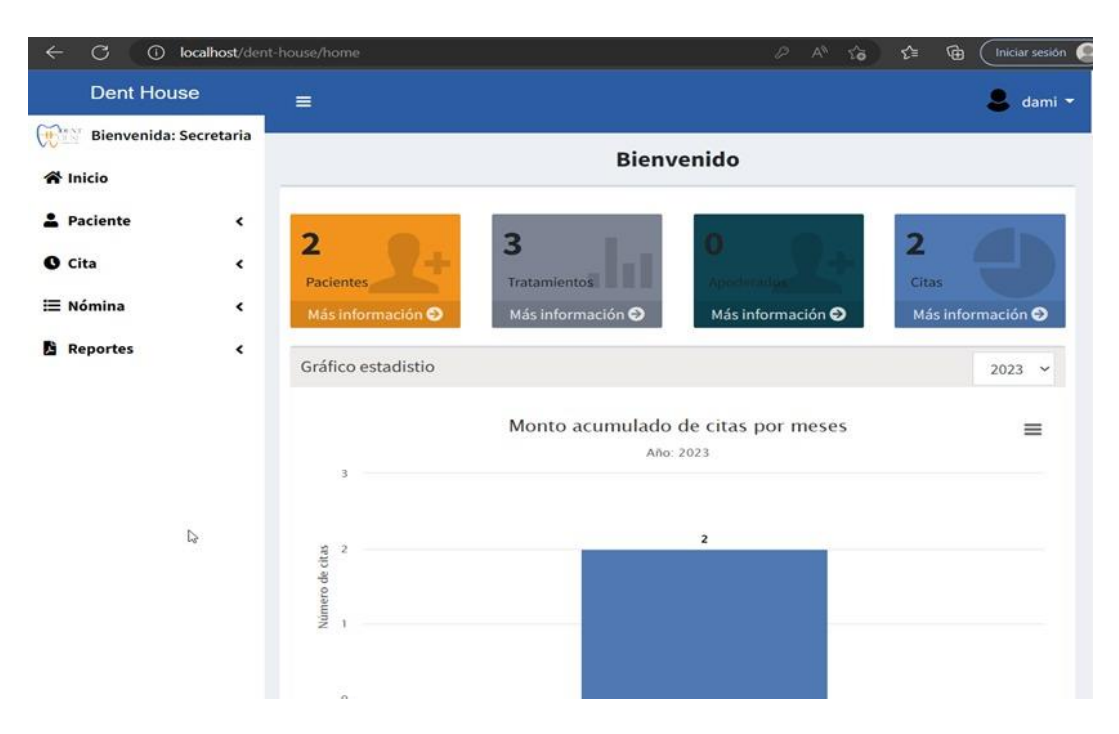

Figura C. 16. Ventana de presentación para la secretaria.

Gestión de pacientes y apoderados

La secretaria se encarga de ingresar la información del paciente, para esto la secretaria debe seleccionar la opción paciente del menú el cual desplegará dos opciones la cual seleccionamos pacientes y se visualizará una venta con la lista de los pacientes registrados, en la parte superior izquierda se puede ver la opción agregar nuevo el cual mostrará una venta donde se ingresará la información del paciente.

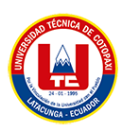

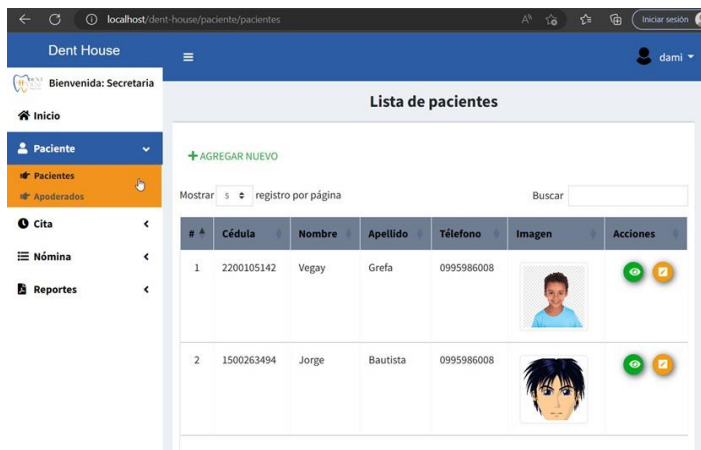

Figura C. 17. Lista de pacientes registrados en el sistema.

La secretaria se encarga de ingresar la información del apoderado en caso de que el paciente sea menor de edad, para esto la secretaria debe seleccionar la opción paciente del menú el cual desplegara dos opciones la cual seleccionamos apoderados y se visualizara una venta con la lista de los apoderados registrados, en la parte superior izquierda se puede ver la opción agregar nuevo el cual mostrara una venta donde se ingresara la información del apoderado.

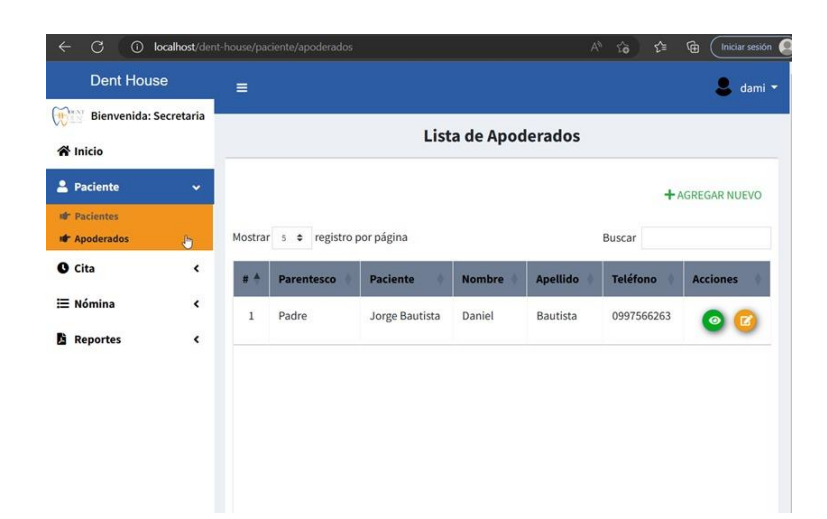

Figura C. 18. Lista de apoderados de los pacientes menores de edad.

Citas

La secretaria puede agendar una cita a cada paciente con el odontólogo correspondiente, para esto la secretaria debe seleccionar la opción cita del menú se visualizará una venta con la lista de las citas registradas, para agregar una nueva cita la secretaria debe dar

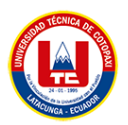

clic en la hora y se le desplegará una ventana donde agregará el motivo de la cita, observaciones y estado de la misma.

| G                |              | <b><i>i</i></b> localhost/dent-house/cita/citas |          |          |                        | $A^{n}$<br>$\times$ | $\mathbin{\textcircled{\scriptscriptstyle\mathsf F}}$<br>Iniciar sesión |
|------------------|--------------|-------------------------------------------------|----------|----------|------------------------|---------------------|-------------------------------------------------------------------------|
| <b>谷</b> Inicio  |              |                                                 |          |          | Agenda                 |                     |                                                                         |
| 2 Paciente       | ¢            | <b>Buscar por Doctor:</b>                       |          |          |                        |                     |                                                                         |
| <b>O</b> Cita    | $\checkmark$ | Juan Zapata                                     |          |          | $\checkmark$           |                     |                                                                         |
| <b>Int</b> Citas | <b>P</b>     |                                                 |          |          |                        |                     |                                                                         |
| <b>i≡ Nómina</b> | $\hat{}$     | ∢<br>≻                                          | Hoy      |          | 6 - 12 de feb. de 2023 |                     | Semana Día Agenda                                                       |
| <b>Reportes</b>  | $\hat{}$     |                                                 |          |          |                        |                     |                                                                         |
|                  |              |                                                 | lun. 6/2 | mar. 7/2 | mié. 8/2               | jue. 9/2            | vie. 10/2                                                               |
|                  |              | $9:00$ am                                       |          |          |                        |                     |                                                                         |
|                  |              | 10:00 am                                        |          |          |                        |                     |                                                                         |
|                  |              | 11:00 am                                        |          |          | $11am - 12pm$<br>dolor |                     |                                                                         |
|                  |              | 12:00 pm                                        |          |          |                        |                     |                                                                         |
|                  |              | 13:00 pm                                        |          |          |                        |                     |                                                                         |
|                  |              | 14:00 pm                                        |          |          |                        |                     |                                                                         |
|                  |              | 15:00 pm                                        |          |          |                        |                     |                                                                         |
|                  |              | 16:00 pm                                        |          |          |                        |                     |                                                                         |
|                  |              | 17:00 pm                                        |          |          |                        |                     |                                                                         |
|                  |              |                                                 |          |          |                        |                     |                                                                         |

Figura C. 19. Lista de citas médicas para cada odontólogo.

• Nominas

La secretaria podrá visualizar las nóminas que generen los médicos para realizar los respectivos cobros a los pacientes de la consulta realizada, para esto la secretaria debe seleccionar la opción nómina del menú, el cual mostrara una venta con las listas de las nóminas realizadas por los médicos la secretaria cambiará el estado de la nómina cuando esta sea cancelada.

| <b>Dent House</b>                                                     | $\equiv$                              |            |                   |                  |                          | dami *     |
|-----------------------------------------------------------------------|---------------------------------------|------------|-------------------|------------------|--------------------------|------------|
| Bienvenida: Secretaria<br>$\frac{1}{2}$<br><b>谷</b> Inicio            |                                       |            |                   | Lista de Nóminas |                          |            |
| Paciente<br>$\hat{\textbf{C}}$<br><b>O</b> Cita<br>$\hat{\textbf{C}}$ | Excel                                 | PDF        |                   |                  | Buscar                   |            |
| E Nómina<br>$\checkmark$                                              | $#$ <sup><math>\triangle</math></sup> | Cédula     | <b>Odontólogo</b> | <b>Monto</b>     | <b>Estado</b>            | Fecha      |
| Ò<br><b>IF</b> Nóminas                                                | 1<br>m                                | 1500180268 | Juan Zapata       | 36               | A<br><b>Sin cancelar</b> | 07/02/2023 |
| L.<br><b>Reportes</b><br>$\hat{\textbf{C}}$                           | $\overline{2}$<br>ô                   | 1500180268 | Juan Zapata       | 24               | Δ<br>Sin cancelar        | 06/02/2023 |
|                                                                       | 3<br>Â                                | 1500180268 | Juan Zapata       | 52               | Δ<br>Sin cancelar        | 03/02/2023 |
|                                                                       | 4<br>Ä                                | 1500263494 |                   | 40               | ▵<br><b>Sin cancelar</b> | 02/02/2023 |
|                                                                       | 5                                     | 1500180268 | Juan Zapata       | 48               | ▲                        | 02/02/2023 |

Figura C. 20. Lista de nóminas de los odontólogos manejada por la secretaria.

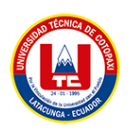

Reportes

La secretaria podrá realizar dos tipos de reportes los cuales son los reportes de pacientes. Reportes de pacientes el cual mostrara toda la información del paciente, para esto la secretaria debe seleccionar la opción reportes del menú, el cual mostrara una venta con las listas de los pacientes la secretaria da clic en el icono de lupa el cual desplegara el reporte del paciente.

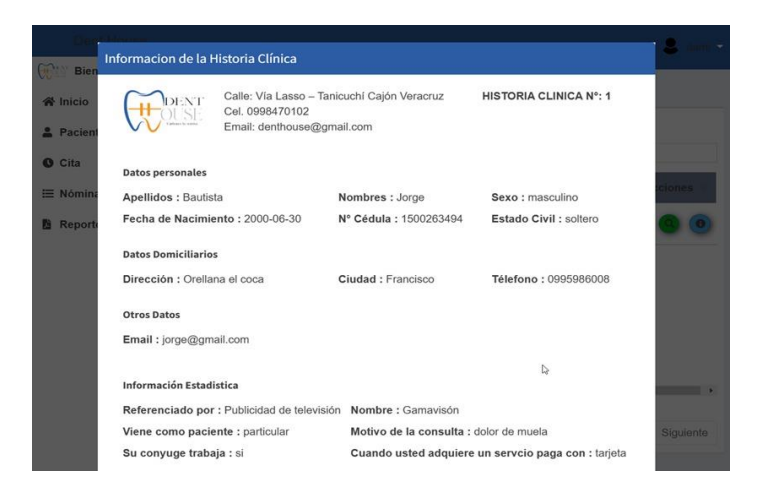

Figura C. 21. Reporte del paciente con toda su información.

# **FUNCIONES QUE CUMPLE EL ODONTÓLOGO**

La ventana inicial que el sistema muestra al odontólogo consta de un menú lateral con las funciones que la secretaria puede realizar puede realizar en el sistema, también se muestra información en tiempo real de los pacientes, perfil y citas.

| <b>Dent House</b>                                                                 |                     | $\equiv$                       |                                    | $\frac{1}{2}$ juan $\sim$  |
|-----------------------------------------------------------------------------------|---------------------|--------------------------------|------------------------------------|----------------------------|
| Bienvenido: Odontólogo<br>$\frac{1}{2}$ $\frac{1}{2}$ $\frac{1}{2}$ $\frac{1}{2}$ |                     |                                | <b>Bienvenido</b>                  |                            |
| <b>谷 Inicio</b>                                                                   |                     |                                |                                    |                            |
| 2 Paciente                                                                        | $\hat{\textbf{C}}$  |                                |                                    |                            |
| <b>O</b> Cita                                                                     | $\hat{}$            | $\overline{2}$                 | <b>Perfil</b>                      | $\mathbf{1}$               |
| <b>EU</b> Historia clínica                                                        | $\hat{\textbf{r}}$  | Pacientes<br>Más información O | s/n<br>Más información O           | Citas<br>Más información O |
| E Nómina                                                                          | $\hat{\textbf{C}}$  |                                |                                    |                            |
| <b>A</b> Prestación                                                               | $\hat{\phantom{a}}$ | Gráfico estadistio             |                                    | 2023                       |
| <b>Reportes</b>                                                                   | $\hat{\mathbf{r}}$  |                                | Monto acumulado de citas por meses | $=$                        |
|                                                                                   |                     |                                | Año: 2023                          |                            |
|                                                                                   |                     | 1.25                           |                                    |                            |
|                                                                                   |                     |                                | $\mathbf{I}$                       |                            |
| $\mathbb{D}$                                                                      |                     | 0.75                           |                                    |                            |
|                                                                                   |                     | Número de citas<br>0.5         |                                    |                            |
|                                                                                   |                     |                                |                                    |                            |

Figura C. 22. Ventana de presentación del odontólogo.

Visualización de pacientes

El odontólogo tendrá acceso a la información del paciente y apoderado en caso de ser menor de edad.

El odontólogo selecciona la opción paciente y el submenú pacientes el cual mostrará la lista de los pacientes, el odontólogo al dar clic en el icono verde podrá visualizar la información del paciente.

| Bienvenido: Odontólogo     | <b>Información del Paciente</b>       |                      |               | juan *          |
|----------------------------|---------------------------------------|----------------------|---------------|-----------------|
| <b>谷</b> Inicio            |                                       |                      |               |                 |
| 2 Paciente                 | $\checkmark$                          | $\hbox{\large\it Q}$ |               |                 |
| <b>IF Pacientes</b>        | Cédula:                               | Fecha de nacimiento: | <b>Buscar</b> |                 |
| dr Apoderados              | 2200105142                            | 2010-11-30           | magen         | <b>Acciones</b> |
| <b>O</b> Cita              | $\overline{\phantom{a}}$<br>Apellido: | Edad:                |               | $\circ$         |
| <b>EU</b> Historia clínica | $\epsilon$<br>Grefa                   | 23                   |               |                 |
| E Nómina                   | $\blacktriangleleft$<br>Nombre:       | Sexo:                |               |                 |
| <b>A</b> Prestación        | $\overline{\phantom{a}}$<br>Vegay     | masculino            |               | $\omega$        |
| <b>Reportes</b>            | $\overline{\textbf{C}}$<br>Télefono:  | Estado:              |               |                 |
|                            | 0995986008                            | soltero              |               |                 |
|                            | Email:                                | Dirección:           |               |                 |
|                            | carlos@gmail.com                      | Francisco            |               |                 |
|                            |                                       |                      | Antes         | Siguiente       |
|                            |                                       | Salir                |               |                 |

Figura C. 23. Formulario con la información del paciente.

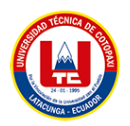

El odontólogo selecciona la opción paciente y el submenú apoderados el cual mostrará la lista de los pacientes, el odontólogo al dar clic en el icono verde podrá visualizar la información del apoderado.

| <b>Información del Apoderado</b><br><b>Bienve</b> |               | juan *       |
|---------------------------------------------------|---------------|--------------|
| <b>Nombre Paciente:</b><br>Thicio                 | Nombre:       |              |
| Jorge Bautista<br><b>e</b> Paciente               | Daniel        |              |
| Parentesco:<br><b>st</b> Pacientes                | Télefono:     |              |
| Padre<br><b>Idr</b> Apoderas                      | 0997566263    |              |
| <b>O</b> Cita<br>Cédula:                          | Email:        | iones        |
| 2200105142<br><b>ED</b> Historia                  | jor@gmail.com | $\circ$      |
| Apellido:<br>E Nómina                             | Dirección:    |              |
| Bautista<br><b>A</b> Prestació                    | Quito         |              |
| Reportes                                          |               | <b>Salir</b> |

Figura C. 24. Formulario con la información del apoderado.

Visualización de citas y actualización de estados de las citas.

El odontólogo podrá ver las citas de cada día o de forma semanal de igual manera podrá actualizar el estado de cada cita, para esto el odontólogo seleccionara la opción cita del menú el cual mostrara su agenda con la lista de citas que tiene.

| <b>Dent House</b>                         |                          | $\equiv$                             |          |          |                        |          | $juan$ $\sim$ |
|-------------------------------------------|--------------------------|--------------------------------------|----------|----------|------------------------|----------|---------------|
| Bienvenido: Odontólogo<br><b>谷 Inicio</b> |                          |                                      |          |          | Agenda                 |          |               |
| 2 Paciente                                | $\overline{\phantom{a}}$ |                                      |          |          |                        |          |               |
| <b>O</b> Cita                             | v                        | $\overline{\left(}$<br>$\rightarrow$ | Hoy      |          | 6 - 12 de feb. de 2023 | Semana   | Día Agenda    |
| <b>In Citas</b><br>$\ddot{\bullet}$       |                          |                                      | lun. 6/2 | mar. 7/2 | mié. 8/2               | jue. 9/2 | vie. 10/2     |
| <b>EU</b> Historia clínica                | $\hat{\textbf{C}}$       | $9:00$ am                            |          |          |                        |          |               |
| $\equiv$ Nómina                           | $\overline{\phantom{a}}$ | 10:00 am                             |          |          |                        |          |               |
| <b>A</b> Prestación                       | $\overline{\phantom{a}}$ | 11:00 am                             |          |          | $11am - 12pm$<br>dolor |          |               |
| r.<br><b>Reportes</b>                     | $\hat{\mathbf{C}}$       | 12:00 pm                             |          |          |                        |          |               |
|                                           |                          | 13:00 pm                             |          |          |                        |          |               |
|                                           |                          | 14:00 pm                             |          |          |                        |          |               |
|                                           |                          | 15:00 pm                             |          |          |                        |          |               |
|                                           |                          | 16:00 pm                             |          |          |                        |          |               |
|                                           |                          | 17:00 pm                             |          |          |                        |          |               |
|                                           |                          | 18:00 pm                             |          |          |                        |          | ٠             |

Figura C. 25. Vista de la agenda del odontólogo.

El odontólogo podra editar el estado de las citas según sea el caso, para esto en la ventana cita debe seleccionar la cita que desee editar la cual al ser selecionada mostrara una venta con la informacion de la cita.

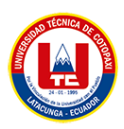

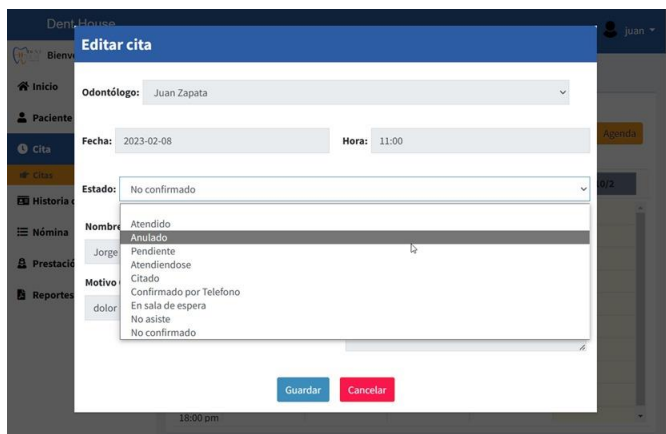

Figura C. 26. Formulario para la edición del estado de la cita del paciente.

Gestión de historias clínicas

El odontólogo puede generar nuevas historias clínicas donde el especificara la información para los odontogramas, tratamientos y evoluciones del paciente.

Para agregar una nueva historia clínica el odontólogo de seleccionar la opción historia clínica del menú donde se desplegarán dos opciones el cual seleccionara la opción general el cual mostrara las historias clínicas del paciente, para registrar una nueva el odontólogo debe selecciona la opción agregar nuevo que se encuentra sobre la tabla de las historias clínicas de los pacientes.

| <b>Dent House</b>                  | $\equiv$                 |                                 |            |                           |                | juan -                 |
|------------------------------------|--------------------------|---------------------------------|------------|---------------------------|----------------|------------------------|
| Bienvenido: Odontólogo<br>Thicio   |                          |                                 |            | <b>Historias Clínicas</b> |                |                        |
| 2 Paciente                         | $\blacktriangleleft$     |                                 |            |                           |                | <b>+ AGREGAR NUEVO</b> |
| <b>O</b> Cita                      | $\blacktriangleleft$     | Mostrar s · registro por página |            |                           | Buscar         |                        |
| <b>EB</b> Historia clínica         | $\ddotmark$              |                                 |            |                           |                |                        |
| <b>In General</b><br><b>Jh</b>     | #                        | <b>Nombre</b>                   | Cédula     | <b>Télefono</b>           | <b>Estado</b>  | <b>Acciones</b>        |
| <b>Id</b> Agregar Historia clínica | $\mathbf{1}$             | Jorge Bautista                  | 1500263494 | 0995986008                | en tratamiento | Odontograma            |
| <b>i≡ Nómina</b>                   | ‹                        |                                 |            |                           |                |                        |
|                                    |                          |                                 |            |                           |                |                        |
| <b>A</b> Prestación                | $\overline{\phantom{a}}$ |                                 |            |                           |                |                        |

Figura C. 27. Lista de historias clínicas de los pacientes.

Para agregar una nueva historia clínica el odontólogo de seleccionar la opción historia clínica del menú donde se desplegarán dos opciones el cual seleccionara la opción general el cual mostrara las historias clínicas del paciente, para registrar una nueva el odontólogo debe selecciona la opción agregar nuevo que se encuentra sobre la tabla de

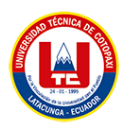

las historias clínicas de los pacientes al seleccionar al paciente se mostrara la venta del odontograma el cual permitirá registrar el estado del diente o dientes del paciente, el odontólogo seleccionara la pieza dental la cual está afectada y mostrara una ventana donde se agregara la información de la pieza dental.

| <b>HEAR</b><br>Bienvenido: Odontólogo |                          |    |    |                           |    |                           |                       |    |    | <b>Historia Clínica</b> |    |    |    |    |                         |    |    |                                 |
|---------------------------------------|--------------------------|----|----|---------------------------|----|---------------------------|-----------------------|----|----|-------------------------|----|----|----|----|-------------------------|----|----|---------------------------------|
| <b>谷</b> Inicio                       |                          |    |    |                           |    |                           |                       |    |    |                         |    |    |    |    |                         |    |    |                                 |
| 2 Paciente                            | $\hat{\textbf{C}}$       |    |    | Odontograma - Inicial     |    |                           |                       |    |    |                         |    |    |    |    |                         |    |    |                                 |
| <b>O</b> Cita                         | $\overline{\phantom{a}}$ |    |    |                           |    |                           |                       |    |    |                         |    |    |    |    |                         |    |    |                                 |
| <b>ED</b> Historia clínica            | $\hat{\textbf{C}}$       |    |    | <b>SUPERIOR IZQUIERDO</b> |    |                           |                       |    |    |                         |    |    |    |    | <b>SUPERIOR DERECHO</b> |    |    |                                 |
| ₩ Nómina                              | $\hat{\textbf{C}}$       | 18 | 17 | 16                        |    |                           | 15 1402 1322 12 11 21 |    |    |                         | 22 | 23 | 24 | 25 | 26                      | 27 | 28 | H.C:1<br>Jorge Bautista         |
| <b>A</b> Prestación                   | $\hat{\textbf{C}}$       |    |    |                           |    |                           |                       |    |    |                         |    |    |    |    |                         |    | M  | Ħ                               |
| <b>Reportes</b>                       | $\hat{\textbf{C}}$       |    |    |                           | 55 | 54                        | 53                    | 52 | 51 | 61                      | 62 | 63 | 64 | 65 |                         |    |    | Odontograma                     |
|                                       |                          |    |    |                           |    |                           |                       |    |    |                         |    |    |    |    |                         |    |    | <b>El</b> Lista<br>Diagnóstico  |
| <b>C</b>                              |                          |    |    |                           |    | <b>INFERIOR IZQUIERDO</b> |                       |    |    |                         |    |    |    |    | <b>INFERIOR DERECHO</b> |    |    | <b>B</b> Plan de<br>Tratamiento |
|                                       |                          |    |    |                           | 85 | 84                        | 83                    | 82 | 81 | 71                      | 72 | 73 | 74 | 75 |                         |    |    | Evolucion                       |
|                                       |                          |    |    |                           |    |                           |                       |    |    |                         |    |    |    |    |                         |    |    | <b>ES</b> Imagenes              |
|                                       |                          | 48 | 47 | 46                        | 45 | 44                        | 43                    | 42 | 41 | 31                      | 32 | 33 | 34 | 35 | 36                      | 37 | 38 | Citas                           |
|                                       |                          |    |    |                           |    |                           |                       |    |    |                         |    |    |    |    |                         |    |    |                                 |

Figura C. 28. Odontograma con información de las piezas dentales.

Una vez registrada la pieza dental se puede observar en la opción lista de diagnóstico la cual muestra una lista de diagnósticos hechos al paciente, donde el odontólogo puede editarlos y eliminarlos, el odontólogo puede agregar un tratamiento para tratar al paciente.

| $\hat{\textbf{C}}$       |                                                    |        |                |                                                          |               |                         |                                 |
|--------------------------|----------------------------------------------------|--------|----------------|----------------------------------------------------------|---------------|-------------------------|---------------------------------|
| $\overline{\phantom{a}}$ |                                                    |        |                |                                                          | Buscar        |                         |                                 |
| $\overline{\phantom{a}}$ |                                                    | Pieza  | <b>Aspecto</b> | Cara                                                     | <b>Estado</b> | <b>Acciones</b>         | H.C:1<br>Jorge Bautista         |
| $\overline{\phantom{a}}$ | 1                                                  | $11\,$ | Carie          | Palatino                                                 | Ingresado     | Tratamiento             | Ħ<br>Odontograma                |
| $\hat{\textbf{C}}$       | $\overline{2}$                                     | 21     | Resina         | Mesial                                                   | Ingresado     | Tratamiento             | <b>Lista</b><br>Diagnóstico     |
|                          | $\mathbb{Q}$                                       |        |                |                                                          |               | $\mathbf{x}$            | <b>B</b> Plan de<br>Tratamiento |
|                          | 3                                                  | 18     | Amalgama       | Oclusal                                                  | Ingresado     | Tratamiento             | C Evolucion                     |
|                          |                                                    |        |                |                                                          |               | $\pmb{\times}$          |                                 |
|                          | Bienvenido: Odontólogo<br>$\overline{\phantom{a}}$ |        |                | Odontograma - Inicial<br>Mostrar s e registro por página |               | <b>Historia Clínica</b> | $\pmb{\times}$                  |

Figura C. 29. Listado de la información del odontograma.

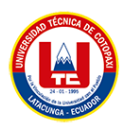

Una vez registrada la pieza dental en el diagnóstico se puede observar en la opción lista de tratamiento la cual muestra una lista de tratamientos hechos al paciente donde el odontólogo puede editarlos y eliminarlos, el odontólogo puede agregar la evolución del paciente.

| <b>Dent House</b>                       |                          | $\equiv$       |                         |                                    |                         |                             | juan -                          |
|-----------------------------------------|--------------------------|----------------|-------------------------|------------------------------------|-------------------------|-----------------------------|---------------------------------|
| $\frac{1}{2}$<br>Bienvenido: Odontólogo |                          |                |                         |                                    | <b>Historia Clínica</b> |                             |                                 |
| <b>谷</b> Inicio                         |                          |                |                         |                                    |                         |                             |                                 |
| 2 Paciente                              | $\hat{\textbf{C}}$       |                | Odontograma-Inicial     |                                    |                         |                             |                                 |
| <b>O</b> Cita                           | $\overline{\phantom{a}}$ |                |                         |                                    |                         |                             |                                 |
| <b>FU</b> Historia clínica              | $\hat{\textbf{C}}$       | Mostrar s      | ¢                       | registro por página                | Buscar                  |                             |                                 |
| E Nómina                                | $\overline{\phantom{a}}$ |                | Pieza                   | <b>Tratamiento</b>                 | Fecha                   | <b>Acciones</b>             | H.C:1<br>Jorge Bautista         |
| <b>A</b> Prestación                     | $\hat{\textbf{C}}$       | 1              | 11                      | Carie/ Mancha blanca               | 29/01/2023              | Evolución<br>Þ<br>α         | Ħ<br>Odontograma                |
| <b>Reportes</b><br>м                    | $\hat{\textbf{C}}$       |                |                         |                                    |                         | $\boldsymbol{\mathsf{x}}$   | <b>El</b> Lista<br>Diagnóstico  |
|                                         |                          | $\overline{2}$ | 21                      | Endodoncias birradiculares         | 30/01/2023              | Evolución<br>z<br>n         | <b>B</b> Plan de<br>Tratamiento |
|                                         |                          |                | $\overline{\mathbb Q}$  |                                    |                         | $\mathbf x$                 | C Evolucion                     |
|                                         |                          | 3              | 16                      | Carie/ Lesión dental a nivel de la | 30/01/2023              | Evolución<br>$\cdot$        | <b>PS</b> Imagenes              |
|                                         |                          |                | Mostrando página 1 de 1 |                                    |                         | h,<br>Previous<br>Siguiente | Citas                           |

Figura C. 30. Lista de tratamientos en las piezas dentales.

Una vez registrada la pieza dental en el diagnóstico se puede observar en la opción evolución la cual muestra una lista de evoluciones de las piezas dentales del paciente.

| <b>Dent House</b>                                                      |                                                | Ξ              |                                               |                                 |            |                           | juan -                           |
|------------------------------------------------------------------------|------------------------------------------------|----------------|-----------------------------------------------|---------------------------------|------------|---------------------------|----------------------------------|
| $\mathbf{H}_{\text{max}}$<br>Bienvenido: Odontólogo<br><b>谷 Inicio</b> |                                                |                |                                               | <b>Historia Clínica</b>         |            |                           |                                  |
| 2 Paciente                                                             | $\hat{\textbf{C}}$                             |                | Odontograma - Inicial                         |                                 |            |                           |                                  |
| <b>O</b> Cita<br><b>FE</b> Historia clínica                            | $\hat{\textbf{C}}$<br>$\epsilon$               | Mostrar 5      | e registro por página                         |                                 | Buscar     |                           |                                  |
| E Nómina                                                               | $\overline{\phantom{a}}$                       |                | <b>Tratamiento</b>                            | <b>Detaile</b>                  | Fecha      | <b>Acciones</b>           | H.C:1<br>Jorge Bautista          |
| <b>A</b> Prestación<br><b>Reportes</b><br>ы                            | $\overline{\phantom{a}}$<br>$\hat{\textbf{C}}$ | 1              | Carie/ Mancha blanca                          | se puso una cera                | 29/01/2023 | ◪<br>$\mathbf{x}$         | w<br>Odontograma                 |
| t,                                                                     |                                                | $\overline{2}$ | Endodoncias birradiculares                    | Limpieza de la zona<br>afectada | 30/01/2023 | ø<br>$\mathbf{x}$         | <b>El</b> Lista<br>Diagnóstico   |
|                                                                        |                                                | $\overline{3}$ |                                               |                                 |            |                           | <b>B</b> Plan de<br>Tratamiento  |
|                                                                        |                                                |                | Carie/ Lesión dental a nivel<br>de la dentina | carie limpieza                  | 30/01/2023 | $\mathbf{x}$              | <b>2</b> Evolucion<br>E Imagenes |
|                                                                        |                                                |                | Mostrando página 1 de 1                       |                                 | Previous   | Siguiente<br>$\mathbf{1}$ | Citas                            |

Figura C. 31. Listado de evolución de las piezas dentales.

El odontólogo puede subir imágenes del estado de las piezas dentales del paciente esto sirve para tener un control sobre los tratamientos y evoluciones del paciente.

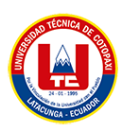

| <b>Dent House</b>          |                          | Ξ                         |                                 |            |                  |                 |                           | juan                            |
|----------------------------|--------------------------|---------------------------|---------------------------------|------------|------------------|-----------------|---------------------------|---------------------------------|
| Bienvenido: Odontólogo     |                          |                           |                                 |            | Historia Clínica |                 |                           |                                 |
| <b>谷</b> Inicio            |                          |                           |                                 |            |                  |                 |                           |                                 |
| 2 Paciente                 | $\overline{\phantom{a}}$ |                           | Odontograma - Inicial           |            |                  |                 |                           |                                 |
| <b>O</b> Cita              | $\hat{\textbf{C}}$       |                           |                                 |            |                  |                 |                           |                                 |
| <b>ED</b> Historia clínica | $\overline{\phantom{a}}$ |                           | Mostrar s e registro por página |            | Buscar           |                 |                           |                                 |
| ₩ Nómina                   | $\overline{\phantom{a}}$ | $\mathbf{u}$ $\mathbf{A}$ | Imagen                          | Fecha      |                  | <b>Acciones</b> |                           | H.C:1<br>Jorge Bautista         |
| <b>A</b> Prestación        | $\overline{\phantom{a}}$ | 1                         | KXX                             | 29/01/2023 |                  |                 | $\mathbf{x}$              | Ħ<br>Odontograma                |
| <b>Reportes</b>            | $\hat{\textbf{C}}$       | $\overline{a}$            | $\mathcal{L}$                   | 30/01/2023 |                  |                 |                           | <b>El</b> Lista<br>Diagnóstico  |
|                            |                          | $\overline{3}$            | Ø                               | 10/02/2023 |                  |                 | ×                         | <b>B</b> Plan de<br>Tratamiento |
| $\mathbb{Q}$               |                          |                           |                                 |            |                  |                 |                           | C Evolucion                     |
|                            |                          |                           |                                 |            |                  |                 |                           | <b>En</b> Imagenes              |
|                            |                          |                           | Mostrando página 1 de 1         |            |                  | Previous        | Siguiente<br>$\mathbf{1}$ | Citas                           |

Figura C. 32. Imágenes del estado de las piezas dentales.

Visualización de las nominas

El odontólogo puede ver las nóminas para conocer y la consulta ya fue pagada por el paciente, para esto el odontólogo debe seleccionar la opción nominas la cual desplegara una opción nominas la cual mostrara la lista de nómina realizadas por el odontólogo de cada día y su monto respectivo.

| Bienvenido: Odontólogo     |                          |                        |              |                                  | Lista de Nóminas |                             |  |  |  |  |  |  |
|----------------------------|--------------------------|------------------------|--------------|----------------------------------|------------------|-----------------------------|--|--|--|--|--|--|
| <b>谷</b> Inicio            |                          |                        |              |                                  |                  |                             |  |  |  |  |  |  |
| 2 Paciente                 | $\overline{\phantom{a}}$ | Buscar<br>Excel<br>PDF |              |                                  |                  |                             |  |  |  |  |  |  |
| <b>O</b> Cita              | $\hat{\textbf{C}}$       |                        |              |                                  |                  |                             |  |  |  |  |  |  |
| <b>ED</b> Historia clínica | $\hat{\textbf{C}}$       |                        | <b>Monto</b> | <b>Estado</b>                    | Fecha            | <b>Acciones</b>             |  |  |  |  |  |  |
| E Nómina                   | v                        | $\mathbf{1}$           | 36           | Δ<br>Sin cancelar                | 07/02/2023       | $\alpha$                    |  |  |  |  |  |  |
| <b>Id Nóminas</b>          | b.                       | $\sqrt{2}$             | 24           | ▲                                | 06/02/2023       |                             |  |  |  |  |  |  |
| <b>A</b> Prestación        | $\hat{\textbf{C}}$       |                        |              | Sin cancelar                     |                  | $\alpha$                    |  |  |  |  |  |  |
| <b>Reportes</b><br>а       | $\hat{\textbf{C}}$       | 3                      | 52           | ▲<br><b>Sin cancelar</b>         | 03/02/2023       | $\bullet$                   |  |  |  |  |  |  |
|                            |                          | $\ddot{4}$             | 48           | $\blacktriangle$<br>Sin cancelar | 02/02/2023       | $\left  \mathbf{a} \right $ |  |  |  |  |  |  |

Figura C. 33. Listado de nominas realizadas por el odontólogo en el día.

Gestión de prestaciones

El odontólogo puede agregar nuevas prestaciones las cuales serán usadas en el paciente, para esto el odontólogo debe seleccionar la opción prestación la cual desplegara una opción prestaciones la cual mostrara la lista de prestaciones, para agregar prestaciones

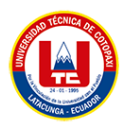

el odontólogo debe seleccionar la opción agregar nuevo de la parte superior izquierda de la ventana la cual mostrara una ventana donde ingresara la información de la nueva prestación.

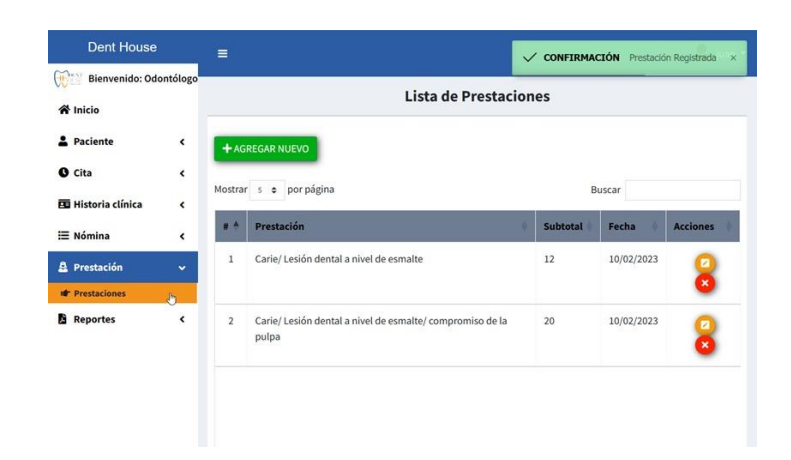

Figura C. 34. Lista de prestaciones.

Reportes de pacientes y certificado medico

El odontólogo podrá generar un reporte general de los pacientes y de forma individual de igual manera podrá realizar un certificado médico en caso de ser necesario, para esto el odontólogo debe seleccionar la opción reportes la cual desplegara una opción reporte pacientes la cual mostrara la lista de pacientes, para generar una reporte del paciente el odontólogo debe dar clic en el icono de lupa para desplegar una ventana con el reporte del paciente, para generar un certificado médico del paciente el odontólogo debe dar clic en el icono de azul para desplegar una ventana con el certificado médico del paciente.

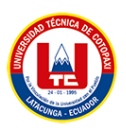

| Bienvenido: Odontólogo<br>$\bigoplus_{i=1}^n$<br><b>Reporte de Paciente</b><br><b>谷</b> Inicio<br>$\hat{\textbf{C}}$<br><b>A</b> Paciente<br><b>Buscar</b><br>Excel<br>PDF<br>$\overline{\phantom{a}}$<br>Cédula<br><b>Historia Clinica</b><br><b>Nombre</b><br><b>Apellido</b><br>Fecha<br>$\hat{\textbf{C}}$<br>Bautista<br>$N^{\circ}$ 1<br>29/01/2023<br>Jorge<br>1500263494<br>$\mathbf{1}$<br>Q<br>$\hat{\textbf{C}}$ | <b>Acciones</b><br>$\hat{\textbf{C}}$<br>$\blacktriangleleft$ | <b>Dent House</b>          | $\equiv$ |  |  | $\frac{1}{2}$ juan $\sim$ |
|----------------------------------------------------------------------------------------------------|---------------------------------------------------------------|----------------------------|----------|--|--|---------------------------|
|                                                                                                    |                                                               |                            |          |  |  |                           |
|                                                                                                    |                                                               |                            |          |  |  |                           |
|                                                                                                    |                                                               | <b>O</b> Cita              |          |  |  |                           |
| <b>IE</b> Nómina                                                                                                    | Certificado                                                   | <b>EU</b> Historia clínica |          |  |  |                           |
|                                                                                                    |                                                               |                            |          |  |  |                           |
|                                                                                                    |                                                               | <b>A</b> Prestación        |          |  |  |                           |
| <b>Reportes</b>                                                                                                    |                                                               |                            |          |  |  |                           |
|                                                                                                    |                                                               |                            |          |  |  |                           |
| Mostrando página 1 de 1                                                                                                    |                                                               |                            |          |  |  |                           |

Figura C. 35. Lista de pacientes para realizar reportes individuales y certificados médicos.